TALLINNA TEHNIKAÜLIKOOL Infotehnoloogia teaduskond Tarkvarateaduste instituut

Teele Talts 164680IABB

# HIIUMAA VALLAS KASUTUSEL OLEVA VEEBIRAKENDUSE "HARIDUSREGISTER" MODERNISEERIMINE KASUTATAVUS TESTIDE JA ANALÜÜSI BAASIL

Bakalaureuse töö

Juhendaja: Jekaterina Tšukrejeva Magistrikraad

### **Autorideklaratsioon**

Kinnitan, et olen koostanud antud lõputöö iseseisvalt ning seda ei ole kellegi teise poolt varem kaitsmisele esitatud. Kõik töö koostamisel kasutatud teiste autorite tööd, olulised seisukohad, kirjandusallikatest ja mujalt pärinevad andmed on töös viidatud.

Autor: Teele Talts

05.01.2020

### **Annotatsioon**

Lõputöö eesmärgiks on Hiiumaa vallas kasutusel oleva veebirakenduse haridusregister kasutatavuse analüüsimine kasutatavus testide abil, probleemkohtade välja toomine ning parema kasutajaliidese prototüübi loomine.

Lõputöö käigus tulid välja haridusregistris esinenud probleemid. Tähtsamateks neist on ülesehituse keerulisus, liigse teksti olemasolu erinevatel lehtedel ning veebilehe välimus, mis on aegunud.

Prototüübi loomisel on kasutatud Axure RP 9 tarkvara.

Lõputöö tulemusena valmis veebirakenduse kasutajaliidese prototüüp, mille kasutatavus on väga hea. Seda kinnitasid ka lõputöö viimases osas läbi viidud kasutatavuse testid. Valminud kasutajaliidese prototüüp sai kasutajatelt palju positiivset tagasisidet.

Lõputöö on kirjutatud eesti keeles ning sisaldab teksti 56 leheküljel, 6 peatükki, 34 joonist, 2 tabelit.

### **Abstract**

# **Modernisation of Web Application "haridusregister" Used in Hiiumaa Parish Government Based on Usability Testing and Analysis**

The goal of the thesis is to test Web Application "haridusregister" used in Hiiumaa Parish Government usability using usability tests and analysis, point out problem spots and creating better user interface prototype.

The existing web applicaion contains a number of problems. During the tests, most of the users mentioned complexity of the structure. The test participants also found that there is too much text on different web application pages and the appearance of web application is expired.

Prototype is created with Axure RP 9 software.

The thesis resulted in a web application user interface prototype, which has very good usability. It was confirmed with usability tests. New user interface prototype got lots of positive feedback.

The thesis is in Estonian and contains 56 pages of text, 6 chapters, 34 figures, 2 tables.

# **Lühendite ja mõistete sõnastik**

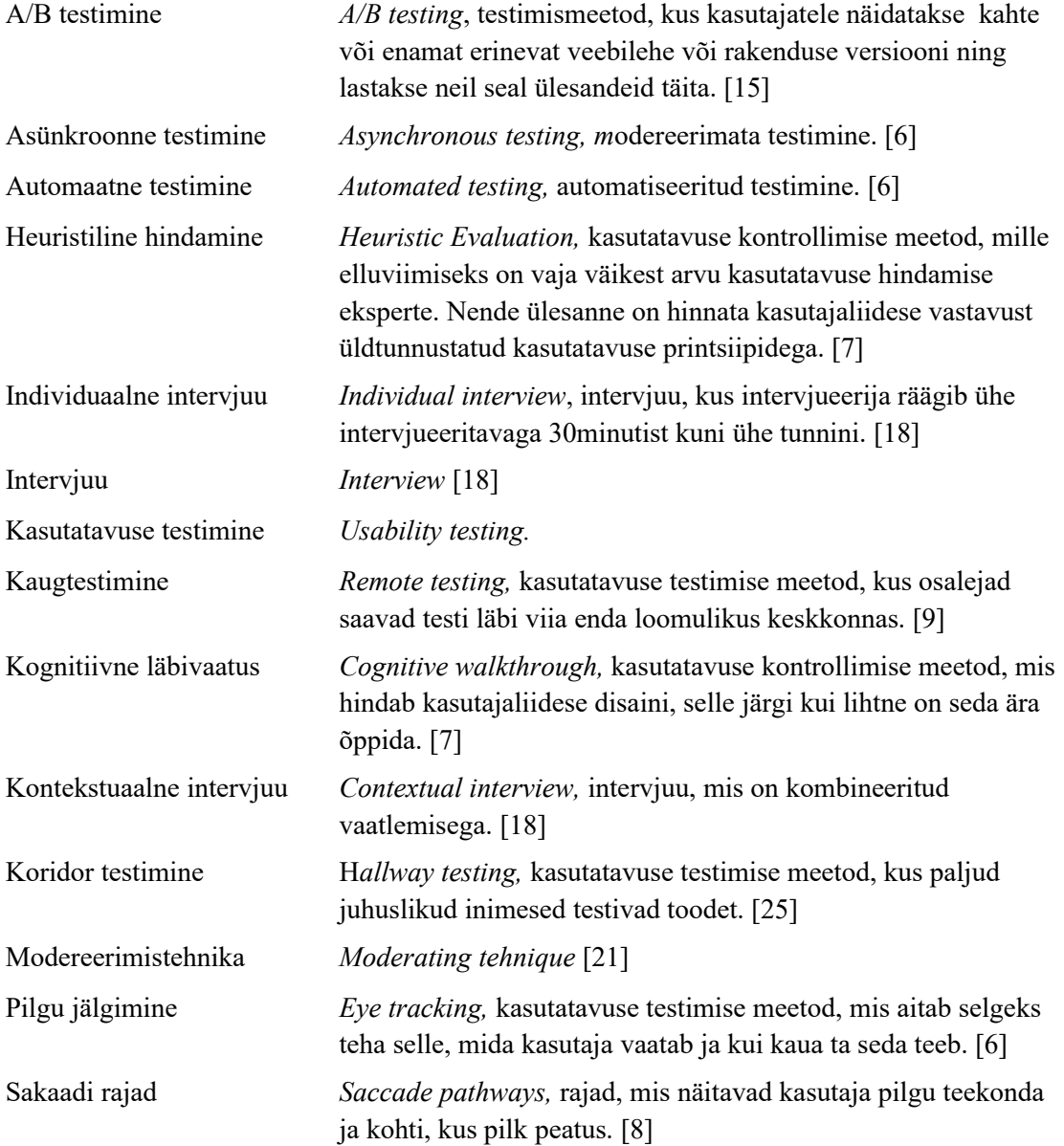

# **Sisukord**

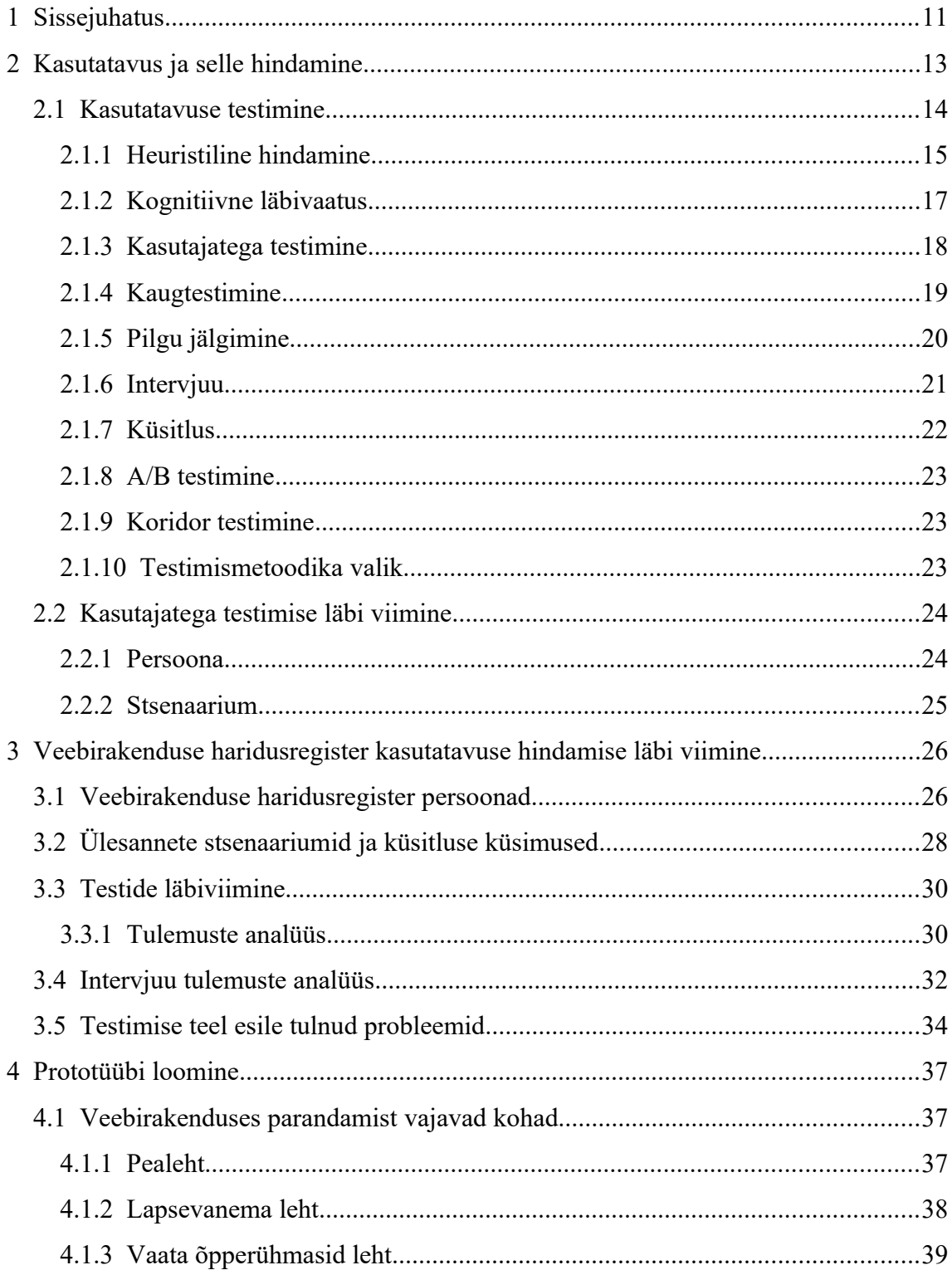

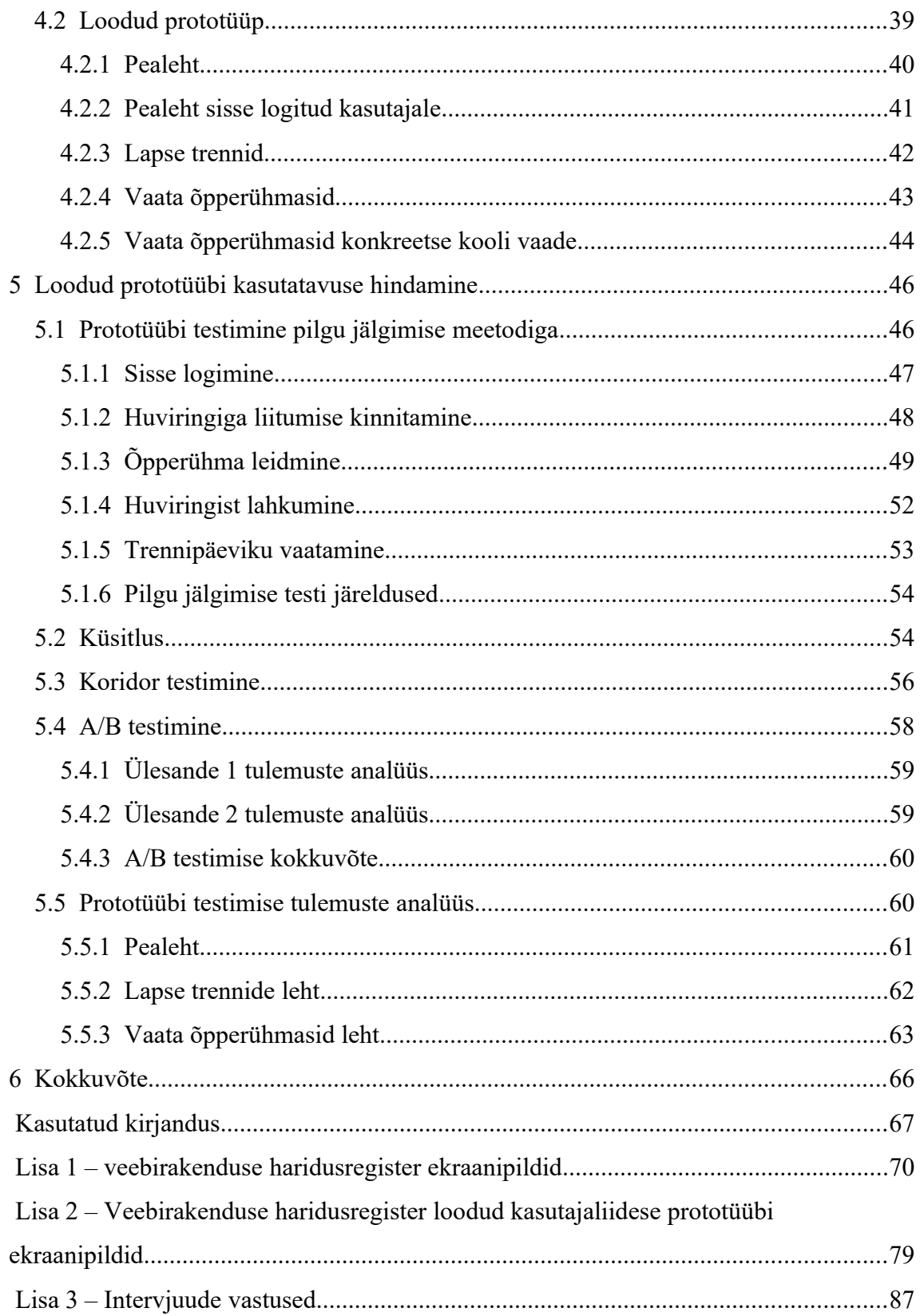

# **Jooniste loetelu**

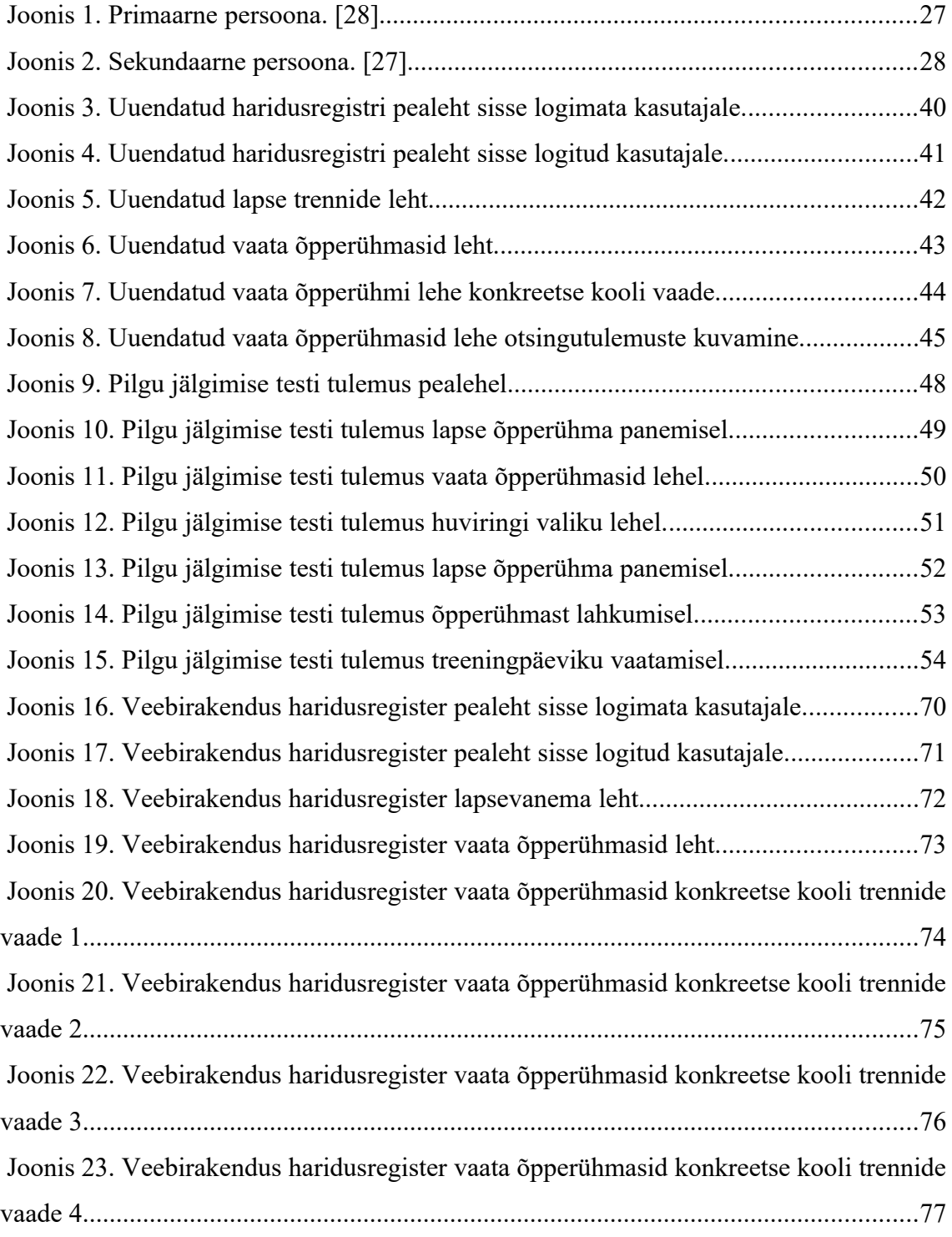

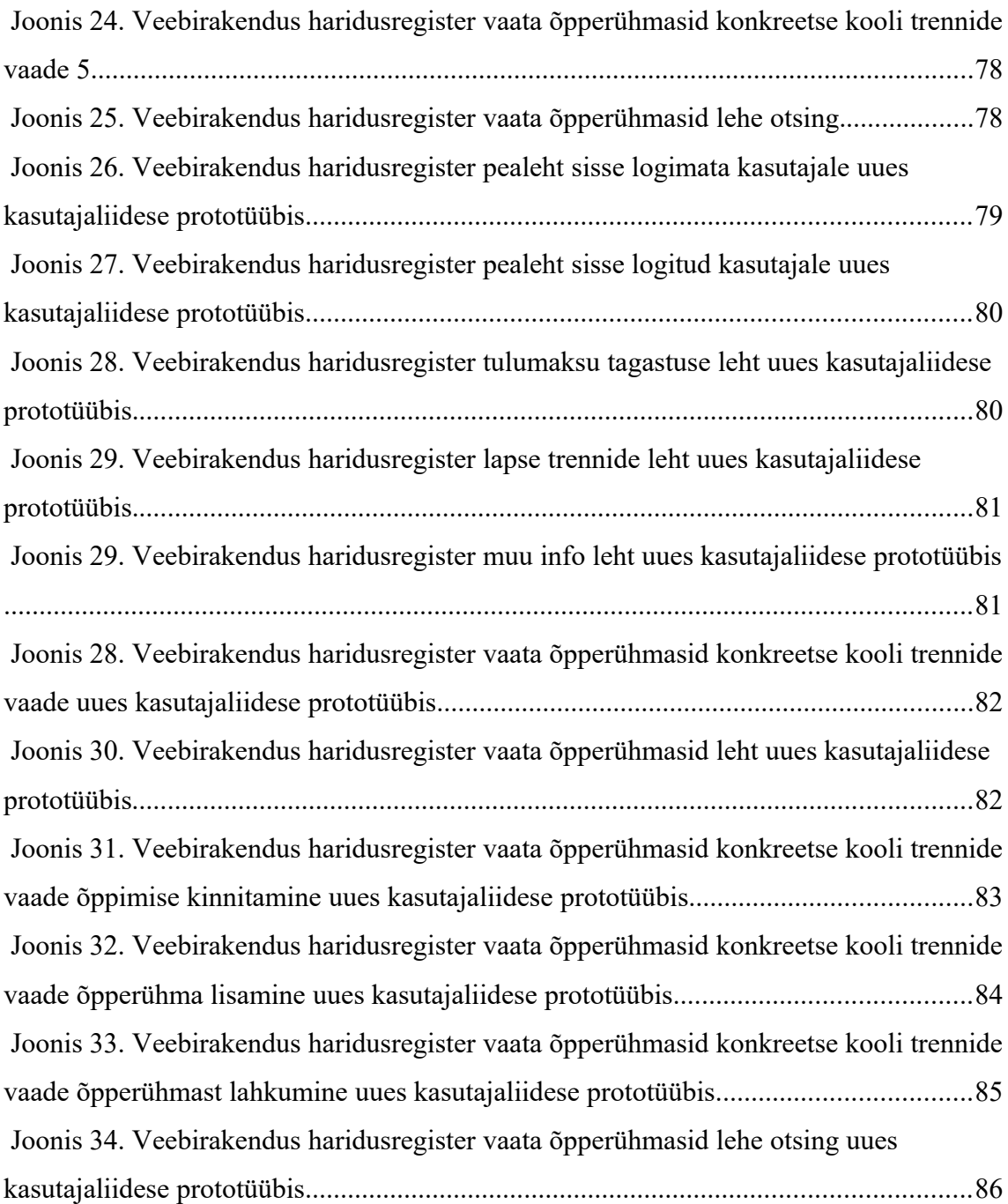

# **Tabelite loetelu**

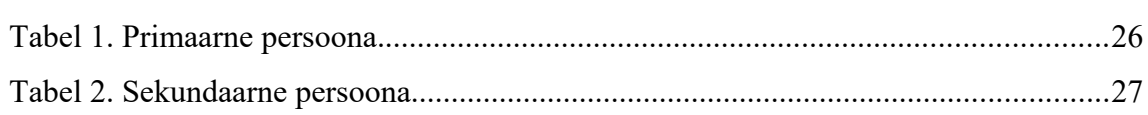

### <span id="page-10-0"></span>**1 Sissejuhatus**

Hiiumaa vallas võeti alates 2019/2020 õppeaastast kasutusele Saaremaa valla poolt arendatud veebirakendus haridusregister (haridusregister.hiiumaa.ee). Seda kasutatakse huvihariduse koordineerimiseks ja selle üle arvestuse pidamiseks ning sealt on võimalik saada informatsiooni Hiiumaa vallas toimuvate huvitegevuste kohta. [1]

2019. aasta sügiseks on haridusregistriga liitunud seitse huvikooli. Nendeks on Emmaste vaba aja keskus, Hiiu valla kultuuri ja vaba aja keskus, Tiina Tantsustuudio, Käina Huvi- ja Kultuurikeskus, Emmaste SK Ernst, UK Hiiu Hüljes ja Hiiumaa Spordikool. [2]

Veebirakendus on suunatud kahte tüüpi kasutajatele – huviharidust pakkuvatele koolidele ja huviringidele, kes on veebirakenduses kooli või huviringi haldaja rollis ning nende koolide ja huviringide õpilaste vanematele, kes on veebirakenduses lapsevanema rollis. Lapsevanematel on võimalik saada kogu huviharidust puudutav info ühest kohast. Haridusregistri kasutusmugavus ja kaasagne välimus on küsitava väärtusega ning vajaks kaasajastamist.

Aastaid tagasi olid arvutid ja veebi kasutamine inimestele piisavalt võõrad, et tekitada neis põnevust. Praegu on see enamike inimeste jaoks igapäevane rutiin. Kasutada on võimalik väga paljusid erinevaid veebilehti. Suur valik annab võimaluse teha otsus, millist veebilehte kasutada ja millist mitte. Samuti tingib selle, et aina enam eelistatakse kasutada lihtsasti kasutatavaid veebilehti ja loobutakse keerulistest. Veebilehtede ja rakenduste kasutatavuse olulisus on aastate jooksul väga palju suurenenud. [3]

Veebirakendus haridusregister on Hiiumaa vallas juba reaalsessse kasutusele võetud, kuid on ilmnenud, et seal esinevad erinevad kasutusmugavust vähendavad probleemid, mis kasutajaid segavad. Seetõttu ei pruugi veebirakendus loodetud kasutatavust leida ning täita oma eesmärki. Hiiumaa valla haridus- ja kultuuriosakonna jaoks, kes haridusregistri kasutusele võttis, on väga oluline, et kasutusel olev veebirakendus oleks

kasutaja jaoks mugav ja hea kasutada ning täidaks oma eesmärki. Sellepärast on oluline, et seal esinevad kasutusmugavuse probleemid leiaksid lahenduse.

Käesoleva töö eesmärgiks on kasutatavus testide abil analüüsida veebirakenduse haridusregister kasutusmugavust, tuua välja veebirakenduse haridusregister probleemsed kohad ning luua parema kasutusmugavusega kasutajaliidese prototüüp. Samuti selle reaalsesse kasutusse pakkumine. Kasutusmugavuse parendamine aitab tagada veebirakenduse laiema kasutuse ning seeläbi on võimalik saada paremat ülevaadet Hiiumaa huviharidusest.

Lõputöö alguses analüüsitakse erinevaid kasutatavuse hindamise meetodeid ning seejärel valitakse nende hulgast sobivamad meetodid, millega esialgse veebirakenduse kasutatavuse hindamine läbi viia. Tulemuste põhjal leitakse veebirakenduses esinevad probleemkohad, mis prototüübis parandatakse. Prototüüp on loodud kasutades Axure RP 9 tarkvara. Seejärel testitakse loodud prototüübi kasutusmugavust, et näha kas esinenud probleemkohad on prototüübis paremini lahendatud ja kasutajale mugavaks tehtud ning analüüsitakse tulemusi.

### <span id="page-12-0"></span>**2 Kasutatavus ja selle hindamine**

Kasutatavuse definitsoonidest on enim levinud Rahvusvahelise Standardiorganisatsiooni poolt standardis ISO 9241-11 sõnastatud definitsioon. Seal on öeldud, et kasutatavus näitab, kuhu maani saab toodet kindla kasutaja poolt efektiivselt ja eesmärgipäraselt kasutada, et oleks tagatud kasutaja poolne rahulolu. Kasutavust saab mõõta tõhususe ja kasutaja rahulolu abil. Definitsioon toob välja 3 olulist mõõteaspekti. Esiteks kindel kasutaja, kellele toode on mõeldud. Teiseks peavad tal olema seatud kindlad tootega seotud eesmärgid ja kolmandaks spetsiaalne kontekstipärane kasutus – toode peab olema loodud kasutamiseks keskkonnas, kus kasutajad seda päriselt kasutavad. [6]

Lihtsamalt öeldes näitab kasutatavus kui lihtne millegi kasutamine on. Olulised näitajad on kiirus – kui kiiresti suudab kasutaja tegevuse ära õppida ning selle meelde jätta. Samuti veakohtade tekkimine ja kasutamise tõhusus. Oluliseks peetakse ka kasutajal tekkivat emotsiooni. [3]

Kasutatavust võib ka hinnata kahe omaduse abil – lihtsus ja efektiivus. Lihtsuse hindamine on subjektiivne, sest oleneb hindajast. Efektiivsust saab hinnata kindla soorituse järgi. [5] Kasutatavus puudub kui asja ei ole võimalik üldse kasutada. Kui kasutamine on raske ja aeganõudev, siis on kasutavus madal ning kui kasutamine on kasutaja jaoks lihtne ja arusaadav siis on kasutatavus hea.

Oma artikklis "Kasutatavus 101: Sissejuhatus kasutatavusse" (*Usability 101: Introduction to Usability) on* Jakob Nielsen defineerinud kasutatavust järgnevalt "kasutatavus on kvaliteedimärk hindab kui lihtne on kasutada kasutajaliideseid" [4, lk1]. Peamisteks kvaliteedimärkideks on näiteks õpitavus (*learnability*), efektiivsus (*efficiency*), meeldejäävus (*memorability*), vead (*errors*) ja rahulolu (*satisdfaction*). Sealjuures on oluline ka kasulikkus, see et veebirakendus teeks just seda mida kasutaja vajab. Veebirakendus peab inimesele kasulik olema ja just kasutatavus ja kasulikkus

koos suudavad selle tagada. Oluline ei ole vaid see, mida süsteem üldiselt teha suudab, vaid ka see, et kasutaja suudaks soovitud tegevused läbi viia. [4]

Whitney Quensenbery on defineerinud kasutatavuse viie E abil. Nendeks on efektiivsus (*effective*), tõhusus (*efficient*), kaasahaaravus (*engaging*), vigade mitte esinemine (*error tolerant*) ja lihtne õpitavus (*easy to learn*). [6] Kui süsteemil on kõik eelpool välja toodud omadused, peaks selle kasutatavus väga hea olema.

Veebilehti, mis ei täida oma eesmärki või mida on kasutajal keeruline kasutada kaotavad ajapikku kasutajad. Inimesed loobuvad nende kasutamisest. Enamus inimesi ei taha aega raisata keerulisel veebilehel lahenduse otsimisele, vaid valivad lihtsama veebilehe. [4] Hea kasutatavus on oluline, et hoida kasutajaid enda toote juures.

#### <span id="page-13-0"></span>**2.1 Kasutatavuse testimine**

Kasutatavuse testimise eesmärk on leida üles kasutamisel tekkida võivad probleemid. Oluline on ka aru saada, kas kasutaja saab toote kasutamisel rahulolu, sest see on väga oluline faktor kasutatavuse juures. Kasutatavuse testimise juures kogutakse ka kvalitatiivset ja kvanitatiivset infot. [13]

Kasutatavuse testmise alguses viisid kasutatavuse testimisi läbi teadlased. Kasutatavuse testimiseks viidi läbi teadustöö ja selle jaoks vajati umbes 30-50 testitavat. Testimine oli oma hinna poolest kallis ning võttis palju aega. Paljud ei saanud seda endale lubada. [6]

1990. aastate alguses selgus mõningate uuringute põhjal, et häid tulemusi saab ka siis kui kasutada väiksemat arvu testitavaid. Nielsen ja Landauer määrasid et parima tulemuse saab kui testimises osaleb kolm kuni viis testitavad. Enamasti hakkavad rohkemate osaliste kasutamisel välja toodud probleemid lihtsalt korduma ja ei lisa enam lisaväärtust. [6]

Kasutatavuse testimise meetodid hakkasidki välja kujunema 1990. aastatel. Need andsid võimaluse kasutatavust odavamalt testida. Meetodid põhinesid kasutajaliideste analüüsil ja ekspertide tagasisidel. Kasutatavuse testimise meetoditeks olid heuristiline hindamine, formaalne kasutatavuse ülevaatus, kognitiivne läbivaatus ja prulalistlik kasutatvuse läbivaatus. Nende meetodite kasutus on kaasatud ka tänapäeva kasutatavuse testimisse. Kõige enam kasutatakse kognitiivse läbivaatuse meetodit ning heuristilist hindamist. [7]

Laias laastus võib kasutatavuse testimise jagada kaheks – kujundavaks ja kokkuvõtvaks testimiseks. Kujundavat testimist viiakse läbi toote arendamise ajal. Seda korratakse mitmeid kordi ning kaasatud on väike arv inimesi. Eesmärgiks on veakohtade leidmine ja nende parandamine. Pärast paranduste tegemist uuritakse uuesti, kas uus lahendus töötab. Kokkuvõtvat testimist viiakse läbi pärast toote valmimist ning kaasatud inimeste arv on palju suurem. Selle eesmärgiks on kasutatavuse hindamiseks vajalike mõõdikute määramine ja toote nõuetele vastavuse uurimine. [6]

Kasutatavuse testimist viiakse üldiselt läbi kasutajatega, kellele antakse ülesanne, mille nad täitma peavad. Ülesande täitmise ajal vaatab testi läbiviija kasutaja tegevust ning vajadusel teeb selle kohta märkmeid. Vigade avastamine ja parandamine juba varases staadiumis aitab kokku hoida arendusele kuluvat raha. [13]

Tänapäeval on kasutatavuse testimine lihtne ja odav. Seda on võimalik teha nii kasutajatega koos olles laboris või kontoris kui ka eemalt kasutajatega üldse mitte kohtudes. Kasutavuse testimine on oluline, sest aitab aru saada, mida kasutajad teevad ja milline lahendus nende jaoks kõige paremini töötab. Kui lahendus ei ole sobiv või ei tööta, siis loobub kasutaja kasutamisest. Et kasutaja sooviks toodet kasutada, peab ta selle kasutamisest saama rahulolu. Kasutatavust saab hästi mõõta kasutaja rahulolu abil. [6]

#### <span id="page-14-0"></span>**2.1.1 Heuristiline hindamine**

Heuristiline hindamine (*heuristic evaluation*) on üks levinumaid meetodeid kasutatavuse probleemide leidmiseks. See on kasutatavuse kontrollimise meetod, mille elluviimiseks on vaja väikest arvu kasutatavuse hindamise eksperte. Nende ülesanne on hinnata kasutajaliidese vastavust üldtunnustatud kasutatavuse printsiipidega. [7]

Hindamise käigus tuuakse välja raskuskohad, mis võivad kasutajaliidest kasutades tekkida. Tulemuseks on nimekiri võimalikest kasutatavuse probleemidest. Heuristilist hindamist oleks kasulik läbi viia paralleelselt kasutatavuse testimisega. [12]

Tegu on suhteliselt odava kasutatavuse kontrollimise meetodiga, mille abil saab kasutatavust hinnata juba kasutajaliidese disaini loomise juures. Lisaks sellele on see ka kiire meetod kasutatavuse probleemide leidmiseks. Selle abil saab anda soovitusi, kuidas näiteks veebilehe disaini parandada. Probleemideks võivad osutuda olukorrad, kus ei suudeta leida piisavalt pädevaid kasutatavuse hindamise eksperte või nende teenus on liiga kallis. Omamoodi probleem võib olla ka see, kui tulemustes tuuakse välja vaid vähemtähtsad probleemkohad, kuid olulisemad jäävad käsitlemata. [12]

Üks kuulsamaid heuristikaid on Nielseni 10 heurstikat. Nendeks on: süsteemi staatuse nähtavus, süsteemi ja reaalmaailma kattuvus, kasutaja kontroll ja vabadus, järjepidevus ja standardid, vigade ära hoidmine, pigem ära tundmine kui meenutamine, kasutatavuse paindlikkus ja tõhusus, esteetiline ja minimalistlik disain, kasutajate aitamine ära tunda, diagnoosida ja taastuda vigadest ning abi ja dokumentatsioon. [14]

Heuristlise hindamise läbi viimiseks on mitu erinevat meetodit. Objektipõhine, ülesande põhine ja kombinatsioon objekti ning ülesande põhjal heuristilisest hindamisest. Objektipõhise heuristilise hindamine puhul uurivad hindajad kindlaid kasutajaliidese osasid heuristikatega seotud probleemide leidmiseks. Nendeks osadeks võivad olla näiteks veebilehed, erinevad menüüd, aknad, nupud või veateated. Ülesande põhise heuristilise hindamise puhul on hindajatel ülesanne heuristikate põhjal ülesanne läbi töötada ning hiljem välja tuua probleemid, mis ülesande täitmisel ilmnevad. Objekti ja ülesande kombinatsioon hindamise korral töötatakse kõigepealt läbi ülesanded, et leida heuristikutega seotud probleeme. Hiljem hinnatakse samade heuristikute alusel kindlaks määratud kasutajaliidese objekte. Viimane hindamisviis sarnaneb heuristilisele läbivaatusele. [14]

#### <span id="page-16-0"></span>**2.1.2 Kognitiivne läbivaatus**

Kognitiivne läbivaatus (*cognitive walkthrough*) on kasutatavuse kontrollimise meetod, mis hindab kasutajaliidese disaini, selle järgi kui lihtne on seda ära õppida. Seda meetodit viib läbi üks või mitu hindajat. Hindajad võivad olla kasutuseksperdid või tootearendus rühma liikmed. Nad läbivad erinevaid ülesandeid ning esitavad küsimusi selle kohta, kas kasutaja teab mida teha ja juhul kui ta teeb õiget asja, siis kas ta saab aru, et see õige on. Kui kummagi küsimuse vastus on eitav, siis registreeritakse kasutusviga. [14]

Seda meetodit saab läbi viia igal ajal arendusprotsessi jooksul. Kuid sobib kõige paremini disaini arendusetappi kui on loodud funktsionaalsed nõuded ja dokumendid kasutusjuhtude kohta. Antud meetodit saab kasutatavuse kontrollimiseks kasutada igal ajal, isegi siis kui töötavat toodet veel päriselt ei eksisteeri. Kognitiivse läbivaatuse nõrgaks küljeks on selle meetodi liigne töömahukus, mis muudab selle meetodi aeglaseks. Samuti võib probleemiks osutuda see, et keskendutakse liialt õppimisvõimele aga mitte asja kasutatavusele ja efektiivsusele. [14]

Kognitiivsel läbivaatusel on kaks etappi – ettevalmistav ja analüüsiv etapp. Ettevalmistavas faasis luuakse kasutatav liides, kus on kasutajad, ülesanne ja tegevused, mis on selle ülesande täitmiseks vajalikud. Analüüsi faasis töötavad hindajad läbi Lewise ja Polsoni poolt loodud 4-osalise inimese-arvuti interaktsiooni:

- 1. Kasutaja seab eesmärgi, mille ta soovib süsteemi abil täita.
- 2. Kasutaja määrab toimingud, mida ta hetkel teha saab.
- 3. Kasutaja valib toimingud, mis teda tema seatud eesmärgini viivad.
- 4. Kasutaja viib valitud toimingud ellu ja hindab süsteemi antud tagasisidet. [7]

Nende sammude abil on võimalik efektiivselt välja tuua vigu, mis võivad tekkida kui kasutaja kasutab ohutuskriitilist liidest. [7]

#### <span id="page-17-0"></span>**2.1.3 Kasutajatega testimine**

Kasutatavuse testimine (*usability testing*), mida viiakse läbi testides toodet või teenust kasutajate abil nimetataksegi kasutajatega testimiseks. Kasutajatega testimise eesmärgiks on leida võimalikult palju kasutatavuse probleeme. Samuti teha selgeks kasutajate rahulolu seoses tootega ning koguda erinevaid vajalikke andmeid. Kasutajatega testimist läbi viies antakse kasutajatele ülesandeid, mida nad peavad täitma ning vaatlejate ülesanne on kasutajate jälgimine. Vajadusel võivad nad ka märkmeid teha. [13]

Kasutajatega testi läbi viimiseks on vaja luua stsenaariumid, milliseid ülesandeid kasutaja tegema peab. Stsenaariumite loomisel on oluline, et need oleksid võimalikult reaalsed võrreldes päriselt tekkida võiva olukorraga. Erinevad stsenaariumid tuleks luua ka loogilises järjekorras, vastavalt sellele, kuidas kasutaja päriselt toodet kasutada võiks. Kasutajale stsenaariumit tutvustades tuleks olla võimalikult napisõnaline ja mitte talle detailselt kogu tegevust kirjeldada. Oluline on jälgida ka seda, et kasutaja saaks aru, kui tal on ülesande täitnud, sest ka see on väga oluline reaalselt toodet kasutades. [6]

Kasutajatega kasutatavuse testimist läbi viies on oluline valida ka testi modereerimistehnika (*moderating tehnique*). Sobiva tehnika valik oleneb testi eesmärgist. Mõned levinumad modereeimistehnikad on:

- Testiga samaaegselt valjusti mõtlemine kasutajatel palutakse testi läbides valjusti kaasa mõelda. Meetod sobib kasutamiseks, et mõista osalejate mõtteid tootest.
- Tagantjärgi valjusti mõtlemine alles siis kui kasutaja on testi läbinud, palutakse tal tagantjärgi rääkida sellest, mida ta tegi. Tihti näidatakse kasutajatele ka videot enda tegevusest ja palutakse sinna juurde kirjeldada oma tegevust.
- Testiga samaaegselt kasutaja tegevuse uurimine kasutaja täidab talle antud ülesannet ning juhul kui ta ütleb sel ajal midagi huvitavat, siis on testi läbiviijal õigus küsida selle kohta küsimusi.

• Tagantjärgi kasutaja tegevuse uurimine – esialgu lastakse kasutajal test läbida ning alles pärast testi läbimist küsitakse temalt küsimusi tegevuste ja mõtete kohta, mis tal tekkisid. Seda meetodit kasutatakse tihti koos teise meetodiga koos. [21]

Kõikidel nendel meetotidel on oma tugevad ja nõrgad küljed [21]. Sobiva modereeimistehnika valik oleneb suuresti konkreetsest testist ning hea on neid võimaluse korral kombineerida vastavalt olukorrale.

Kasutajatega testides on oluline määrata ka kasutajate arv, kellega toodet testida. Esimese kasutajaga testi läbi viies kogutakse umbes kolmandik olemasolevatest andmetest disaini kasutatavuse kohta. Järgmiste kasutajatega testides hakkavad asjad korduma ja uusi teadmisi lisandub vähem. Pärast viienda kasutaja testimist on uute teadmiste lisandumise tõenäosus nii väike, et sellele ei ole mõtet aega kulutada. [22]

#### <span id="page-18-0"></span>**2.1.4 Kaugtestimine**

Kaugtestimine (*remote testing*) on kasutatavuse testimise meetod, kus osalejad saavad testi läbi viia enda loomulikus keskkonnas [9]. Näiteks kodus, kontoris või kuskil mujal. Kaugtestimise läbi viimiseks saab kasutada ekraani jagamise tarkvara või veebis müüdavat kasutatavuse kaugtestimise teenust. Kuna kaugtestimiseks ei vajata laborit, siis ei ole selle maksuvus võrreldes teiste meetoditega väga kallis. [9]

Kaugtestimine on väga paindlik kasutatavuse testimise meetod. Osaleda saavad ka kasutajad, kes mingil põhjusel ei saaks laboris läbi viidavas testis osaleda. Näiteks asuvad nad geograafiliselt liiga kaugel või ei sobi see nende ajakavasse. Seeläbi saab testimisse kaasata ka suurema arvu osalejaid. Kaugtestimise heaks omaduseks on ka see, et samal ajal on võimalik läbi viia mitu testi korraga. [9]

Kaugtestimisel on loomulikult ka oma negatiivsed aspektid. Juhul kui testitakse tundlikku tarkvara, võib olla probleemiks turvalisus. Kuna kasutaja on eemal ei ole võimalik arvestada näiteks tema emotsioonide ja kehakeelega. Samuti võivad tekkida erinevad tehnilised raskused näiteks testimiseks vajaliku tarkvaraga või internetiühendusega. [9]

Kaugtestimise liike on kaks – modereeritud ja modereerimata. Modereeritud test sarnaneb tavalisele laboris läbi viidud testile. Testi läbiviija on suhtluses testis osalejaga vajadusel teda suunates või küsides küsimusi. Modereeritud testi jaoks sobiksid näiteks ülesanded, mis on niivõrd keerulised, et seal puudub kindel tegevuste jada. Pideva suhtluse ja suunamise tõttu sobivad modereeritud testimiseks ka sellised tooted, kus võiks tekkivatest küsimustest abi olla. [9]

Modereerimata testimist nimetatakse ka asünkroonnseks (*asynchronous testing*) ja automatiseeritud (*automated testing*) testimiseks [6]. Modereerimata testi korral täidavad osalejad ülesandeid iseseisvalt ja testi läbiviija ei sekku [9]. Seega sobib see hästi kui omatakse väga täpseid küsimusi kasutajaliidese kohta [9].

Keeruliste ülesannete ja kasutajaliidese testimiseks modereerimata testimise meetod ei sobi. Testis saab olla väga palju osalejaid, sest kasutaja tegevuse kohta kogub info ja koostab aruande rakendus. See on posititiivne omadus, sest on võimalik saada teada võimalikult paljud kasutajaliidese vead, kuid puudub võimalus küsida lisaküsimusi vastuste paremaks mõistmiseks. [6]

#### <span id="page-19-0"></span>**2.1.5 Pilgu jälgimine**

Pilgu jälgimine (*eye tracking*) on kasutatavuse testimise meetod, mis aitab selgeks teha, mida kasutaja silmad vaatavad. Samuti aitab see selgeks teha, mis kohad kasutajal nägemata jäävad ja kuidas kasutajad liiguvad kogu lehel. Testimine viiakse läbi pilgu jälgimise seadmete abil, mis jälgib kasutaja silma pupille ja pilgu liikumist. Pärast testi läbimist loob tarkvara kogutud andmete põhjal värvikaardi ja sakaadi rajad. [8]

Pilgu jälgimise meetodi kasutamisel on oluline jälgida ka seda, et testimiskoht oleks hea valgusega, kuid see ei tohi olla ka liiga ere. Tool, kus peal testitav istub peab olema võimalikult stabiilne. Testitaval ei tohiks tekkida võimalust tooliga kiikuda, mööda põrandat ringi sõita või keerutada. Probleemid tulemuste tõlgendamisel võivad tekkida ka siis kui testis osalejad kannavad prille või kontaktläätsi, neil on väiksed pupillid, väga emotsiooniderohke näoilme või on nad kõõrdsilmsed. [8] Juhul kui eeltoodud soovitusi eiratakse, võivad tulemuste tõlgendamisel tekkida vead ja nii ei pruugi testimine anda soovitud tulemust.

Värvikaardil on näha kohad, kuhu kasutajate pilk seisma jäi ning selle abil on võimalik määrata ka pilgu kestvus [10]. Need on enamasti koostatud pärast testi läbimist paljude kasutajate poolt [10]. Enamasti kasutatakse värviskaalat sinisest punaseni [8].

Kohad, kus osalejate pilgud enim peatusid on värvikaardil tähistatud punase värviga. Kollase värviga on tähistatud kohad, kus pilgud vähem peatusid ning sinise värviga tähistatud alad on kõige vähem vaadatud kohad. Alad, kuhu kasutaja üldse ei vaadanud, tähistatakse enamasti halliga. [10]

Sakaadi rajad näitavad kasutaja pilgu teekonda ja kohti, kus pilk peatus. Enamasti näitavad kaardil olevad triibud silmade liikumise teed ning ringid kohti, kus kasutaja pilk peatus. [8]

Pilgu jälgimise meetodi kasutamine võib olla oma hinnalt üsna kallis, sest selleks vajaliku tarkvara ja riistvara maksumus võib olla üsna suur. Oluline on ka see, et tulemusi tõlgendaksid kasutatavuse spetsialistid ja ka nende teenus võib üsna kallis olla. [8] Aga just nii on võimalik saada usaldusväärne ja hea tulemus, mille abil parandused sisse viia.

Kasutajate pilke oskavad kõige paremini tõlgendada just kasutavuse spetsialistid. Kasutaja pilk võib peatuda kuna tekst on huvitav või täpselt see, mida kasutaja otsib. Aga tema pilk võib peatuda kindlas kohas ka seetõttu, et tekst on arusaamatu või vigane. Seega ei pruugi kasutaja iga pilk hea olla. Oluline on, et kasutaja leiaks võimalikult kiiresti üles just selle, mida ta otsib. [10]

#### <span id="page-20-0"></span>**2.1.6 Intervjuu**

Intervjuu (*interview*) on kasutatavuse testimise meetod. Intervjuud võib laias laastus jagada kaheks – individuaalne intervjuu (*individual* interview) ja kontekstuaalne intervjuu (*contectual* interview). [18]

Individuaalse intervjuu puhul räägib intervjueerija korraga ühe intervjueeritavaga. Vestlus võib kesta umbes 30 minutist kuni ühe tunnini. Selliseid intervjuusid saab läbi viia näost-näkku kohtudes, aga ka kaugintervjuuna näiteks telefoni või arvuti teel. Intervjuu abil on võimalik paremini mõista kasutaja hoiakuid, uskumusi, kogemusi ja soove. Teemasid on võimalik arutada väga detailselt. Individuaalseid intervjuusid oleks hea läbi viima hakata juba arendusprotsessi ajal, sest siis on võimalik koheselt tagasisidet saada ja vajadusel puudused kõrvaldada. [18]

Kontekstuaalse intervjuu puhul on intervjueerimine kombineeritud vaatlemisega. Intervjuu läbiviijad jälgivad kasutajate tööd. Üldiselt nad ei suuna kasutajaid, kuid neil on lubatud kasutajatele küsimusi esitada. Kontekstuaalseid intervjuusid viiakse läbi kasutajale loomulikus keskkonnas koos nende jaoks tuttavate seadmetega. Seetõttu on kontekstuaalse intervjuu tulemus enamasti tegelikule olukorrale täpsemalt vastavam kui individuaalse intervjuu puhul. Kontekstuaalse intervjuu tulemuseks on kvalitatiivsed vaadeldud andmed. [11]

Nagu igal meetodil, on ka intervjuul oma nõrgad küljed. Intervjuud läbi viies palutakse intervjueeritaval meenutada midagi minevikust või kujutada ette midagi tulevikus. Intervjueeritav vastab küsimustele või arutleb asja üle vastavalt oma mälupildile või kujutatavale situatsioonile. Kuna inimese mälu on eksitav, siis võivad intervjuu vastused olla ebausaldusväärsed. Lahendus, mis kirjeldatuna intervjueeritavale võib kasutajale tunduda hea ei pruugi olla seda reaalselt kasutusele võttes. Seetõttu ongi raske saada intervjueerimise teel vastuseid disaini puudutavatele küsimustele. Intervjuud sobivad palju paremini üleüldiste kasutajate hoiakute teada saamiseks. [19]

#### <span id="page-21-0"></span>**2.1.7 Küsitlus**

Küsitlus on küsimuste jada, millele kasutajal vastata palutakse. Küsitlusi saab läbi viia ükskõik millise arendusprotsessi ajal. Neid saab läbi viia nii näost näkku kohtudes kui ka veebis. Kasutaja peab internetis täitma koostatud küsitlusvormi. Küsitlusi võib olla mitmesuguseid. Kui küsitlusele on vastanud piisav arv inimesi, siis saab tulemuste põhjal teha erinevaid järeldusi. [17]

Veebiküsitluse abil on võimalik teada saada, kes on sinu veebilehe või -rakenduse kasutajad ja mida nad sinu veebilehel või -rakendusel teevad. [17]

Küsitlust läbi viies on oluline jälgida, et küsitluses osalejad oleksid toote sihtgrupile sarnased. Kui sihtrühmi on mitmeid, siis tuleks kaasata osalejaid kõikidest sihtrühmadest. Oluline on, et küsitluses osalejad ei omaks varasemat kokkupuudet toote arendamisega, vastasel juhul ei anna nende vastused täisväärtuslikku tagasisidet. [20]

#### <span id="page-22-2"></span>**2.1.8 A/B testimine**

A/B testimine (*A/B testing*) on testimismeetod, kus kasutajatele näidatakse kahte või enamat erinevat veebilehe või rakenduse versiooni ning lastakse neil seal ülesandeid täita. Hiljem võrreldakse tulemusi ja tehakse otsus kumb versioonidest on parem. Juhul kui erinevaid versioone testitakse järjest, on võimalus küsida ka küsimusi, mis täiendavad kogutud andmeid. [15]

A/B testimist on hea kasutada, et teada saada, kas väike muutus parandab veebilehe või -rakenduse kasutatavust. Testida võib kõiki pisikesi muutusi nagu näiteks nupu lisamine või selle kujunduse muutmine, pealkirja, kirjade pikkust ja palju muud. [16]

#### <span id="page-22-1"></span>**2.1.9 Koridor testimine**

Koridor testimine (*hallway testing*) on kasutatavuse testimise meetod, kus paljud juhuslikud inimesed testivad toodet. Seda viiakse enamasti läbi kohas, kus liigub palju inimesi ja testis osalejad valitakse nende seast. Enamasti kestab test 5-10 minutit. Testi edukaks õnnestumiseks tuleb enne testi läbi viimist tuleb koostada testi läbi viimise plaan. [25]

#### <span id="page-22-0"></span>**2.1.10 Testimismetoodika valik**

Testimismetoodikate valik on väga lai ja erinevatel metoodikatel on kõigil oma tugevad ja nõrgad küljed. Eduka tulemuse jaoks on õige tehnika valik väga oluline, kuid ei ole olemas ühest õiget lahendust. Testimismetoodika valikult on oluline jälgida, et see täidaks seatud eesmärgid, sobituks projekti etapiga ja konkreetse olukorraga. Lisaks sellele on oluline arvestada ka piirangutega, mis võivad testimismetoodika valikut mõjutada:

- ajastus millises elutsüklis on toote disain, areng ja kasutusele võtmine
- osalejate arv keda vajatakse uuringuks ning ajakulu, mis kulub iga osalejaga kindlat tehnikat läbi viies
- kasutusnõuded millised kasutatavuse aspektid on olulised, et toode oleks edukas

• ressursid, mida meil on võimalik kasutada – aeg, inimesed ja vahendid. [26]

Kõik testimismetoodika valikud, mis viivad soovitud tulemuseni on õiged [26]. Testimismetoodika valik oleneb alati konkreetsest ülesandest ja tootest mida testitakse. Puudub üks ainus õige lahendus.

Antud töös testitakse veebirakenduse haridusregister kasutusmugavust. Esialgset lahendust testimiseks osutus valituks kasutajatega testimine, et oleks võimalik teada saada võimalik palju probleemkohti. Kasutajatele antakse ülesandeid ning jälgitakse nende täitmist. Modereerimistehnikaks on valitud testiga samaaegselt valjusti mõtlemine. Rohkemate andmete kogumiseks viiakse iga kasutajaga pärast testi läbi intervjuu. Uut prototüüpi testitakse pilgu jälgimise meetodi, küsitluse, koridor testimise ja A/B testimise abil. Pilgu jälgimise meetodi abil tehakse selgeks kas kasutajatele on uue prototüübi ülesehitus arusaadav ja, kas lehel on ebavajalikke kohti, mis püüavad liigselt tähelepanu. Koos pilgu jälgimis meetodiga viiakse samade kasutajate hulgas läbi ka küsitlus, et koguda rohkem andmeid prototüübi positiivsete ja negatiivsete omaduste kohta. Koridor testimist ja A/B testimist kasutatakse kahe lahenduse võrdlemiseks, et leida võimalikult kasutajasõbralik lahendus.

#### <span id="page-23-1"></span>**2.2 Kasutajatega testimise läbi viimine**

Kasutajatega testimist läbi viies tuleks alustada sihtrühma väljaselgitamisest [23]. Selleks tuleb luua kasutajate profiilid ehk persoonad [6]. Samuti tuleb luua ülesanded ehk stsenaariumid, mille iga kasutaja täitma peab [6].

Kasutajatele antavaid ülesandeid võiks ideaalis olla viis kuni kümme. Seejärel on võimalik testimine läbi viia. Pärast kõigi kasutajate poolt testi läbimist, saab teha tulemuste analüüsi, mille abil vead ja probleemkohad parandada. Hiljem on kasulik läbi viia veel vähemalt üks testimine, et näha, kas uus lahendus on eelmisest parem. [23]

#### <span id="page-23-0"></span>**2.2.1 Persoona**

Persoonaks nimetatakse kasutaja profiili kirjeldust, kes kindlat toodet kasutada võiks. Persoonaks võib olla üks kindel inimene või inimeste rühm. Persoonade abil on võimalik paremini tundma õppida toote või teenuse kasutajate gruppi. [6]

Persoona loomisel on oluline välja tuua:

- Nimi ja pilt enamasti välja mõeldud esindatav nimi ja foto
- Demograafiline informatsioon vanus, haridustase, rahvus ja perekonnastaatus
- Põhitegevusala kas tegu on näiteks õpilase või töötava inimesega
- Tootega seotud eesmärgid
- Antud toote kasutamise keskkond
- Kokkupuude tehnoloogiaga
- Tsitaat, mis iseloomustab persoonat. [6]

Persoonade loomise juures on väga oluline jälgida, et loodud persoonad põhineksid reaalsetel andmetel ja sarnaneks võimalikult palju reaalsete potentsiaalsete kasutajatega. Isiklikest detailidest on vaja välja tuua vaid detailid, mis on olulised toote jaoks. Selline informatsioon, mis aitab aru saada konkreetse tootega seotud kasutaja motivatsioonist, hirmudest ja eesmärkidest. [6]

Loomulikult on võimalik erinevaid persoonasid luua lõputult, kuid esialgu tuleks keskenduda vaid nii öelda keskmisele kasutajale või kasutajatele. Mõistlik oleks luua vähemalt 2 persoonat, kuid neid ei tohiks kindlasti luua rohkem kui 11. [6]

#### <span id="page-24-0"></span>**2.2.2 Stsenaarium**

Stsenaariumid on olukordade kirjeldused, kuhu loodud persoonad võivad sattuda. Iga persoona jaoks on vaja luua stsenaarium, mis annab edasi nende eesmärke. Hea stsenaarium põhinebki kasutaja eesmärgil. Stsenaariumi loomisel on oluline jälgida et stsenaariumi keskmes oleks persoona, kellele luuakse olukord, mis on tema jaoks tuttav. Stsenaariumite loomisel ei tohi teha viga, kus stsenaarium ei põhine mitte enam eesmärgil vaid hoopiski ülesandel. Stsenaariumite abil on lihtsam planeerida kasutatavuse teste. [6]

# <span id="page-25-1"></span>**3 Veebirakenduse haridusregister kasutatavuse hindamise läbi viimine**

Kasutatavuse testimist viidi läbi kasutajatega. Loodi persoonad, stsenaariumid ning intervjuu küsimused. Testimine viidi läbi 6 kasutajaga, kolm neist olid primaarse persoona esinedajad ja kolm sekundaarse persoona esindajad. Kasutajatel soovitati kasutada valjusti mõtlemise meetodit. Pärast testi läbimist paluti vastata ka intervjuu küsimustele.

#### <span id="page-25-0"></span>**3.1 Veebirakenduse haridusregister persoonad**

Oma töös kasutasin persoonade loomist, et detailsemalt määratleda ja grupeerida oma töös testitavad kasutajad. Samuti aitab persoonade loomine leida veebirakenduse kasutajale võimalikult sarnased testkasutajad. Veebirakenduse haridusregister põhisihtrühmaks on lapsevanemad, kes haridusregistrit kasutavad. Kuna sihtrühm lapsevanem on ühe persoona loomiseks liiga lai, siis on selles töös loodud kaks persoonat. Esimene sihtrühm on nooremad lapsevanemad, kelle kokkupuude arvutite ja tehnikaga on suhteliselt suur ja igapäevane. Teine sihtrühm on vanemad lapsevanemad, kellel on samuti olemas kokkupuude tehnika ja arvutitega, kuid kelle jaoks võõrad programmid ja veebilehed ebakindlust tekitavad. Tabel 1 kirjeldab primaarset persoonat ja Tabel 2 sekundaarset persoonat.

#### Tabel 1. Primaarne persoona.

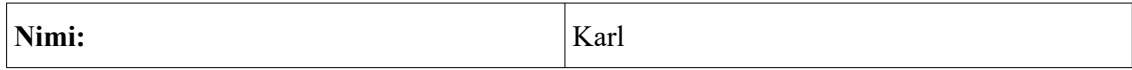

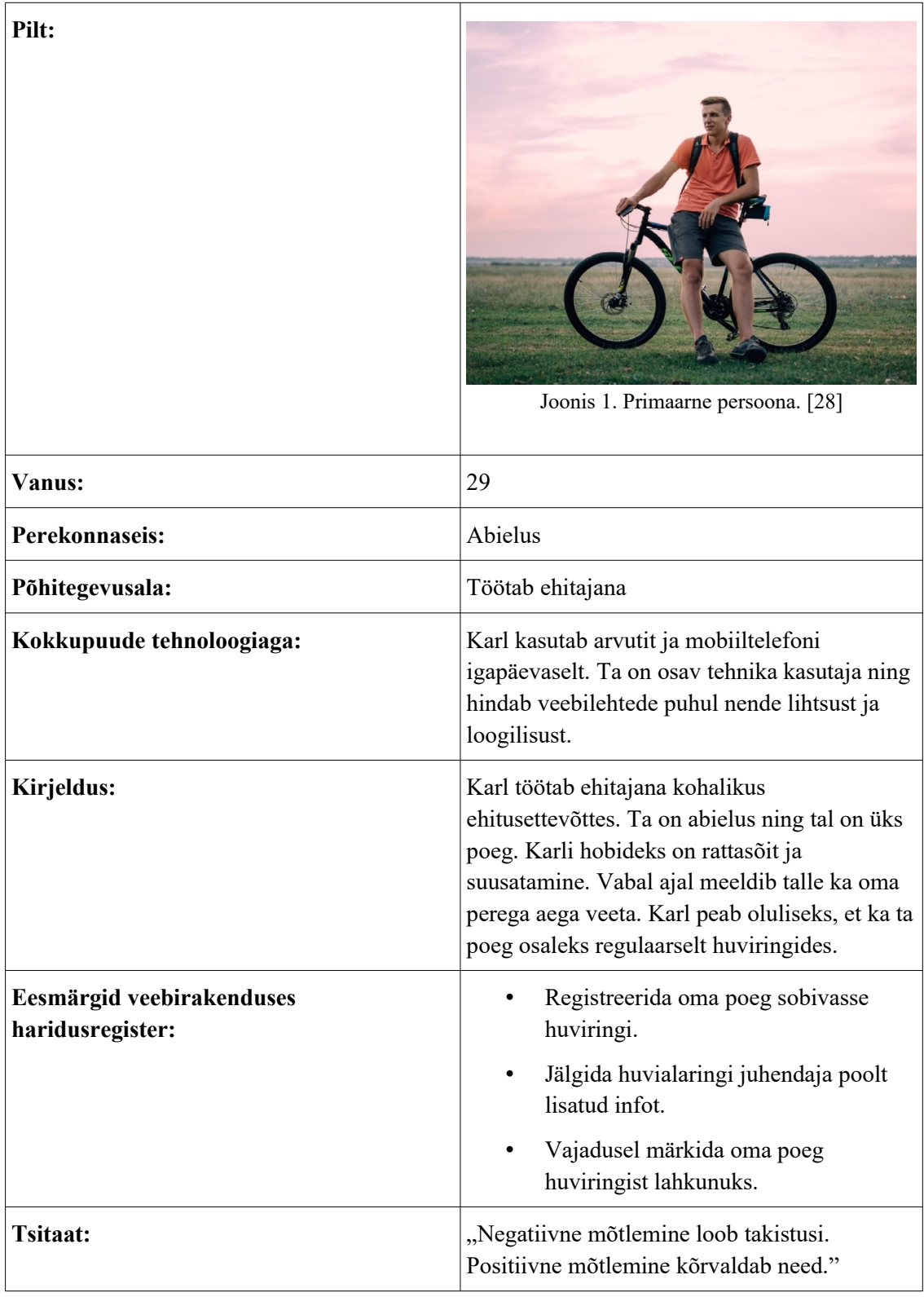

#### Tabel 2. Sekundaarne persoona.

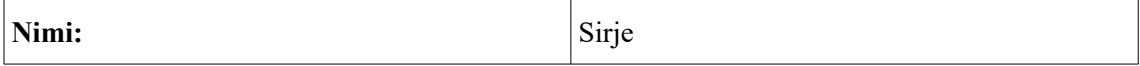

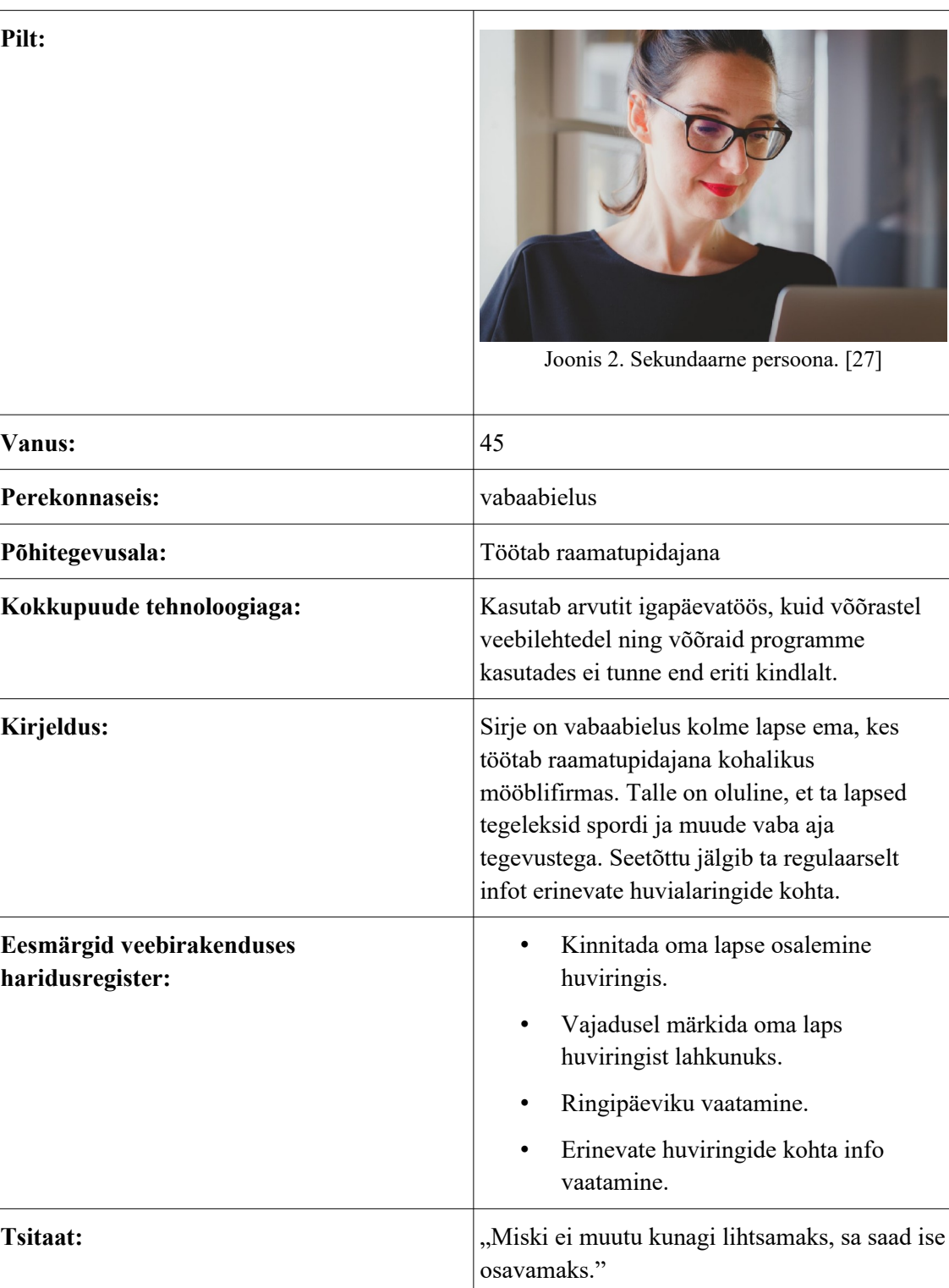

### <span id="page-27-0"></span>**3.2 Ülesannete stsenaariumid ja küsitluse küsimused**

Ülesannete stsenaariumid on loodud vastavalt tegevustele, mida veebirakenduses haridusregister enim tehakse.

**Ülesanne 1** – Sulle on tulnud teade lapse huvikoolist, kus on palve kinnitada lapse õppimine saalihoki trennis. Kinnita see.

**Ülesanne 2** – Soovid saada infot ka teiste huviringide kohta, uuri kas Hiiumaa Spordikoolis on male ring.

**Ülesanne 3** – Soovid lisada oma lapse Hiiumaa Spordikooli suusatamise trenni. Tee seda.

**Ülesanne 4** – Soovid oma lapse trennis osalemise kohta infot. Vaata lapse saalihoki trenni ringipäevikut.

**Ülesanne 5** – Soovid oma lapse saalihoki trennist ära võtta. Märgi oma laps lahkunuks.

**Ülesanne 6** – Soovid lisainfot haridusregistri kohta. Leia kontaktid, kellega ühendust võtta.

Pärast kõigi stsenaariumite läbimist läbisid kõik kasutajad ka intervjuu, et koguda rohkem vajalikku infot haridusregistri kasutusmugavuse kohta. Paluti kahe esimese küsimuse vastused anda 5 palli süsteemis (1 – väga halb; 2 – kehv; 3 – keskpärane; 4 – hea; 5 – väga hea) ning võimalusel lisada ka sõnaline kommentaar. Küsimused on järgmised:

1. Kuidas hindate veebirakenduse haridusregister disaini 5-palli süsteemis? Võimalusel põhjendage.

2. Kuidas hindate veebirakenduse haridusregister ülesehitust 5-palli süsteemis? Võimalusel põhjendage.

3. Kuidas hindate läbi viidud tegevuste lihtsust? Olid need teie jaoks lihtsad?

4. Kas veebirakenduses haridusregister oleva teksti on suurus ja stiil on teie jaoks sobiv?

5. Mis teile haridusregistri juures meeldis?

6. Mis teile haridusregistri juures ei meeldinud?

7. Kas teil on varasemat kokkupuudet haridusregistriga? Kui on, siis milline?

#### <span id="page-29-1"></span>**3.3 Testide läbiviimine**

Antud peatükis kirjeldatakse testi läbiviimise protsessi ning analüüsitakse testi tulemusi. Haridusregistri kasutusmugavuse testimiseks kasutati kasutajatega testimist. Testi käigus anti kasutajatele kokku 6 ülesannet. Ülesanded anti ükshaaval ning uut ülesannet ei öeldud kasutajale enne kui eelmine oli kasutaja poolt lõpetatud. Ülesande täitmine lõppes siis kui kasutaja ütles, et ülesanne on täidetud. Testi läbiviija ei teinud ise kõrvalt jälgides otsuseid, kas ülesanne on täidetud, sest oluline on, et kasutaja sellest ka ise aru saaks. Kõik testimised toimusid nii, et testi läbiviija ja kasutaja viibisid samas ruumis ning testi läbiviija jälgis kasutaja tegevust. Enne testi alustamist anti kasutajatele soovitus testi ajal valju häälega mõelda, et erinevad tegevused oleksid kõrval olevale testi läbiviijale paremini mõistetavad ning kasutajatele öeldi enne testi algust täpsustuseks, et testis on nende lapse nimeks Siiri.

#### <span id="page-29-0"></span>**3.3.1 Tulemuste analüüs**

1. ülesandeks oli lapse õppimise kinnitamine saalihoki trennis. Tegu oli kõige aeganõudvama ülesandega, sest kasutatav veebirakendus oli kasutajatele täiesti võõras. Õppimise kinnitamise ülesande suutis kiiresti läbida vaid üks testis osaleja, kuid ta ei saanud koheselt aru, et kinnitamine tehtud oli ning sellest aru saamine võttis tal samuti natukene aega. Ülejäänud neli testis osalejat said küll ülesande täidetud, kuid see võttis suhteliselt kaua aega. Ühel osalejatest ei õnnestunudki õiget kohta üles leida ja tal jäi ülesanne täitmata. Kasutaja loobus ise ülesande täitmisest, testi läbiviija poolt ajaline piirang ülesannete täitmiseks puudus. Esialgu oli kasutajatel raske aru saada, kuhu üldse vajutama peaks ning infot kinnitamise kohta otsiti esimeselt leheküljelt. Kuna veebirakenduse esimesel lehel on väga palju teksti ja seal sees mitu linki, siis ajas see kasutajaid segadusse. Kaks kasutajat avasid esilehel oleva lingi, mis viib riigiteatajasse ning üks kasutaja avas prinditava taotluse registreerimaks laps huvihariduse õpperühma. Mitmeid kordi kordus ka kasutaja jaoks ebameeldiv viga, kus mindi vaatama õpperühmi ja leiti sealt üles õige trenn, kuid seal ei saanud trennis osalemist kinnitada. Kaks testimises osalejat arvasid "Vaata õpperühmasid" lehel õige huviringi leidmise järel ekslikult, et kinnitamiseks tuleb hoopis huviringi juhendajale meil kirjutada. Kinnitamise võimalust otsiti ka lapsevanema lehelt nupu pane laps uude õpperühma alt, kuid ka sealt ei olnud see võimalik. Juhul kui kasutaja sattus koheselt õigele lehele, ei märganud ta alati õiget kohta ja nuppu, kuhu vajutada.

Kasutajate 2. ülesandeks oli selgeks teha, kas Hiiumaa Spordikoolis on male ring. Kõik testis osalenud kasutajad suutsid koheselt valida ülevalt menüüst õige valiku "Vaata õpperühmasid". Neli osalenud kasutajat läbisid ülesande kiirelt, kahel võttis see natuke rohkem aega. Veebilehel oli huviringide otsimiseks lisatud ka otsing, kuid seda enamus kasutajad ei märganud. Üks kasutajatest mainis valjuhäälselt otsingu puudumist ka selle ülesande käigus. Kaks kasutajat, kes otsingut märkasid, justkui ei usaldanud selle tulemust, sest klõpsasid mitmeid kordi nuppu "otsi" ja vaatasid pärast otsingu sooritamist veel korra kõigi huviringide nimed üle.

3. ülesandeks oli lapse lisamine Hiiumaa Spordikooli suusatamise trenni. Kuuest testis osalenud kasutajast suutsid kolm ülesande läbida mõistliku ajaga, kaks ei suutnud ka pärast pikki pingutusi õiget kohta leida ning üks kasutaja otsis väga kaua, kuid leidis lõpuks õige koha, et ülesanne täita. Kasutajate jaoks, kes ei suutnud ülesannet lõpetada, tundus nupp "pane laps uude õpperühma" olevat märkamatu. Suurimaks probleemiks oli see, et otsingut alustati lehelt "Vaata õpperühmasid". Sealt leiti küll sobiv huviring, kuid sellel lehel ei olnud huviringiga liitumise võimalust. See ajas kasutajaid segadusse ja lahendust otsiti nii nuppude alt "Algusesse" ja "Erahuvitegevuse toetus". Tegelikult on lehel "Vaata õpperühmasid" ka teade, kuidas lapse õppimist kinnitada, aga ka seda ei märganud ükski testis osalenud kasutaja. Õpperühmade lehel käidi korduvalt lootuses, et ehk seal kuskil siiski on huviringiga liitumise nupp. Seda ülesannet läbi viies kõlasid kasutajate suust laused "See on maailma kõige segasem koduleht" ja "Kui ma seda päriselt teeksin, siis ma oleksin ammu loobunud".

Kasutajate 4. ülesandeks oli oma lapse saalihoki trennipäeviku vaatamine. Kuna neljanda ülesande läbimise ajaks olid enamus kasutajatest juba kõiki lehti mitmeid kordi vaadanud, siis õnnestus lapse trenni päeviku leidmine kõigil kuuel kasutajal lihtsasti. Testis osalejad ütlesid ka ise, et ülesanne oli lihtne, sest nad olid õiget kohta juba varem märganud. Uusi probleemkohti 4. ülesande läbi viimisel ei lisandunud.

5. ülesandeks oli oma lapse saalihoki trennist ära võtmine. See õnnestus kõigil kasutajatel kiiresti. Kommentaariks lisasid kasutajad, et see on lihtne, kuna oldi korduvalt seda valikut juba varem nähtud. Vaid ühel kasutajal ilmnes probleem, kus ta

ei olnud kindel milline huviringist lahkumise nupp millise huviringi kohta käib, sest lahkumise nupud olid huviringi kastist väljaspool. Ta tegi ettepaneku, et trennist lahkumise nupp võiks olla trenniga sama värvi kasti sees, siis ei tekiks segadust. Kui testkasutaja laps oleks olnud vaid ühe huviringi liige, siis ei oleks see probleem tõenäoliselt üldse ilmnenud.

Kasutajate 6. ülesandeks oli leida kontaktid, kellelt vajadusel haridusregistri kohta abi küsida. Ka kuuenda ülesande suutsid kõik testis osalejad läbida edukalt. Kolm kasutajat leidsid info kiiresti. Kaks neist leidsid info veebilehe kõige alumiselt ribalt ja kõlas põhjendus, et erinevatel firmadel on info tihtipeale just seal. Kolmas kasutaja leidis info lehe keskmisest osast. Ülejäänud kolm testis osalenud kasutajad valisid küll koheselt menüüst õige lehe, kuid kerisid seal enne info leidmist mitu korda üles-alla. 2 kasutajat leidsid info lehe keskelt ning üks alumiselt ribalt. Viimane ülesanne tõi taaskord välja probleemi, et esimesel tutvustaval lehel on liiga palju infot, mistõttu on vajaliku info kiiresti leidmine raskendatud.

#### <span id="page-31-0"></span>**3.4 Intervjuu tulemuste analüüs**

Intervjuu küsimustele vastasid kõik kuus testis osalenud kasutajat. Järgnevalt on tehtud kokkuvõte iga küsimuse vastusest. Kõik intervjuu vastused on välja toodud peatükis Lisa 3.

### **1. Kuidas hindate veebirakenduse haridusregister disaini 5-palli süsteemis? Võimalusel põhjendage.**

Disaini keskmiseks hindeks tuli 3,17. Kõrgeim hinne oli 4 ning madalaim 2. Hindega 4 hinnanud kasutajad ütlesid, et disain on enamvähem hea ja midagi suurt neid ei häiri. Mõlemal juhul oli tegu sekundaarse persoona esindajatega. Hinnetega 2 ja 3 hinnanud kasutajad ütlesid, et tegu on välimuse poolest aegunud disainiga. Lehte "Vaata õpperühmasid" peeti väga algeliseks ja see jättis kasutajatele mulje, et seda lehte ei ole veel disainitud.

**2. Kuidas hindate veebirakenduse haridusregister ülesehitust 5-palli süsteemis? Võimalusel põhjendage.**

Veebirakenduse ülesehituse keskmine hinne on intervjuu põhjal 2,7. Kõrgeim hinne oli 4 ning madalaim 2. Enim levinud hindeks oli 2 ning seda põhjendati näiteks sellega, et menüül olevad sõnad ei ole kõige õigemad ja tekitavad segadust. Näiteks lapsevanema menüü alt ei osata seal olevaid valikuid otsida ja selle asemel võiks olla nupp "Lapse trennid". Samuti häiris kasutajaid, et õpperühmade menüü alt ei ole võimalik last õpperühma lisada. Ka ülesehitust peeti keeruliseks, sest sellest aru saamine võtab liiga kaua aega.

#### **3. Kuidas hindate läbi viidud tegevuste lihtsust? Olid need teie jaoks lihtsad?**

Kõigi kasutajate jaoks olid alguses tegevused keerulised, aga kui süsteemist aru saadi ja erinevaid lehti juba korduvalt vaadatud oldi, siis tekkis loogika, mille alusel tegutseda ning lõpus peeti tegevusi pigem lihtsamaks. Selle küsimuse juures toodi välja ka järgmine probleem. Kui laps käib mitmes trennis ja soovib ühest lahkuda, siis ei ole võimalik aru saada, milline lahkumise nupp, millise trenni kohta käib. Üks kasutajatest ütles, et lahkumise nupp võiks trenniga sama värvi kasti sees olla. Siis ei tekiks segadust.

### **4. Kas veebirakenduses haridusregister oleva teksti on suurus ja stiil on teie jaoks sobiv?**

Teksti suurust ja stiili hinnati veebilehel üsna heaks. Toodi välja seda, et tekst võiks olla paremini koondatud – näiteks sisse logimine näeks ilusam välja kui ei oleks lehel nii laiali. Rõhutati ka seda, et esilehel olevat infot on liiga palju ja see võiks olla eraldi lehele või lehtedele koondatud. Samuti võiks õpperühmade ja lapsevanema lehel info paremini koondatud olla. Paljude erinevate huviringide korral on kasutajal asju raske hallata.

#### **5. Mis teile haridusregistri juures meeldis?**

Veebilehe positiivsete omadustena toodi välja teate kuvamist ülemisel real kui midagi tehtud on. Samuti ilusat välimust, sinist värvi ja esilehel olevat pilti. Ühele kasutajale meeldisid ka üleval olevate nelja nupu juures see, et neid ei ole liiga palju nagu paljudel teistel veebilehtedel, kuid rõhutas, et need peaksid siiski olema paremate nimedega.

#### **6. Mis teile haridusregistri juures ei meeldinud?**

33

Haridusregistri negatiivsete omadustena toodi välja veebilehe keerulisust ja loogilisuse puudumist. Ka avalehel olev liigne tekst tekitas palju segadust. See soovitati koondada eraldi lehele või lehtedele. Pärast sisse logimist eelistataks näha koheselt olulist infot, näiteks huviringe, milles osalemine on vaja kinnitada. Varasemalt toodi välja, et õpperühmade alt ei saa last õpperühma lisada ning seda rõhutati mitmeid kordi ka selles intervjuu küsimuse vastuses. Samuti häiris see, et kui leiti õige koht, kust laps uude huviringi lisada, siis sinna peale vajutades jäi mulje, et oled taas vales kohas tagasi. "Vaata õpperühmasid" lehti oleks nagu kaks ja see tekitas segadust. Ka nuppude peal olevate sõnade ebatäpsust rõhutati ka selle küsimuse juures. Soovitati kujundada lehte "Vaata õpperühmasid", hetkel jättis see kasutajatele mulje, et on üldse kujundamata jäetud.

#### **7. Kas teil on varasemat kokkupuudet haridusregistriga? Kui on, siis milline?**

Kuuest intervjuus osalenust viis ei olnud haridusregistriga varasemalt kokku puutunud. Üks kasutaja teadis selle olemasolust, kuid ei olnud seda kunagi kasutanud.

#### <span id="page-33-0"></span>**3.5 Testimise teel esile tulnud probleemid**

Kasutajatega testimise ja intervjuu läbi viimise ajal selgusid mitmed probleemid, mis esinevad veebirakenduses haridusregister. Need segavad selle kasutamist või muudavad kasutamise kasutaja jaoks ebameeldivaks. Eesmärgiks on parandada leitud probleemid loodavas prototüübis. Järgnevalt on leitud probleemid punktidena välja toodud. Sulgudesse on lisatud kasutajatega testimise ülesannete numbrid, kus probleem välja tuli või esines ja intervjuude numbrid, kus viga on nimetatud.

- Esilehel on liiga palju infot. (Testimise ül 1, 6; Intervjuu nr 1, 2, 3, 5, 6)
- Lehelt "Vaata õpperühmasid" ei saa lapse õppimist kinnitada. (Testimise ül 1; Intervjuu nr 6)
- Nupp "kinnita liitumine õpperühmaga" ei ole praeguse lahendusega kasutaja jaoks piisavalt silmatorkav. (Testimise ül 1)
- Kinnitamisel tekitas segadust ka nupp, "Pane laps uude õpperühma". Arvati, et kinnitamine võiks sealt kaudu käia. (Testimise ül 1; Intervjuu nr 6)
- "Vaata õpperühmasid" lehel olev otsing oli paljude kasutajate jaoks märkamata. Samuti ei olnud see kasutajate jaoks usaldusväärne, sest tulemuse puudumisel ei andnud selle kohta teadet. (Testimise ül 2)
- Lehelt "Vaata õpperühmasid" on võimalik leida sobiv huviring, kuid liitumist ei ole võimalik sealt läbi viia. (Testimise ül 3)
- Nuppu "Lapsevanem" ei seostata uue huviringiga liitumisega. (Intervjuu nr 2, 3)
- Nupp "pane laps uude õpperühma" on liiga pisike ja märkamatu. (Testimise ül 3)
- Lehel "Vaata õpperühma" on küll juhend selle kohta, kuidas last õigesse õpperühma lisada, aga millegipärast ei märganud seda mitte ükski testis osalenud kasutaja. (Testimise ül 3)
- Kui huviringe on palju, siis ei ole koheselt aru saada, milline huviringist lahkumise nupp, millise huviringiga seotud on. (Testimise ül 5; Intervjuu nr 6)
- Veebileht on disaini poolest aegunud. (Intervjuu nr 1, 3, 6)
- "Vaata õpperühmasid" leht jätab kasutajatele mulje nagu poleks seal veel kujundamist alustatud. (Intervjuu nr 3)
- Ülemisel menüüribal olevad sõnad ei ole päris õiged ja tekitavad segadust. (Intervjuu nr 2, 3, 4)
- Ka "Vaata õpperühmasid" ja "Lapsevanem" lehel võiks info kasutajate arvates paremini koondatud olla. (Intervjuu nr 3, 4, 6)
- Sisselogimise lehel võiks info paremini koondatud olla. (Intervjuu nr 1, 3, 5)
- Pärast sisse logimist soovitaks koheselt näha olulist infot. (Intervjuu nr 6)

• Segadust tekitas see, et "Vaata õpperühmasid" lehti oleks justkui  $2$  – ülevalt menüü ribalt vaadatav ja "pane laps uude huviringi" nupu alt vaadatav. (Intervjuu nr 3, 6)
## **4 Prototüübi loomine**

Antud peatükis tuuakse välja põhilised probleemkohad, mis haridusregistris parandamist vajavad. Samuti põhjendatakse miks need parandamist vajavad ning kuidas seda teha võiks.

Prototüübi loomiseks kasutatakse Axure RP 9 tarkvara, mille abil luuakse pealeht nii sisse logimata kui sisse logitud versioonis ning trennide ja õpperühmade leht koos lisandunud tulumaksutagastuse ja muu info lehega.

## **4.1 Veebirakenduses parandamist vajavad kohad**

Järgnevalt on välja toodud kohad, mis vajaksid parandamist vastavalt kasutajatega testimise ja intervjuu põhjal läbi viidud analüüsile. Samuti on kirjeldatud lahendusi, kuidas probleemseid kohti parandatakse.

#### **4.1.1 Pealeht**

- Esilehel olev info on vaja paremini koondada.
- Sisse logimise info on vaja paremini koondada.
- Pärast sisse logimist soovib kasutaja näha kõige olulisemat infot.
- Disain vajab kaasajastamist.
- Ülemisel menüüribal olevad sõnad vajavad täpsustamist.

Esilehe kasutusmugavuse parandamiseks on vaja viia sisse mõned muudatused. Nii sisse logimata kui sisse logitud avalehel on vaja info paremini koondada, et kasutaja leiaks kergemini üles endale olulise info. Sisselogimise lehel saab erinevad sisse logimise võimalused paremini koondada, et need ei oleks mitte üksteise all, vaid on võimalus valida ühe sisse logimise viisi, mida kasutajale kuvatakse. Sisse logitud

pealehelt saab viia näiteks huvitegevuses osalemises arvestuse pidamise, tulumaksu tagastuse ja muu liigse info eraldi lehtedele. Kasutaja jaoks peab esilehel olema kuvatud kõige olulisem info. Näiteks kinnitamist vajavad huviringides osalemised. Ülemisel menüüribal tuleb muuta nupu "Lapsevanem" nimetust. Näiteks asendada see lapse trennide nimetusega, sest seda on lihtsam seostada huviringis osalemise kinnitamiste, liitumiste ja lahkumistega. Samuti vajab disain uuendamist.

#### **4.1.2 Lapsevanema leht**

- Nupp "Lapsevanem" tuleb paremini nimetada.
- Info tuleb paremini koondada.
- Õpperühmast lahkumise nupp tuleb arusaadavamalt õpperühmaga kokku viia.
- Nupp "kinnita liitumine õpperühmaga" tuleb kasutaja jaoks kergemalt märgatavaks muuta.
- Nupp "pane laps uude õpperühma" tuleb kasutaja jaoks kergemalt märgatavaks muuta.

Haridusregistris olev lapsevanema leht tuleb paremini nimetada, et kasutajatel oleks lihtsam aru saada, et sealt lehelt saab huviringis osalemist kinnitada, huviringiga liituda ja sealt lahkuda. Lehe uus nimetus võib olla lapse trennid. Samuti tuleb paremini koondada lehel olev info. Prototüüpi tuleb lisada näiteks päevikute kustutamise võimalus juhul kui laps on huviringist lahkunud. Nii saab vähendada ebaolulise info kogust. Õpperühmast lahkumise nupp tuleb arusaadavamalt viia kindla huviringiga kokku, et ei tekiks segadust, milline nupp millise huviringiga seotud on. Selleks saab nupu saab viia huviringiga sama kasti sisse. Et õpperühmaga kinnitamine oleks kasutaja jaoks kergemini märgatav tuleb kinnitamise protsessi viia esilehele. Kuna kinnitamine on üks väga oluline tegevus, milleks üldse haridusregistrisse tullakse, siis peab selle leidmine olema võimalikult lihtne. Et ka uude õpperühma lisamise protsess oleks kasutaja jaoks lihtne tuleb nupp kergemini märgatavaks muuta. Näiteks võib selle lisada kohe lapse trennide lehe ülemisse osasse lapse nime kõrvale.

#### **4.1.3 Vaata õpperühmasid leht**

- Tuleb lisada võimalus õppimist kinnitada.
- Tuleb lisada võimalus õpperühmaga liituda või sealt lahkuda.
- Otsing tuleb muuta silmatorkavamaks.
- Otsingutulemuste puudumisel tuleb lisada selle kohta kasutajale teade.
- Leht tuleb paremini kujundada.
- Info tuleb kompaktsemalt koondada.

Hetkel kasutusel olevas haridusregistris on vaata õpperühmasid lehel vaid ülevaadet andev funktsioon. Kasutusmugavuse parandamiseks tuleb sinna lisada ka võimalus huviringiga liitumiseks, lahkumiseks ja seal õppimise kinnitamiseks. Selleks tuleb sinna lehele lisada vastavad nupud. Hetkel kasutusel olev otsing oli testis osalevate kasutajate jaoks märkamatu. Muutmaks otsing paremini märgatavaks võib selle panna erineva taustavärvi peale huviringide nimekirjast ning ka kiri otsi huviringi tuleb kasutaja jaoks paremini välja tuua. Näiteks kirjutada suurema kirjaga ja trükitähtedes. Hetkel on lehel olev info koondatud lihtsalt üksteise alla. Vaata õpperühmasid leht, kus on kuvatud kõigi huviharidusteenuse pakkujate nimekiri näeb välja nagu oleks veel kujundamata. See tuleb kujundada, lisada värvi ja ilusamad nupud. Konkreetse kooli või huviharidusteenuse pakkuja lehel on info lihtsalt üksteise alla koondatud. Kui on palju erinevaid huviringe, siis vajab nende üle vaatamine kasutajalt palju lehel kerimist. Sealse info saab samuti paremini koondada. Kõikide huviringide kohta ei ole kasutajal vaja kogu infot näha, esialgu piisab huviringi nimest. Kasutajale peab olema kuvatud huviringide nimekiri ja võimalus huviringi nimel klikata ja lisainfot vaadata.

### **4.2 Loodud prototüüp**

Antud peatükis on uuenenud prototüübist 6 ekraanipilti – pealeht sisse logimata ja sisse logitult, lapse trennide leht, õpperühmade leht, õpperühmade leht konkreetse kooli vaatena ning uuenenud otsing. Ülejäänud ekraanipildid prototüübist on lisatud peatükki Lisa 2.

## **4.2.1 Pealeht**

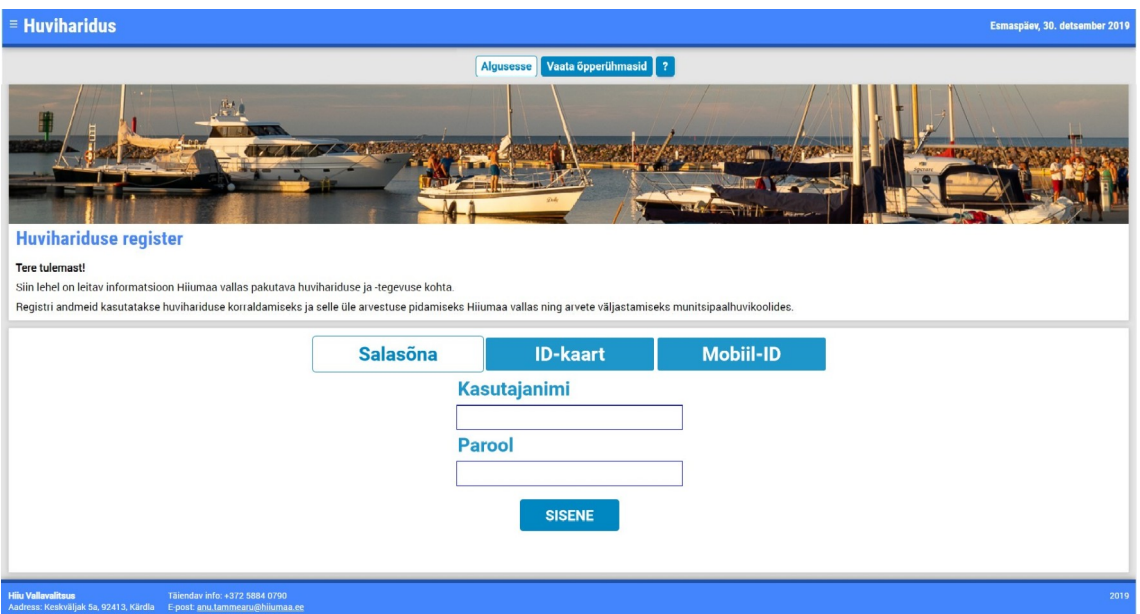

Joonis 3. Uuendatud haridusregistri pealeht sisse logimata kasutajale.

Joonisel 3 on näha prototüübi sisse logimata kasutaja pealehte. Pealehelt on tekstilist infot vähemaks võetud ja erinevad sisselogimise viisid on koondatud. Prototüübis on võimalik valida üks sisselogimise viis ja vastavalt sellele kuvatakse sisse logimiseks vajalikud read. Samuti on selline lahendus disaini poolest parem, sest varem oli lehel palju teksti, mis nägi välja kujundamata. Võrdluseks on peatükis Lisa 1 toodud ka veel parandamata veebirakenduse ekraanipildid.

### **4.2.2 Pealeht sisse logitud kasutajale**

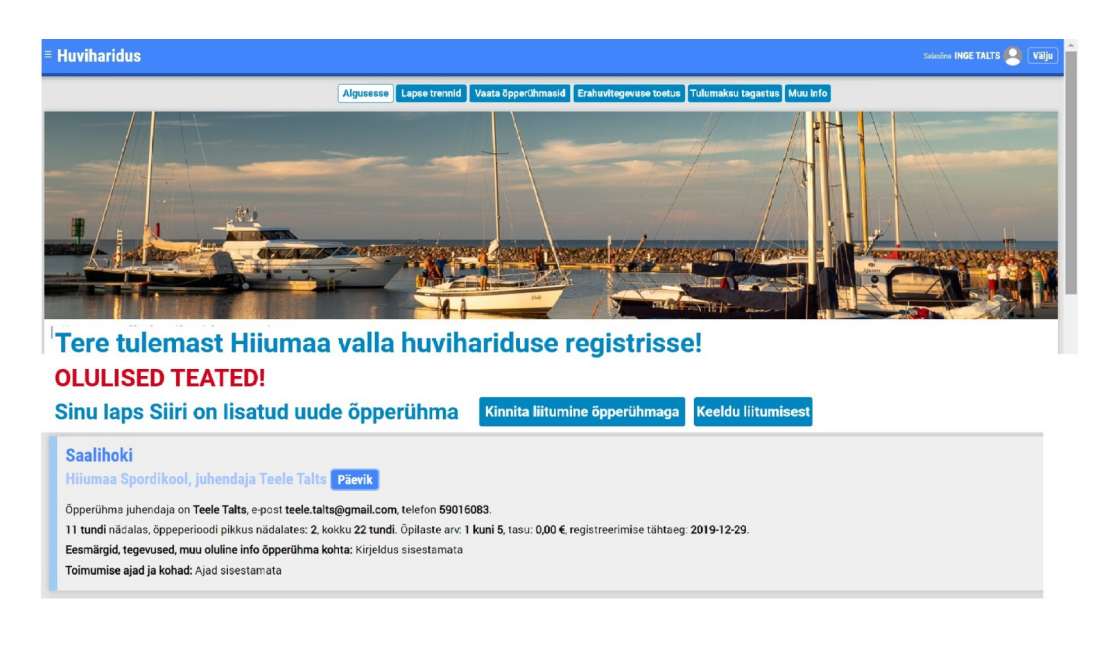

Joonis 4. Uuendatud haridusregistri pealeht sisse logitud kasutajale.

Joonisel 4 on näha prototüübi sisse logitud kasutaja pealehte. Pealehele on toodud kõige olulisem info – õpperühmaga liitumise kinnitamine. Pealehelt on ära viidud liigne info, mis on koondatud menüüs tulumaksu tagastuse ja muu info alla.

## **4.2.3 Lapse trennid**

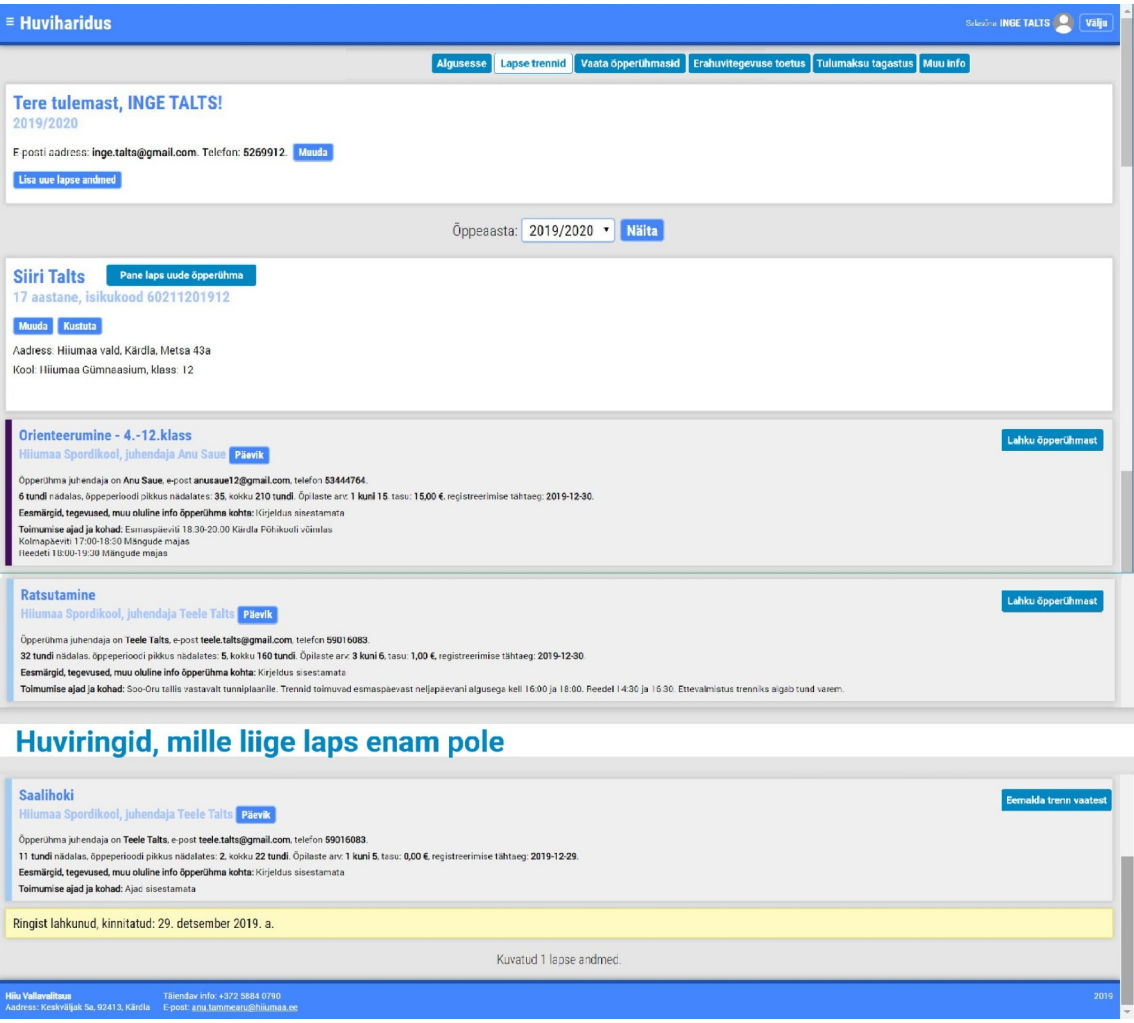

Joonis 5. Uuendatud lapse trennide leht.

Joonisel 5 on näha prototüübi lapse trennide lehte. Lapsevanema leht on prototüübis ümber nimetud leheks lapse trennid. Nupp pane laps uude õpperühma on viidud üles poole, lapse nime kõrvale, et kasutajal oleks seda lihtsam märgata. Nupp lahku õpperühmast on viidud iga trenniga sama värvi kasti, et ei tekiks segadust, millise nupuga, millisest trennist lahkuda saab. On lisatud kustutamise võimalus huviringide päevikutele, kus laps enam ei osale.

## **4.2.4 Vaata õpperühmasid**

| $\equiv$ Huviharidus                                                                                                    | Salasčna <b>INGE TALTS</b> | Välju |
|----------------------------------------------------------------------------------------------------|----------------------------|-------|
| Vaata öpperühmasid Erahuvitegevuse toetus Tulumaksu tagastus Muu info<br>Algusesse Lapse trennid                                    |                            |       |
| Oppeaasta: 2019/2020 · Näita                                                                                                    |                            |       |
| Otsi huviringi valdkonna järgi                                                                                                    |                            |       |
|                                                                                                    |                            |       |
| <b>VALDKONNAD</b>                                                                                                    |                            |       |
| <b>KUNST</b>                                                                                                    |                            |       |
| <b>KÄSITÖÖ JA TEHNOLOOGIA</b>                                                                                                    |                            |       |
| <b>MUUSIKA</b><br><b>SPORT</b>                                                                                                    |                            |       |
| <b>TANTS</b>                                                                                                    |                            |       |
| ÜLDKULTUUR                                                                                                    |                            |       |
| <b>MUUD</b>                                                                                                    |                            |       |
| Otsi huviringi selle asukoha järgi                                                                                                  |                            |       |
|                                                                                                    |                            |       |
| <b>ASUKOHAD</b>                                                                                                    |                            |       |
| <b>EMMASTE</b>                                                                                                    |                            |       |
| <b>KÄINA</b><br><b>KÄRDLA</b>                                                                                                    |                            |       |
|                                                                                                    |                            |       |
| Otsi huviringi huvikooli järgi                                                                                                    |                            |       |
| <b>HUVIKOOLID</b>                                                                                                    |                            |       |
| <b>EMMASTE VABA AJA KESKUS</b>                                                                                                    |                            |       |
| <b>EMMASTE SK ERNST</b>                                                                                                    |                            |       |
| <b>HIIUMAA SPORDIKOOL</b>                                                                                                    |                            |       |
| HIIU VALLA KULTUURI JA VABA AJA KESKUS                                                                                              |                            |       |
| <b>KÄINA HUVI- JA KULTUURIKESKUS</b>                                                                                                |                            |       |
| <b>TESTKOOL</b>                                                                                                    |                            |       |
| TIINA TANTSUSTUUDIO (TT-STUUDIO)                                                                                                    |                            |       |
| <b>UK HIIU HÜLJES</b>                                                                                                    |                            |       |
| <b>Hiiu Vallavalitsus</b><br>Täiendav info: +372 5884 0790<br>Aadress: Keskväljak 5a, 92413, Kärdla E-post: anu.tammearu@hiiumaa.ee |                            | 2019  |

Joonis 6. Uuendatud vaata õpperühmasid leht.

Joonisel 6 on näha prototüübi vaata õpperühmasid lehte. Prototüübi vaata õpperühmasid leht on võrreldes haridusregistri vana lahendusega kujundatud.

### **4.2.5 Vaata õpperühmasid konkreetse kooli vaade**

| Algusesse   Lapse trennid   Vaata õpperühmasid   Erahuvitegevuse toetus   Tulumaksu tagastus   Muu info<br>Óppeaasta: 2019/2020 Mäita                                                                               |
|----------------------------------------------------------------------------------------------------|
|                                                                                                    |
|                                                                                                    |
| <b>Hiiumaa Spordikool</b>                                                                                                    |
| http://www.hiiumaaspordikool.ee/                                                                                                    |
| Info: erahuvikoolid, huvikooli haldaja on Teele Talts (teele.talts@hiiumaa.ee).                                                                                                    |
|                                                                                                    |
| <b>OTSI HUVIRINGI:</b>                                                                                                    |
| <b>OTSI</b>                                                                                                    |
| Otsi kogu alltoodud õpperühma kirjeldusest, näiteks "sport", juhendaja nimi jne.                                                                                                    |
|                                                                                                    |
| <b>HUVIRINGID</b>                                                                                                    |
| <b>JALGPALL 03</b>                                                                                                    |
| <b>JALGPALL 05</b>                                                                                                    |
| <b>JALGPALL 07</b>                                                                                                    |
| <b>JALGPALL 09</b>                                                                                                    |
| <b>JALGPALL 11</b>                                                                                                    |
| <b>KABE</b>                                                                                                    |
| <b>KERGEJŐUSTIK</b>                                                                                                    |
| KORVPALL - 1.-2.klass                                                                                                    |
| KORVPALL - 3.-5.klass                                                                                                    |
| KORVPALL - 8.-10.klass                                                                                                    |
| <b>KORVPALL (qümnaasiumi poisid)</b>                                                                                                    |
| <b>ORIENTEERUMINE - 1.-3.klass</b>                                                                                                    |
| <b>ORIENTEERUMINE - 4.-12.klass</b>                                                                                                    |
| <b>ORIENTEERUMINE - Käina</b>                                                                                                    |
| <b>PURJELAUASÕIT</b>                                                                                                    |
| <b>PURJETAMINE</b>                                                                                                    |
| <b>RATSUTAMINE</b><br><b>SAALIHOKI</b>                                                                                                    |
| <b>SPORTMÄNGUD LASTEAED</b>                                                                                                    |
| VÕRKPALL - poisid 2001/2002                                                                                                    |
| VÕRKPALL - poisid 2004-2006                                                                                                    |
| VÕRKPALL - poisid 2007/2008                                                                                                    |
| VÕRKPALL - suured tüdrukud                                                                                                    |
| VÕRKPALL - tüdrukud 1.-3.klass                                                                                                    |
|                                                                                                    |
| Võrkpall - tüdrukud 1.-3.klass<br>Pane laps õpperühma                                                                                                    |
| Hiiumaa Spordikool, juhendaja Marge Vähter                                                                                                    |
|                                                                                                    |
| Õpperühma juhendaja on Marge Vähter, e-post marge.vahter@gmail.com, telefon 53455339.                                                                                                    |
| Piirkond: Kärdla                                                                                                    |
| 4 tundi nädalas, õppeperioodi pikkus nädalates: 35, kokku 140 tundi. Õpilaste arv: 1 kuni 15, tasu: 15,00 €, registreerimise tähtaeg: registreerimine lõppes 30. detsember 2019. a<br>Hetkel õpilasi õpperühmas: 4. |
| Eesmärgid, tegevused, muu oluline info õpperühma kohta: Kirjeldus sisestamata                                                                                                    |
| Toimumise ajad ja kohad: Teisipäevaö 18:00-19:00 Mängude majas                                                                                                    |
| Neljapäeval 17:30-18:45 Mängude majas<br>Reedel 16:45-17:45 Kärdla põhikooli võimlas                                                                                                    |
|                                                                                                    |
| ÜKE                                                                                                    |
| <b>Hiiu Vallavalitsus</b><br>Täiendav info: +372 5884 0790<br>Sa 02413 Kärdla                                                                                                    |

Joonis 7. Uuendatud vaata õpperühmi lehe konkreetse kooli vaade.

Joonisel 7 on näha prototüübi vaata õpperühmasid konkreetse kooli vaadet. Erinevate huviringide nimed on koondatud üksteise alla ning täpsema lisainfo vaatamiseks tuleb huviringi nimele klikata ja siis avaneb aken täpsema infoga. Samuti on lisatud võimalus vaata õpperühmasid lehelt laps uude õpperühma panna, sealt ära võtta või tema õppimine kinnitada. Otsing on jäetud huviringidega erinevale taustavärvile, et see kasutajale paremini silma paistaks. Samuti on kasutatud ka trükitähti otsingu kasutaja jaoks paremaks välja toomiseks.

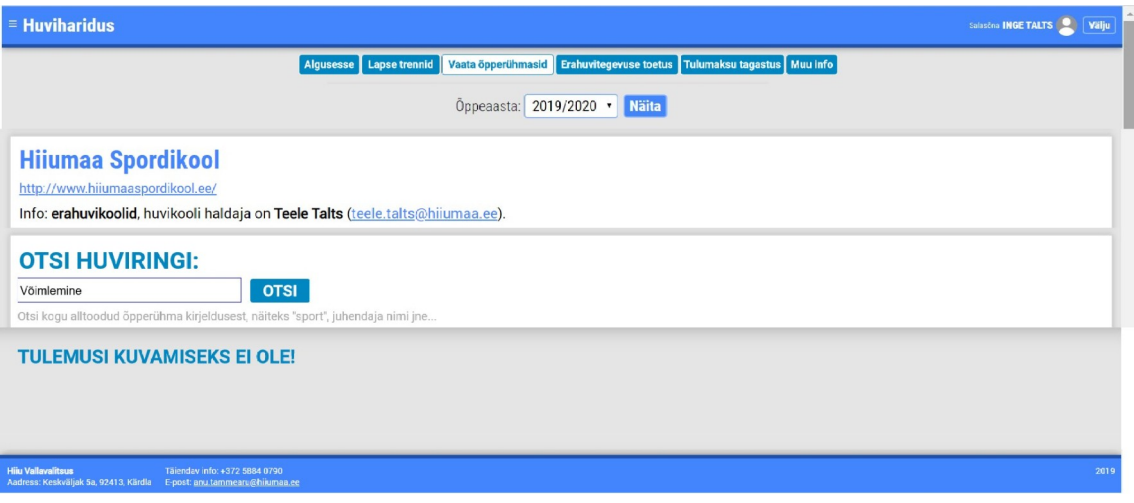

Joonis 8. Uuendatud vaata õpperühmasid lehe otsingutulemuste kuvamine.

Joonisel 8 on näha otsingutulemuste kuvamine juhul kui otsing ei anna tulemusi. Prototüübis kuvatakse selle kohta ka teade, et tulemusi ei ole, et anda kasutajale kindlust, et otsing ikka töötab. Rohkem ekraanipilte on võimalik näha peatükis Lisa 4.

## **5 Loodud prototüübi kasutatavuse hindamine**

Prototüübi testimiseks valitud meetodideks on pilgu jälgimine koos küsitlusega, koridor testimine ning A/B testimine. Valitud on 4 meetodit, et saada vastus erinevatele küstimustele. Pilgu jälgimise meetodi abil on võimalik teada saada, kas kasutajad leiavad lehelt õiged kohad üles ja juhul kui nad seda ei tee, siis on soojuskaardilt võimalik näha kohti, kust nad lahendust otsivad või, mis koht enim kasutajate pilku püüab. Küsitlus annab lisa tagasidet kasutaja arvamuse kohta prototüübi üleüldise disaini, ülesehituse ja välimuse kohta. Koridortestimise abil saame teada, kas kasutajatele meeldib välimuse põhjal rohkem vana või uus lahendus. Nad vastavad justkui esmamulje põhjal, sest reaalselt nad ülesandeid ei läbi. A/B testimise abil testitakse samuti funktsionaalsust nagu pilgu jälgimise meetodigagi, kuid A/B testimises osalevad kasutajad peavad ülesanded läbima järjest nii praeguses haridusregistris kui loodud prototüübis ning võrdlema, kummas see mugavam oli.

Pilgu jälgimise testi viidi läbi lehel [www.eyesdecide.com](http://www.eyesdecide.com/), mis on kodulehe andmetel parim pilgu jälgimise platvorm, mida veebikaameraga kasutada. Testis osales 5 kasutajat, kuna see on maksimaalne arv, millega sai testi tasuta läbi viia. Samuti on see arv täitsa piisav, et teha olulisi järeldusi. Iga osaleja vastas pärast testi ka küsitlusele. Koridor testimise käigus paluti 10 inimesel võrrelda veebirakendust haridusregister ning loodud prototüüpi ekraanipiltide alusel. A/B testimise läbi viimiseks kasutati samuti platvormi [www.eyesdecide.com](http://www.eyesdecide.com/) abi, et prototüübis oleks võimalik ühelt lehelt teisele liikuda.

### **5.1 Prototüübi testimine pilgu jälgimise meetodiga**

Pilgu jälgimise meetodiga testimises osales 5 kasutajat, sest see oli maksimum, mida kasutatud platvorm lubas tasuta testida. Kasutatud platvormiks on [www.eyesdecide.com](http://www.eyesdecide.com/). See võimaldab viia läbi testimine ning seejärel luua testi tulemustel soojuskaart, millel on näha, millele kasutajad enim tähelepanu pöörasid.

Kõik 5 testi viidi läbi nii, et testi läbiviija ja testitav viibisid samas ruumis. Testis osalejad on valitud võimalikult sarnased eelpool loodud persoonadele. Osales 3 primaarse persoona esindajat ning 2 sekundaarse persoona esindajat.

Kasutajatele anti 5 ülesannet, mis nad täitma pidid. Ülesanded on järgmised:

1. Logige sisse

2. Kinnitage lapse õppimine saalihoki trennis.

3. Vaadake, kas Hiiumaa Spordikoolis on kabe trenn ja kui on siis lisage oma laps sinna.

4. Võtke oma laps ratsutamise trennist ära.

5. Vaadake orienteerumise trenni päevikut.

#### **5.1.1 Sisse logimine**

Kasutajate esimeseks ülesandeks oli sisse logida. Jooniselt 9 on näha pilgu jälgimise testimise tulemusi. Kasutajatel paluti mõttes oma andmed sisestada ja sisse logida. Nagu soojuskaardilt näha on kasutaja tähelepanu just sinna suunatud, mille põhjal võib oletada, et sisse logimise protsess on lihtne ja arusaadav. Samuti on näha, et kasutajad on pööranud kerget tähelepanu ka ülejäänud lehele.

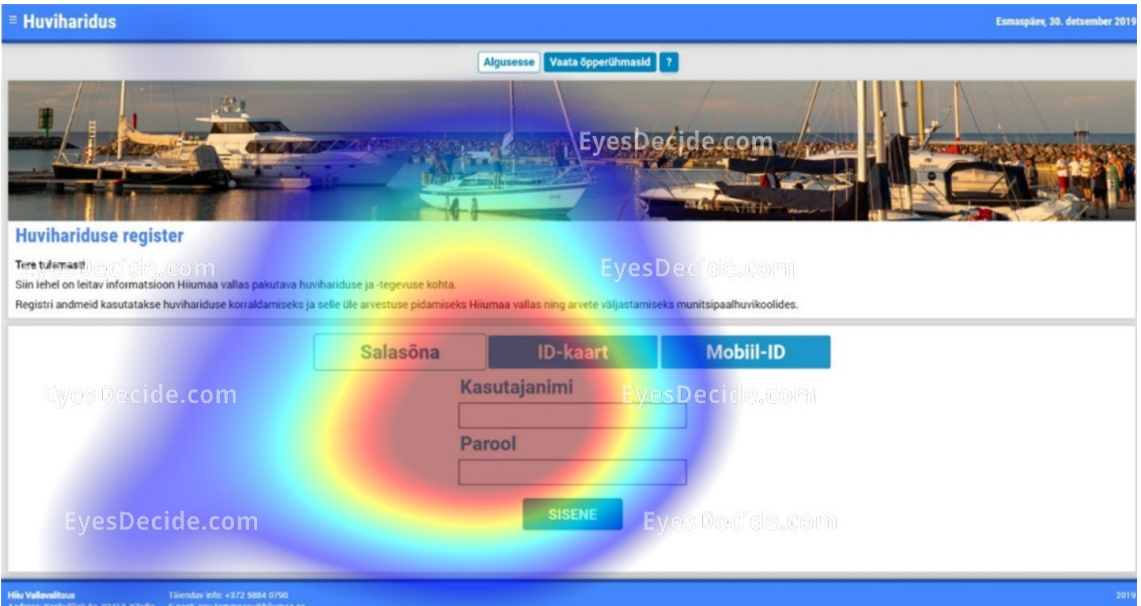

Joonis 9. Pilgu jälgimise testi tulemus pealehel.

### **5.1.2 Huviringiga liitumise kinnitamine**

Pärast sisse logimist pidid kasutajad kinnitama oma lapse saalihoki trennis osalemise. Koht, kus seda teha sai oli kohe pealehel. Joonisel 10 olevalt soojuskaardilt on näha, et kasutajad on silmadega üle vaadanud veebirakenduses oleva teksti alguse ning põhitähelepanu on koondunud liitumise kinnitamise nupule. Soojuskaardi järgi tundub, et ülesanne oli lihtne ja arusaadav.

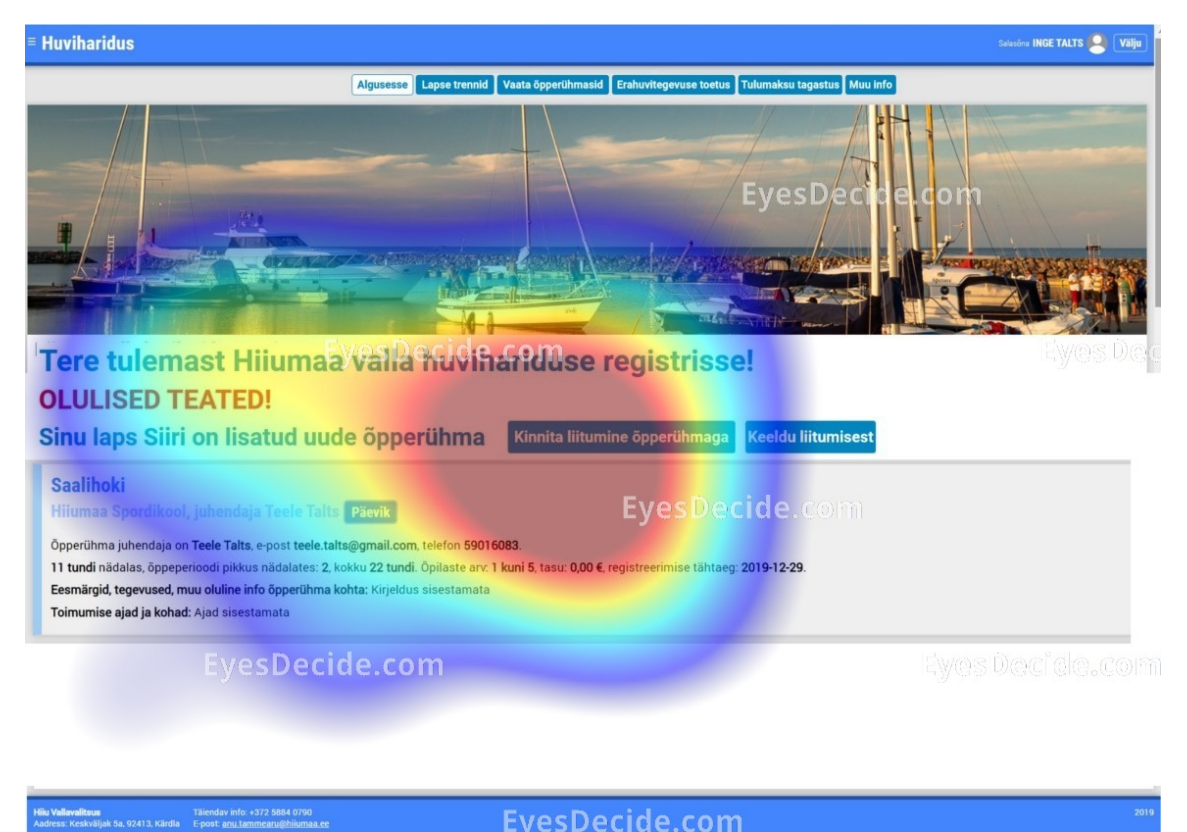

Joonis 10. Pilgu jälgimise testi tulemus lapse õpperühma panemisel.

## **5.1.3 Õpperühma leidmine**

Järgmisena tuli üles otsida Hiiumaa Spordikooli kabe trenn ja sellega liituda. Testi soojuskaardid on nähataval all pool Joonistel 11, 12 ja 13. Ülesande täitmiseks tuli liikuda Vaata õpperühmasid lehel. Joonisel 11 on näha, et kasutajate silmad on liikunud vasakul ääres ülevalt alla, seega on otsitud õiget kohta, kus klikkida. Pärast õigel nupul klikkimist sattus kasutaja uuele lehele, mis on näha Joonisel 12. Joonisel 12 on kasutajad silmadega ülevalt alla liikunud, kuid kõige alumised huviringid on jäänud tähelepanuta, sest tõenäoliselt märgati enne lehe alumisse osasse jõudmist õiget kohta. Pärast menüüribal kabe trenni klikkimist avanes menüü, kus oli võimalik trenniga liituda. Jooniselt 13 on näha, et ka kabe trenni lisamise protsess on kasutajate jaoks olnud lihtne ja arusaadav. Lisaks nupule, kuhu kasutajad vajutama pidid on soojuskaardi järgi silmadega üle käidud ka ülejäänud kabe trenni puudutav info.

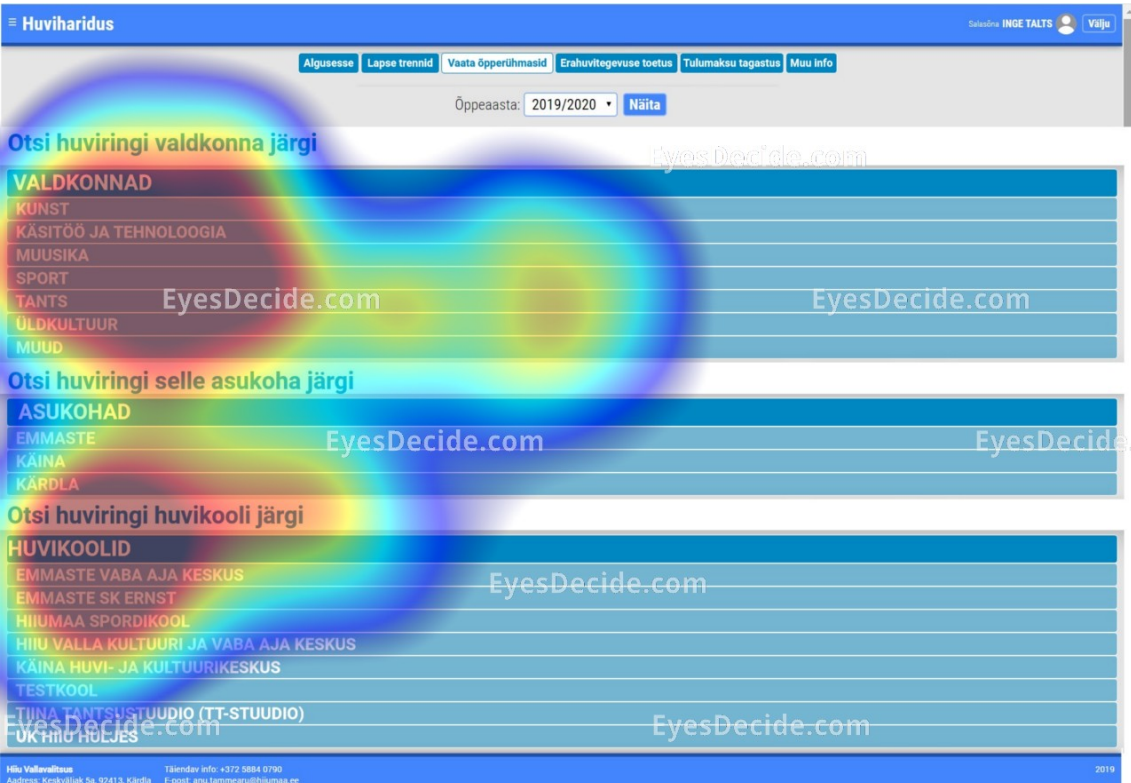

Joonis 11. Pilgu jälgimise testi tulemus vaata õpperühmasid lehel.

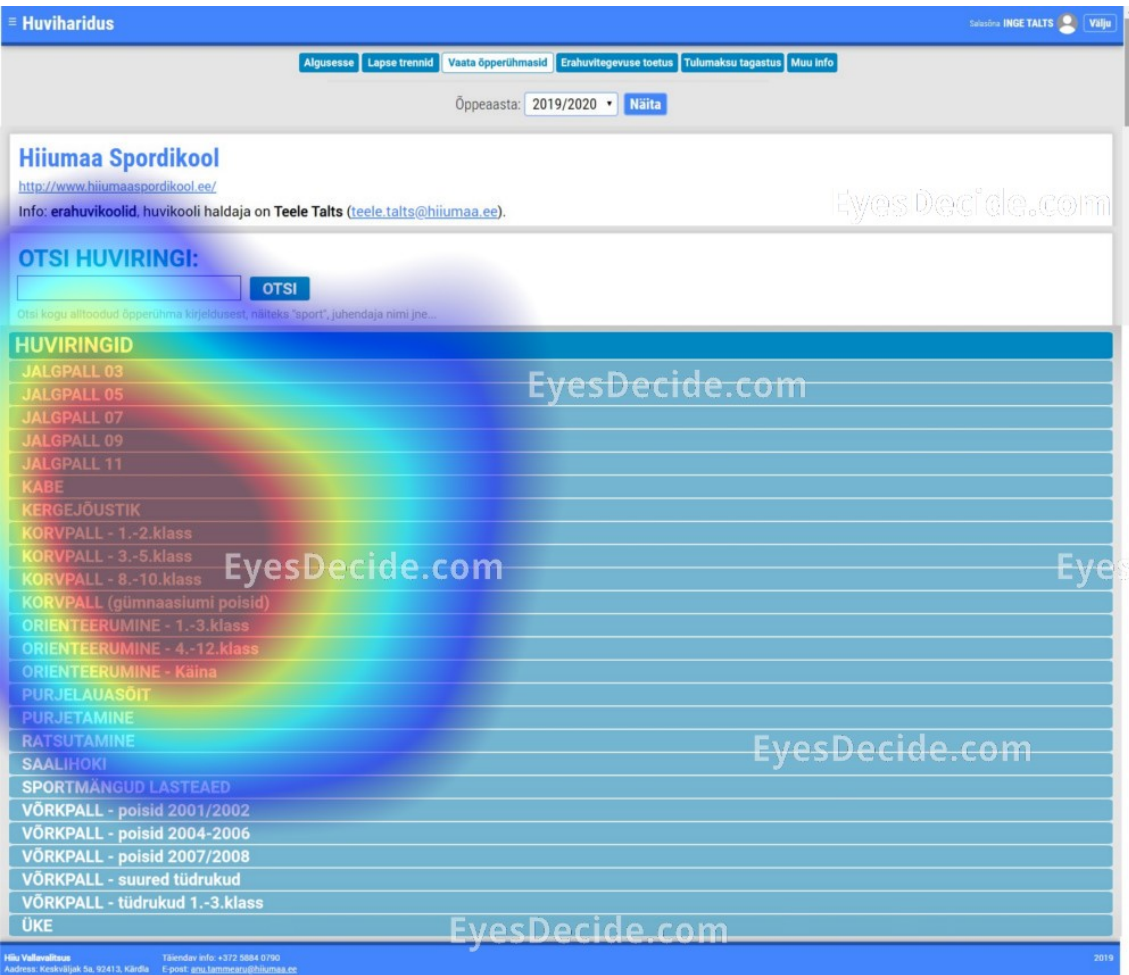

Joonis 12. Pilgu jälgimise testi tulemus huviringi valiku lehel.

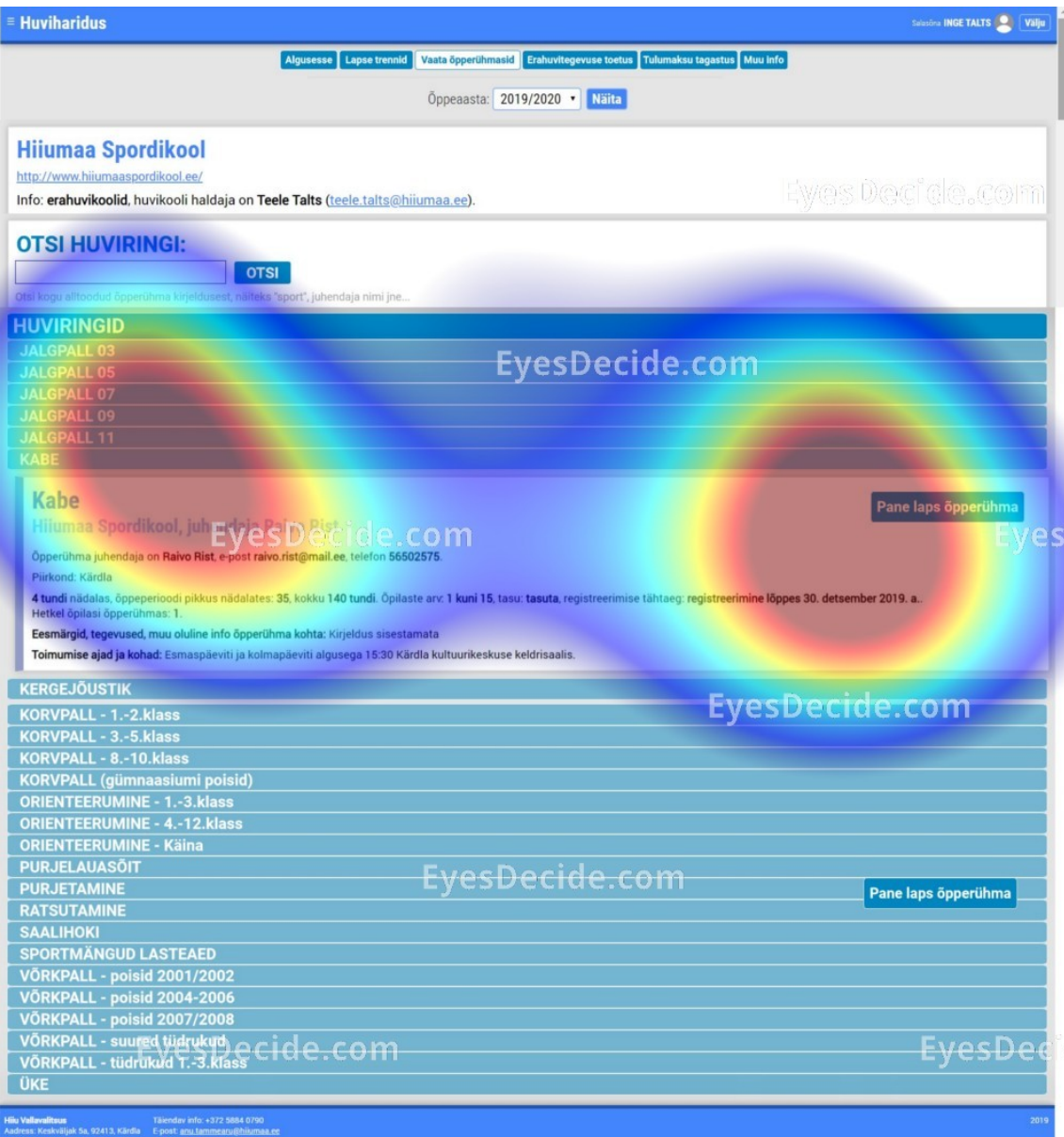

Joonis 13. Pilgu jälgimise testi tulemus lapse õpperühma panemisel.

## **5.1.4 Huviringist lahkumine**

Neljandaks ülesandeks oli kasutajatel ratsutamise trennist lahkumine. Tulemus on näha alloleval Joonisel 14. Soojuskaardi järgi on kasutajad õige nupu üles leidnud. Kasutajate pilgud on peatunud ka huviringide nimetustel ja infol, mis on vajalik õige nupu leidmiseks. Ülesanne tundub olevat lihtne ja arusaadav.

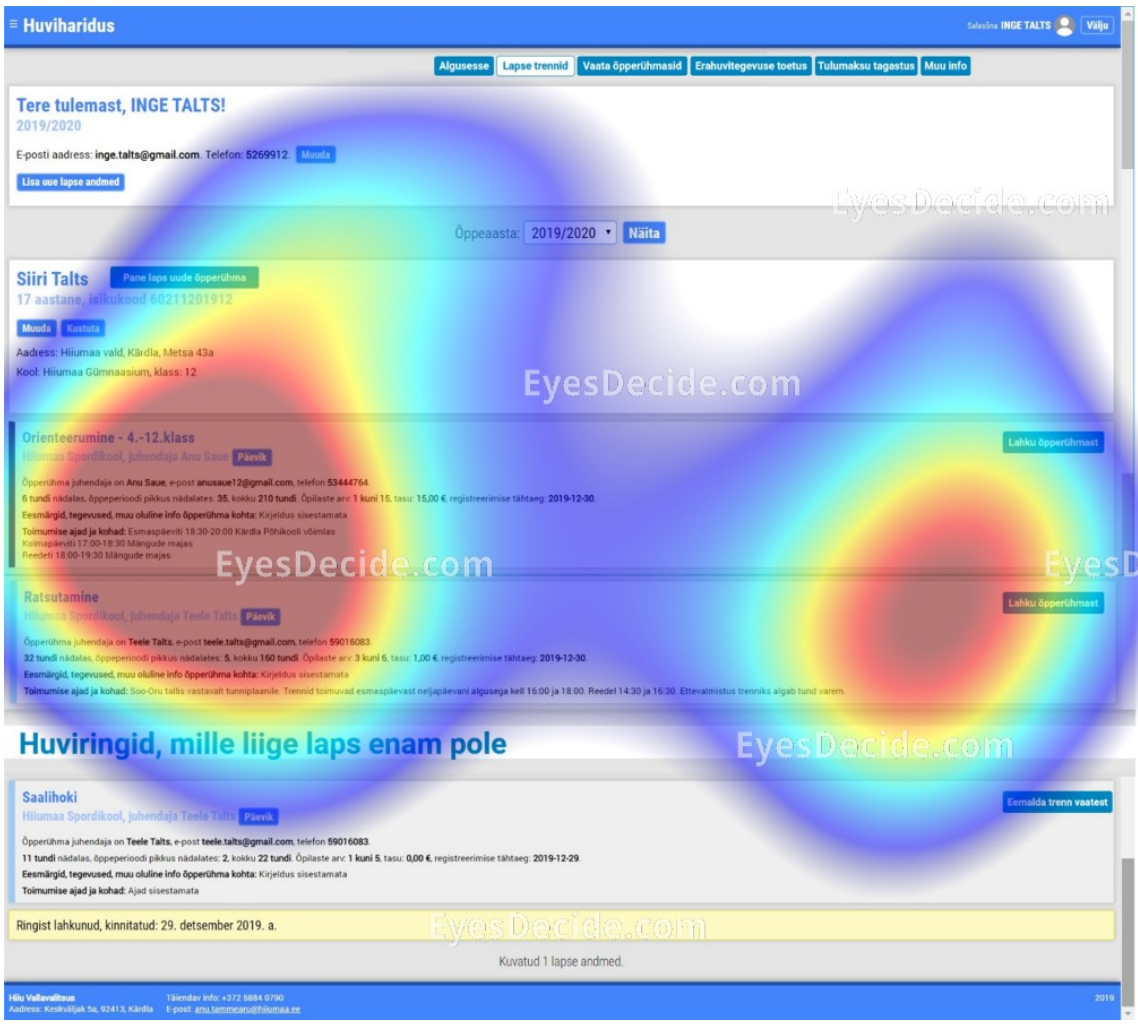

Joonis 14. Pilgu jälgimise testi tulemus õpperühmast lahkumisel.

## **5.1.5 Trennipäeviku vaatamine**

Viimaseks ülesandeks oli testis osalejatel orienteerumise trennipäeviku vaatamine. Tulemust on näha allpool oleval Joonisel 15. Nagu soojuskaardilt näha, on põhitähelepanu koondunud päeviku nupule, aga tähelepanu on saanud ka ülejäänud huviringide osa. Selle järgi saab taaskord järeldada, et ülesanne oli kasutajate jaoks lihtne ja arusaadav.

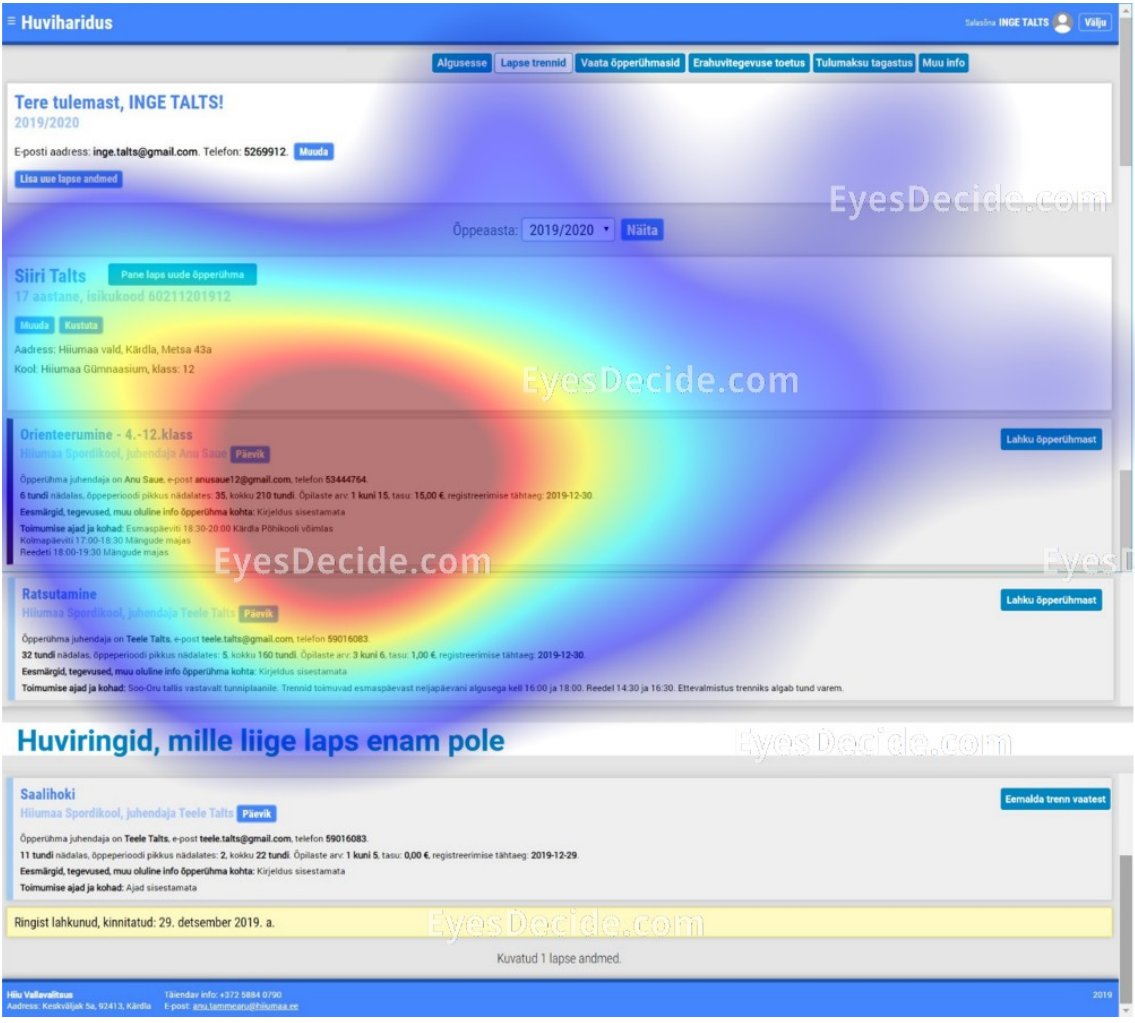

Joonis 15. Pilgu jälgimise testi tulemus treeningpäeviku vaatamisel.

#### **5.1.6 Pilgu jälgimise testi järeldused**

Testimise tulemuste põhjal saab öelda, et leht on hästi disainitud ning kasutajad leiavad vajalikud valikud üles ning nende tähelepanu on suunatud õigesse kohta. Eriliselt suurt pilgu kõrvale kaldumist õigest kohast pilgu jälgimise testi käigus ei tuvastatud. See on hea, sest järelikult on kasutaja jaoks vajalikud kohad kergesti üles leitavad. Ka nupud olid kasutajate jaoks arusaadavad ning kergesti leitavad.

## **5.2 Küsitlus**

Pärast pilgu jälgimise meetodi läbi viimist vastasid kõik testis osalenud kasutajad küstitlusele. Küsitluses paluti kasutajatel anda 5-palli süsteemis hinnang loodud

prototüübile ja seda võimaluse korral ka põhjendada. Alljärgnevalt on toodud kasutajatele esitatud küsimused ja kõigi kasutajate vastused.

## **1. Kuidas hindate veebirakenduse haridusregister uue prototüübi disaini? Võimalusel põhjendage.**

- Hinne 4. Disain on tavaline, ei sega, kuid pole ka midagi erilist.

- Hinne 4. Disain näeb hea välja.

- Hinne 4. Ei ole midagi silmapaistvat, kuid kasutamiseks sobib.

- Hinne 5.

- Hinne 5. Ilus.

## **2. Kuidas hindate veebirakenduse haridusregister uue prototüübi ülesehitust? Võimalusel põhjendage.**

- Hinne 5. Kõik on arusaadav ja suhteliselt lihtsasti leitav.

- Hinne 5. Uue prototüübi ülesehitus on lihtne ja arusaadav.

- Hinne 5. Ülesehitus on loogiline.

- Hinne 5.

- Hinne 5. Asjad on kergesti leitavad, minul etteheiteid pole.

#### **3. Kuidas hindate teksti suuruse ja stiili sobivust?**

- Hinne 5. Suurus on ekraanilt hästi loetav ja stiil on sobiv.

- Hinne 5.

- Hinne 5.

- Hinne 5. Ok

- Hinne 5. Tekst on sobiva suurusega, mitte liiga suur ega väike. Ka stiil sobib.

#### **4. Kuidas hindate veebilehel kasutatud värvivalikut?**

- Hinne 5. Erinevad nupud ja pealkirjad paistavad hästi välja. Tähtsam info on kergemini nähtavaks tehtud, mis mulle väga meeldib.

- Hinne 5. Ilus sinine värv.

- Hinne 4. Sinine värv häiris millegipärast.

- Hinne 5.

- Hinne 5. Väga ilus, sobib eriti hästi Hiiumaaga.

#### **5. Kuidas hindate veebirakenduses olevate nuppude disaini ja arusaadavust?**

- Hinne 5. Nupud on ilusad ja arusaadavad.

- Hinne 5. Lehed on ilusad ja arusaadavad. Info on tänu sellele kergesti leitav.

- Hinne 5.

- Hinne 5.

- Hinne 5. Nupud on silmapaistvad ja hästi leitavad.

#### **5.3 Koridor testimine**

Korraldatud koridor testimises osales 10 inimest. 5 koridor testimises osalejat olid sarnased varem loodud primaarse persoonaga ja 5 inimest sekundaarse persoonaga. Neile näidati veebirakenduse haridusregister praegust kodulehte ning uut loodud prototüüpi. Võrdluseks olid samad vaated ning kasutajatel paluti otustada kumb vaade neile rohkem meeldib ning võimalusel ka põhjendada miks. Selle meetodi puhul kasutati ka kaugtestimise võimalust, kus kasutajatele saadeti võrdluspildid ja paluti neil vastata kirjalikult.

**1. Võrdle veebirakenduse haridusregister pealehe disaini ja ülesehitust enne sisse logimist.**

Kõigile kümnele koridor testimises osalenud inimesele meeldis rohkem uue prototüübi disain ja ülesehitus. Kasutajate arvates on see selgem, lihtsam ja silmaga paremini haaratav. Hetkel kasutusel oleval lahendusel häiris kasutajaid enim liigse teksti olemasolu, mida sisselogimise vahendit valides veel teada pole vajagi ja mis tekitab ainult segadust

## **2. Võrdle veebirakenduse haridusregister pealehe disaini ja ülesehitust pärast sisse logimist.**

Küsitletud 10 inimesest meeldis kõigile rohkem uue prototüübi disain. Uus lahendus on selgem, kompaktsem ja kasutajatele meeldis, et seal on vähem teksti kui hetkel kasutusel olevas veebirakenduses. Samuti meeldis enamusele kasutajatest see, et olulised teated on kohe pealehele toodud. Väga meeldis ka lahendus, et info tulumaksutagastuse kohta on eraldi lehel.

## **3. Võrdle veebirakenduse haridusregister lapse trennides osalemist kajastava lehe disaini ja ülesehitust.**

Küsitletutest kaheksale meeldis rohkem uus prototüüp ja kahele hetkel kasutusel oleva veebirakenduse lapse trenne kajastav leht. Üks neist oli primaarse ja teine sekundaarse persoona esindaja. Uue prototüübi juures meeldis kasutajatele, see, et on paremini aru saada, milline lahkumise nupp, millise trenniga kokku käib. Samuti ka see, et on võimalus valikuliselt vanu päevikuid kustutada või alles jätta.. Kahele kasutajale, kellele meeldis rohkem vana lahendus põhjendasid seda sellega, et neile meeldib vana lahenduse juures see, et trennis lahkumise nuppe ei ole viidud paremale äärde.

### **4.Võrdle veebirakenduse haridusregister õpperühmade lehe disaini ja ülesehitust.**

Küsitletud 10 inimesest 7 meeldis rohkem uus prototüüp ning kolmele vana lahendus. Vana prototüüp meeldis kahele sekundaarse ja ühele primaarse persoona esindajale. Kasutajad, kellele meeldis uus prototüüp põhjendasid seda sellega, et vana leht näeb välja nagu oleks veel kujundamata ja uus on palju ilusam. Kaks kasutajat tõid välja ka selle, et trükitähtedega kiri on paremini loetav. Hetkel kasutusel oleva lahenduse juures meeldis kasutajatele see, et on arvuliselt välja toodud mitu huviringi kategooria all on. Üks kasutaja rõhutas ka sea, et talle meeldib vana lahenduse lihtsus.

#### **5. Võrdle Hiiumaa Spordikooli erinevatest trennidest ülevaadet andvat lehte.**

Üheksale kasutajale meeldis rohkem uus prototüüp ning ühele vana lahendus. Vana lahendus meeldis primaarse persoona esindajale. Uue prototüübi juures meeldis kasutajatele kompaktsus ja see, et iga trenni info ei ole koheselt nähtav. Nii on lihtsam otsitav huviring üles leida. Kasutajate jaoks oli oluline ka see, et ühes kohas on võimalik nii huviringiga liituda, sealt lahkuda kui ka osalemine kinnitada. Uue lahenduse puhul toodi positiivse omadusena välja ka otsingu olemasolu, kuigi tegelikult on otsing ka hetkel kasutusel olevas lahenduses olemas. Vana lahenduse kasuks langes ühe kasutaja otsus kuna talle meeldib heledamates värvitoonides lahendus rohkem.

## **6. Võrdle otsingu lehe disaini. Kas sinu jaoks on oluline, et otsing kuvaks tulemuste puudumisel selle kohta teate?**

Kõik 10 koridor testimises osalenud kasutajat ütlesid, et uus lahendus on parem ja nende jaoks on väga oluline, et otsingutulemuste puudumisel tuleks selle kohta teade. Muidu ei saa kindel olla, kas otsing üldse töötab.

Koridor testimise põhjal eelistaksid enamus kasutajaid uut prototüüpi praegu kasutusel olevale veebirakendusele, sest see on kompaktsem, paremini mõistetav ja paljude arvates ka ilusama väljanägemisega.

#### **5.4 A/B testimine**

A/B testimises osales 6 kasutajat, kellest 3 olid haridusregistri primaarse persoona esindajad ning 3 sekundaarse persoona esindajad. Kõigile kasutajatele anti kaks ülesannet, mis olid seotud prototüübis tehtud muudatustega. Enamlevinud tegevused, mida uued kasutajad haridusregistrid tegema peavad on õppimise kinnitamine ja oma lapse huviringi liikmeks lisamine. Just nende ülesannetega on seotud järgnev test. Ülesanded viidi läbi nii hetkel kasutuses olevas haridusregistris kui ka loodud prototüübis [www.eyesdecide.com](http://www.eyesdecide.com/) platvormi abil, kus on võimalik lisada nupu vajutuskohad, mis viivad prototüübis järgmisele lehele. Kasutajad läbisid ühe ülesande

enne veebirakenduses ja teise enne prototüübis, et mitte anda eelist ühele lahendusele. Kasutajatele antud ülesanded olid järgmised:

**Ülesanne 1** – Sulle on tulnud teade lapse huvikoolist, kus on palve kinnitada lapse õppimine saalihoki trennis. Kinnita see.

**Ülesanne 2** – Soovid saada infot ka teiste huviringide kohta, uuri kas Hiiumaa Spordikoolis on kabe ring ja kui on, siis lisa oma laps sinna.

#### **5.4.1 Ülesande 1 tulemuste analüüs**

Pooled kasutajad läbisid esimesena ülesande hetkel kasutuses olevas veebirakenduses haridusregister ja seejärel uues prototüübis. Pooled kasutajad vastupidises järjekorras. Veebirakendus läbitud 1. ülesanne oli üsna aeganõudev, sest kasutatav veebirakendus oli kasutajatele täiesti võõras ja täpselt ei teatud, kust kinnitamise kohta otsida. Esialgu otsiti infot trennis osalemise kohta pealehelt. Kui sealt seda ei leitud, siis osa kasutajaid otsis infot õpperühmade lehelt ning osad lapsevanema lehelt. Kuna kinnitamine on võimalik vaid lapsevanema lehel, siis õpperühmade lehel olnud kasutajad suundusid ka lõpuks lapsevanema lehele. Osa kasutajaid märkas huviringis osalemise kinnitamise nuppu kiiremini. Kahel kasutajal võttis see kauem aega, kuid ülesande läbisid edukalt kõik kasutajad.

Uues prototüübis läbisid ülesande kõik 6 kasutajat kiiresti kuna kinnitamise koht oli kohe esimesel lehel. Kasutajad kiitsid uut lahendust ja ütlesid, et reaalselt elus oleks osadel neist vana lahenduse puhul kinnitamine ära jäänud, sest neil ei oleks nii pikka kannatust olnud.

#### **5.4.2 Ülesande 2 tulemuste analüüs**

Teiseks ülesandeks oli uurida, kas Hiiumaa Spordikoolis on kabe ring ja kui on, siis tuli laps sinna lisada. Ka selle ülesande läbisid pooled kasutajad kõigepealt veebirakenduses haridusregister ja seejärel prototüübis ja teised 3 kasutajat vastupidi. Prototüübi kasutamist rakendasin ka selle ülesande puhul [www.eyesdecide.com](http://www.eyesdecide.com/) platvormi abil. Esimese testi ajal liikusid kasutajad nii veebirakenduses kui prototüübis suhteliselt kiirelt õpperühmade menüü alla ja leidsid sealt kabe trenni. Prototüübis testi läbinud kasutajad lisasid lapse trenni liikmeks ning olid testikatse lõpetanud. Haridusregistris puudus võimalus õpperühmade menüü alt lapse huviringi liikmeks lisamiseks. Seejärel otsiti liitumisvõimalust esimesena pealehelt ning seejärel lapsevanema lehelt. Nupp, kus alt lapse uude õpperühma sai lisada oli suhteliselt pisike ja kasutajatele märkamatu. Ühel kasutajal ei õnnestunudki õiget kohta leida ja ta loobus, sest tema arvates ei tohi nii lihtsad asjad niivõrd kaua aega võtta.

Kaks kasutajat, kes teisel testimiskatsel uut prototüüpi testisid leidsid lapse huviringi lisamise koha kiirelt, sest nupp oli samas kohas, kus ka veebirakenduses. Üks kasutaja, kellel veebirakenduses ülesanne läbimata jäi vaatas ka prototüübis huviringide lehte ning tal õnnestus sel korral ülesanne edukalt lõpetada. Nuppu pane laps uude õpperühma tal leida ei õnnestunudki. Need kasutajad, kes esialgu olid testinud prototüüpi ning hakkasid nüüd testima hetkel kasutusel olevat veebirakendust liikusid kõik koheselt õpperühmade menüü kaudu õige trennini. Kuid veebirakenduses puudus trenniga liitumise nupp. Seejärel otsisid ka need 3 kasutajat trenniga liitumise nuppu nii pealehelt kui lapsevanema lehelt. Üks kasutaja leidis õige koha kiirelt, kuid kahel kasutajal võttis see pikemalt aega, sest õige nupp lihtsalt ei jäänud neile silma.

Pärast ülesande läbimist nii veebirakenduses kui uues prototüübis kiitsid kõik kasutajad prototüübis läbi viidud muudatusi. Kasutajate arvates on oluline, et last on võimalik uude huviringi lisada nii õpperühmade alt kui ka lapse trennide vaate alt, sest tihtipeale lähenevad erinevad inimesed ülesandele erinevast kohast. Samuti ütles üks kasutaja, et lihtsalt ülevaate andmiseks ei ole mõtet tema arvates õpperühmade lehte hoida.

#### **5.4.3 A/B testimise kokkuvõte**

A/B testimine näitas selgelt, et muudatused mis prototüübis võrreldes hetkel kasutusel oleva veebirakendustega tehti on olnud mõistlikud ja kasulikud. Need on parandanud kasutajate kasutusmugavust ja vähendanud lihtsamatele ülesannetele kuluvat aega.

## **5.5 Prototüübi testimise tulemuste analüüs**

Kõik korraldatud testid ja küsitlus näitasid selgelt, et läbi viidud muudatused on parandanud kasutusmugavust. Pilgu jälgimise test näitas, et kasutajad saavad vajalikud ülesanded tehtud ja erinevad lehed on nende pilgu jaoks hästi hallatavad. Küsitluses ja läbi viidud koridor testis kiideti uut veebirakendust ja oli selgelt näha, et kui kasutajad saaksid valida siis suurem enamus eelistaks kasutada uut prototüüpi. Ka A/B testimine näitas, et väiksed, kuid olulised muudatused muudavad veebirakenduse kasutamise kasutaja jaoks palju lihtsamaks ja mugavamaks.

Peatükis 4.1 on välja toodud veebirakenduses haridusregister parandamist vajavad kohad. Järgnevalt on need uuesti välja toodud ning lisatud kirjeldus, kuidas neid kohti parandati ja mida kasutajad prototüübi testimise põhjal uuest lahendusest arvasid.

#### **5.5.1 Pealeht**

#### **1. Pealehel olev info oli vaja paremini koondada.**

Loodud prototüübis võeti esilehelt ära üleliigne info. Tulumaksu tagastuse, huvitegevuses osalemises arvestuse pidamise info ja täitmise juhis haldajale ja juhendajale viidi eraldi lehtedele.

See lahendus kiideti kasutajate poolt heaks. Koridor testimise käigus, kus kasutajad kahte pealehe vaadet võrdlesid kiideti uut lahendust. Kasutajad ütlesid, et neile meeldib, et pealehel on vähem teksti. Pilgu jälgimise test näitas, et esilehel olev info on kasutajale hästi hoomatav.

#### **2. Sisse logimise info oli vaja paremini koondada.**

Prototüübis võeti veel sisse logimata kasutaja lehelt ära üleliigne tekst ning koondati erinevad sisse logimise variandid nii, et korraga on näha vaid ühte.

Ka see lahendus kiideti kasutajate poolt heaks. Koridor testimise käigus kiideti uut lahendust ja öeldi, et vana puhul häiribki liigse teksti olemsolu. Ka pilgu jälgimise test kinnitas, et info on kasutajale hästi hoomatav ja liigset pilgu kõrvale kaldumist ei esine.

#### **3. Pärast sisse logimist soovis kasutaja näha kõige olulisemat infot.**

Prototüübis lisati pealehele kõige olulisem info ehk lapse kinnitamist vajavad õpperühmad, sest enamasti just selle ülesande täitmiseks haridusregistrisse tullakse.

Lahendus kiideti kasutajate poolt heaks. Seda kinnitavad nii koridor testimine, pilgu jälgimisega koos läbi viidud intervjuu ja A/B testimine.

### **4. Veebirakenduse disain vajas kaasajastamist.**

Prototüübi pealehel koondati sisse logimise valikud paremini ning tehti varasemalt peaaegu vaid teksti sisaldanud sisse logimata ja sisse logitud kasutaja pealehed ilusamaks.

Lahendus kiideti kasutajate poolt heaks. Seda kinnitavad pilgu jälgimise testiga koos läbi viidud intervjuu, kus kasutajad hindasid prototüübi disaini hinnetega 4 ja 5 ning keskmiseks hindeks tuli 4,4. Enne prototüübi loomist hindasid kasutajad haridusregistri disaini keskmise hindega 3,17. Keskmine hinne tõusis märgatavalt. Samuti kiitsid koridor testis osalejad prototüübi disaini.

### **5. Ülemisel menüüribal olevad sõnad vajasid täpsustamist.**

Prototüübis asendati ülemisel menüüribal nupp "Lapsevanem" nupuga "Lapse trennid".

See lahendus ei saanud nelja testi põhjal konkreetset kinnitust, et kasutusmugavust parandas. Kuid küsitluses kiideti uue prototüübi ülesehitust, mis on kindlasti mingil määral ka lapse trennide nupuga seotud.

#### **5.5.2 Lapse trennide leht**

### 1. Nupp "Lapsevanem" tuli paremini nimetada.

Prototüübis asendati nupp "Lapsevanem" nupuga "Lapse trennid".

Nagu ka eelmises punktis mainitud, siis ei saanud see lahendus konkreetset kinnitust, et kasutajatele meeldis, kuid kuna nupp on seotud prototüübi ülesehitusega ja ülesehitust kiideti, siis ei ole lahendus kindlasti mitte halb.

#### **2. Info lapsevanema lehel tuli paremini koondada.**

Prototüübis lisati info paremaks koondamiseks päevikute kustutamise variant.

See lahendus kiideti kasutajate poolt heaks. Seda kinnitavad koridor testimise tulemused, kus kasutajad päevikute kustutamise võimaluse olemasolu kiitsid ja pilgu jälgimise test, mis näitas, et leht on kasutaja pilgule hästi hallatav.

## **3. Õpperühmast lahkumise nupp tuli arusaadavamalt kindla õpperühmaga kokku viia.**

Prototüübis viidi õpperühmast lahkumise nupp iga õpperühmaga sama värvi kasti sisse, et ei tekiks segadust, milline lahkumise nupp millise õpperühmaga kokku käib.

Ka see lahendus kiideti kasutajate poolt heaks. Seda kinnitavad koridortestimise tulemused, kus lahendust kiideti. Samuti küsitluse tulemus, kus nuppude disaini ja arusaadavust hinnati hindega 5.

## **4. Nupp "kinnita liitumine õpperühmaga" tuli kasutaja jaoks kergemini märgatavaks muuta.**

Prototüübis viidi kinnitamise protsess lapsevanema lehelt pealehele, et see oleks kohe sisse logides kasutajale hästi märgatav.

Lahendus kiideti kasutajate poolt heaks. Seda kinnitasid küsitluses nuppude disainile ja arusaadavusele antud keskmine hinne 5. Samuti kiideti seda lahendust koridor testimise ja A/B testimise käigus.

## **5. Nupp "pane laps uude õpperühma" tuli kasutaja jaoks kergemini märgatavaks muuta.**

Prototüübis viisi lapse uude õpperühma lisamise nupp lehel üles poole kohe lapse nime kõrvale, et see oleks võimalikult hästi märgatav.

Lahendus ei saanud kasutajate poolt otsest heakskiitu.

#### **5.5.3 Vaata õpperühmasid leht**

#### **1. Tuli lisada võimalus õppimist kinnitada.**

Prototüübis lisati õpperühmade lehele õppimise kinnitamise võimalus juhuks kui kasutaja seda pealehel ei tee.

Lahendus kiideti kasutajate poolt heaks. Seda kinnitavad koridor testi tulemused, kus rõhutati selle võimaluse olulisust.

#### **2. Tuli lisada võimalus õpeerühmaga liituda või sealt lahkuda.**

Prototüübis lisati õpperühmade lehele õpperühmaga liitumise ja lahkumise nupud.

Lahendus kiideti kasutajate poolt heaks. Seda kinnitavad koridor testi tulemused, kus antud lahendust kiideti ning A/B testi tulemused, kus samas kohas läbi viidud muudatuste olulisust rõhutati.

#### **3. Tuli muuta otsing kasutaja jaoks silmatorkavamaks.**

Prototüübis lisati otsing eraldi taustavärvile ning kasutati trükitähti, et muuta otsing kasutaja jaoks paremini märgatavaks.

Lahendus kiideti kasutajate poolt heaks, sest koridor testi käigus kiideti uues lahenduses otsingu olemasolu. Tegelikult on otsing olemas ka vanas lahenduses, kuid osadel kasutajatel ei õnnestunud seda märgata. Järelikult on uus otsing silmatorkavama välimusega.

#### **4. Tuli lisada teate kuvamine kui otsingutulemused puuduvad.**

Prototüüpi lisati teate kuvamine juhul kui otsingutulemused puuduvad.

Lahendus kiideti kasutajate poolt heaks. Seda kinnitavad koridor testi tulemus, kus kasutajad ütlesid, et nende jaoks on oluline, et otsingutulemuste puudumisel tuleks selle kohta teade.

#### **5. Leht tuli paremini kujundada.**

Prototüübis kujundati leht kasutades siniseid toone.

Lahendus kiideti kasutaja poolt heaks ja seda kinnitavad koridor testi tulemused, kus kasutajad kiidavad uut kujundust ja trükitähtede kasutamist. Samuti intervjuu, kus hinnati veebirakenduse prototüübi disaini keskmise hindega 4,4.

#### **6. Lehel olev info tuli kompaktsemalt koondada.**

Prototüübis koondati trennide vaade kompaktsemalt. Koheselt ei kuvata kõikide trennide lisainfot, vaid seda saab trenni nimetusele vajutades vaadata.

Ka see lahendus kiideti kasutajate poolt heaks ja seda kinnitavad koridor testimise tulemused, kus kasutajad just seda sisse viidud muudatust kiitsid. Samuti intervjuu tulemus, kus prototüübi ülesehitust ja disaini kõrgelt hinnatakse ning pilgu jälgimise test, kust oli näha, et leht on kasutaja pilgule hästi hallatav.

## **6 Kokkuvõte**

Töö eesmärgiks oli kasutatavus testide abil analüüsida veebirakenduse haridusregister kasutusmugavust, tuua välja probleemsed kohad ning luua parema kasutusmugavusega kasutajaliidese prototüüp. Eesmärgi täitmiseks alustati olemasoleva veebirakenduse testimisest, et teha selgeks probleemsed kohad. Kasutati kasutajatega testimist ning intervjuud. Testimise järel viidi läbi tulemuste analüüs, et teha selgeks, mis täpselt veebirakenduses muutmist vajab. Järgnes prototüübi loomise etapp, kus esialgu toodi välja parandamist vajavad kohad ning kirjeldati võimalusi nende kohtade parandamiseks. Seejärel loodi prototüüp. Prototüübi loomiseks kasutati Axure RP 9 tarkvara. Pärast prototüübi valmimist testiti ka selle kasutatavust. Kasutati nelja erinevat meetodit, et veenduda uue prototüübi paremas kasutusmugavuses ja esialgsest lahendusest parema lahenduse välja pakkumises. Kasutatud meetoditeks olid pilgu jälgimise meetod koos küsitlusega, koridor testimine ja A/B testimine. Valminud prototüüp sai positiivset tagasisidet ning sisse viidud parandused kiideti kasutajate poolt heaks. Loodud kasutajaliidese prototüüp võiks leida ka reaalset kasutust, et parandada haridusregistri kasutusmugavust.

Lõputöös seatud eesmärgid täideti ning valmis uus kasutajaliidese prototüüp, mis testis osalenud kasutajatele väga meeldis.

## **Kasutatud kirjandus**

- [1] "Huvihariduse register," [Võrgumaterjal]. Available: https://haridusregister.hiiumaa.ee//?teema=algus. [Kasutatud 10 November 2019].
- [2] "Huvihariduse register, õpperühmad," [Võrgumaterjal]. Available: https://haridusregister.hiiumaa.ee//?teema=ringivalik. [Kasutatud 10 November 2019].
- [3] J. Nielsen ja H. Loranger, Prioritizing Web Usability, Berkeley: Nielsen Norman Group, 2006.
- [4] J. Nielsen, "Usability 101: Introduction to Usability," [Võrgumaterjal]. Available: http://www.nngroup.com/articles/usability-101-introduction-to-usability/. [Kasutatud 10 November 2019].
- [5] B. Shackel, "Usability Context, framework, defination, design and evaluation," 2009. [Võrgumaterjal]. Available: https://academic.oup.com/iwc/article/21/5- 6/339/749857#13185067. [Kasutatud 2019 November 11].
- [6] C. C. Barnum, "Usability Testing Essentials Ready, Set...Test!," Knovel, Elsevier, 2011.
- [7] D. G. Novick, T. Hollingsed, "Usability inspection methods after 15 years of research and practice," Oktoober 2007. [Võrgumaterjal]. Available: https://dl.acm.org/doi/10.1145/1297144.1297200. [Kasutatud 11 November 2019].
- [8] "Eye Tracking," [Võrgumaterjal]. Available: https://www.usability.gov/how-toand-tools/methods/eye-tracking.html. [Kasutatud 2019 November 20].
- [9] "Remote Testing," [Võrgumaterjal]. Available: https://www.usability.gov/how-toand-tools/methods/remote-testing.html. [Kasutatud 2019 November 2019].
- [10] K. Pernice, J. Nielsen, "Eyetracking Web Usability," New Riders, Berkeley, 2009.
- [11] "Contextual Interview," [Võrgumaterjal]. Available: https://www.usability.gov/how-to-and-tools/methods/contextual-interview.html. [Kasutatud 20 November 2019].
- [12] "Heuristic Evaluations and Expert Reviews," [Võrgumaterjal]. Available: https:// www.usability.gov/how-to-and-tools/methods/heuristic-evaluation.html. [Kasutatud 20 November 2019].
- [13] "Usability testing," [Võrgumaterjal]. Available: https://www.usability.gov/howto-and-tools/methods/usability-testing.html. [Kasutatud 20 November 2019].
- [14] C. Wilson, "User Interface Inspection Methods: A User-Centered Design Method," Morgan Kaufmann, Elsevier, 2013.
- [15] "A/B Testing," [Võrgumaterjal]. Available: https://www.optimizely.com/optimization-glossary/ab-testing/. [Kasutatud 26 November 2019].
- [16] M. Nemberg, "Suur A/B testimise ülevaade mida testida, kuidas testida, kuidas planeerida," [Võrgumaterjal]. Available: https://blog.twn.ee/et/suur-ab-testimiseulevaade-mida-testida-kuidas-testida-kuidas-planeerida. [Kasutatud 26 November 2019].
- [17] "Online Surveys," [Võrgumaterjal]. Available: https://www.usability.gov/how-toand-tools/methods/online-surveys.html. [Kasutatud 26 November 2019].
- [18] "Individual Interviews," [Võrgumaterjal]. Available: https://www.usability.gov/how-to-and-tools/methods/individual-interviews.html. [Kasutatud 26 November 2019].
- [19] J. Nielsen, "Interviewing Users," [Võrgumaterjal]. Available: https://www.nngroup.com/articles/interviewing-users/. [Kasutatud 27 November 2019].
- [20] "Recruiting Usability Test Participants," [Võrgumaterjal]. Available: https://www.usability.gov/how-to-and-tools/methods/recruiting-usability-testparticipants.html. [Kasutatud 27 November 2019].
- [21] "Running a Usability Test," [Võrgumaterjal]. Available: https://www.usability.gov/how-to-and-tools/methods/running-usability-tests.html. [Kasutatud 28 November 2019].
- [22] J. Nielsen, "Why You Only Need to Test with 5 Users," 2000. [Võrgumaterjal]. Available: https://www.nngroup.com/articles/why-you-only-need-to-test-with-5 users/. [Kasutatud 29 November 2019].
- [23] "Usability Testing," [Võrgumaterjal]. Available: http://www.usabilityfirst.com/usability-methods/usability-testing/ . [Kasutatud 01 Detsember 2019].
- [24] "Organizing Widgets," [Võrgumaterjal]. Available: https://docs.axure.com/axurerp/widgets. [Kasutatud 01 Detsember 2019].
- [25] "10 Tips for Better Hallway Usability Testing," [Võrgumaterjal]. Available: https://digital.gov/2014/02/19/10-tips-for-better-hallway-usability-testing/. [Kasutatud 01 Detsember 2019].
- [26] W. Quensenbery, "Choosing the right usability technique: Getting the answers you need," 2008. [Võrgumaterjal]. Available: http://www.wqusability.com/handouts/righttechnique-uf2008.pdf. [Kasutatud 05 Detsember 2019].
- [27] "Unsplash," [Võrgumaterjal]. Available: https://unsplash.com/photos/6jopFhZkGGk. [Kasutatud 05 Detsember 2019].
- [28] "Unsplash," [Võrgumaterjal]. Available: https://unsplash.com/photos/Tzz4XrrdPUE. [Kasutatud 05 Detsember 2019].

# **Lisa 1 – veebirakenduse haridusregister ekraanipildid**

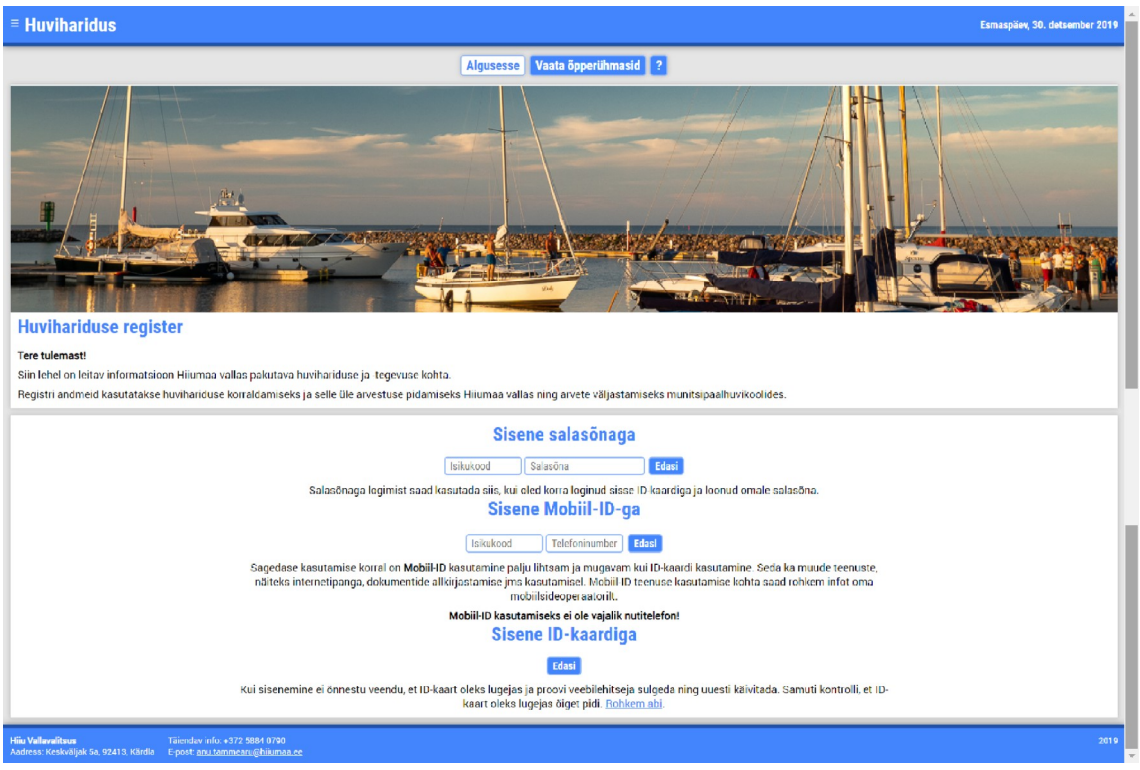

Joonis 16. Veebirakendus haridusregister pealeht sisse logimata kasutajale.

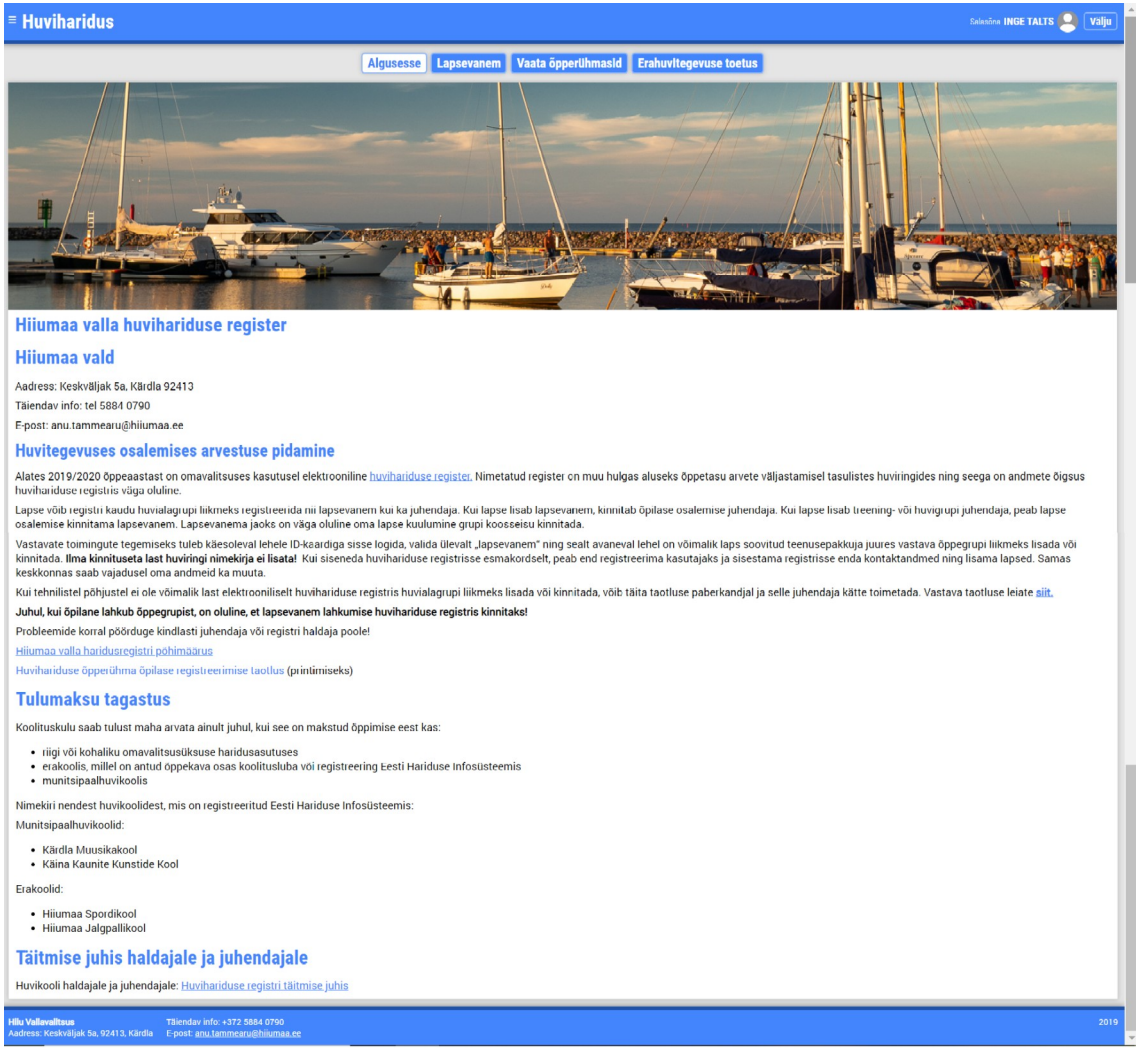

Joonis 17. Veebirakendus haridusregister pealeht sisse logitud kasutajale.

| $\equiv$ Huviharidus                                                                                                    | Salasēna INGE TALTS <b>Q Välju</b> |
|----------------------------------------------------------------------------------------------------|------------------------------------|
| Algusesse Lapsevanem Vaata õpperühmasid Erahuvitegevuse toetus                                                                                                    |                                    |
| <b>Tere tulemast, INGE TALTS!</b>                                                                                                    |                                    |
| 2019/2020<br>E-posti aadress: inge.talts@gmail.com. Telefon: 5269912. Muuda                                                                                                    |                                    |
| Lisa uue lapse andmed                                                                                                    |                                    |
| Ôppeaasta: 2019/2020 · Näita                                                                                                    |                                    |
| <b>Siiri Talts</b>                                                                                                    |                                    |
| 17 aastane, isikukood 60211201912                                                                                                    |                                    |
| Muuda Kustuta<br>Aadress: Hiiumaa vald, Kärdla, Metsa 43a                                                                                                    |                                    |
| Kool: Hiiumaa Gümnaasium, klass: 12                                                                                                    |                                    |
| Pane laps uude õpperühma                                                                                                    |                                    |
| Orienteerumine - 4.-12.klass<br>Hiiumaa Spordikool, juhendaja Anu Saue <mark>- Päerik-</mark>                                                                                                    |                                    |
| Öpperühma juhendaja on Anu Saue, e-post anusaue12@gmail.com, telefon 53444764.<br>6 tundi nädalas, õppeperioodi pikkus nädalates: 35, kokku 210 tundi. Õpilaste arv: 1 kuni 15, tasu: 15,00 €, registreerimise tähtaeg: 2019-12-30.                             |                                    |
| Eesmärgid, tegevused, muu oluline info õpperühma kohta: Kirjeldus sisestamata<br>Toimumise ajad ja kohad: Esmaspäeviti 18:30-20:00 Kärdla Põhikooli võimlas                                                                                                    |                                    |
| Kolmapäeviti 17:00-18:30 Mängude majas<br>Reedeti 18:00-19:30 Mängude majas                                                                                                    |                                    |
| Käib õpperühmas, kinnitatud: 15. oktoober 2019. a. lahku õpperühmast                                                                                                    |                                    |
| <b>Saalihoki</b>                                                                                                    |                                    |
| Hiiumaa Spordikool, juhendaja Teele Talts Päevik<br>Öpperühma juhendaja on Teele Talts, e-post teele.talts@gmail.com, telefon 59016083.                                                                                                    |                                    |
| 11 tundi nädalas, õppeperioodi pikkus nädalates: 2, kokku 22 tundi. Õpilaste arv. 1 kuni 5, tasu: 0,00 €, registreerimise tähtaeg: 2019-12-29.<br>Eesmärgid, tegevused, muu oluline info õpperühma kohta: Kirjeldus sisestamata                                 |                                    |
| Toimumise ajad ja kohad: Ajad sisestamata                                                                                                    |                                    |
| Soovib lahkuda, algatatud: 29. detsember 2019. a. võta lahkumine tagasi                                                                                                    |                                    |
| <b>Ratsutamine</b>                                                                                                    |                                    |
| Hiiumaa Spordikool, juhendaja Teele Talts Päevik<br>Öpperühma juhendaja on Teele Talts, e-post teele.talts@gmail.com, telefon 59016083.                                                                                                    |                                    |
| 32 tundi nädalas. õppeperioodi pikkus nädalates: 5, kokku 160 tundi. Õpilaste arv: 3 kuni 6, tasu: 1,00 €, registreerimise tähtaeg: 2019-12-30.<br>Eesmärgid, tegevused, muu oluline info õpperühma kohta: Kirjeldus sisestamata                                |                                    |
| Toimumise ajad ja kohad: Soo-Oru tallis vastavalt tunniplaanile. Trennid toimuvad esmaspäevast neljapäevani algusega kell 16:00 ja 18:00. Reedel 14:30 ja 16:00. Ettevalmistus trenniks algab tund varem<br>Ringist lahkunud, kinnitatud: 28. oktoober 2019. a. |                                    |
| <b>Saalihoki</b>                                                                                                    |                                    |
| Hiiumaa Spordikool, juhendaja Teele Talts Päevik                                                                                                    |                                    |
| Öpperühma juhendaja on Teele Talts, e-post teele.talts@gmail.com, telefon 59016083.<br>11 tundi nädalas. õppeperioodi pikkus nädalates: 2, kokku 22 tundi. Õpilaste arv: 1 kuni 5, tasu: 0,00 €, registreerimise tähtaeg: 2019-12-29                            |                                    |
| Eesmärgid, tegevused, muu oluline info õpperühma kohta: Kirjeldus sisestamata<br>Toimumise ajad ja kohad: Ajad sisestamata                                                                                                    |                                    |
| Ringist lahkunud, kinnitatud: 29. detsember 2019. a.                                                                                                    |                                    |
| <b>Saalihoki</b><br>Hiiumaa Spordikool, juhendaja Teele Talts Päevik                                                                                                    |                                    |
| Õpperühma juhendaja on Teele Talts, e-post teele.talts@gmail.com, telefon 59016083.                                                                                                    |                                    |
| 11 tundi nädalas, öppeperioodi pikkus nädalates: 2, kokku 22 tundi. Opilaste arv. 1 kuni 5, tasu: 0,00 €, registreerimise tähtaeg: 2019-12-29<br>Eesmärgid, tegevused, muu oluline info õpperühma kohta: Kirjeldus sisestamata                                  |                                    |
| Toimumise ajad ja kohad: Ajad sisestamata<br>Ringist lahkunud, kinnitatud: 29. detsember 2019. a.                                                                                                    |                                    |
| <b>Saalihoki</b>                                                                                                    |                                    |
| Hiiumaa Spordikool, juhendaja Teele Talts Päevik                                                                                                    |                                    |
| Öpperühma juhendaja on Teele Talts, e-post teele.talts@gmail.com, telefon 59016083.<br>11 tundi nädalas, öppeperioodi pikkus nädalates: 2, kokku 22 tundi. Öpilaste arv. 1 kuni 5, tasu: 0,00 €, registreerimise tähtaeg: 2019-12-29.                           |                                    |
| Eesmärgid, tegevused, muu oluline info õpperühma kohta: Kirjeldus sisestamata<br>Toimumise ajad ja kohad: Ajad sisestamata                                                                                                    |                                    |
| Ringist lahkunud, kinnitatud: 29. detsember 2019. a.                                                                                                    |                                    |
| Kuvatud 1 lapse andmed.                                                                                                    |                                    |
| Hiiu Vallavalitsus<br>Täiendav info: +372 5884 0790<br>Aadress: Keskväljak 5a, 92413, Kärdla – E-post: <u>anu tammearu@hiiumaa.ee</u>                                                                                                    | 2019                               |

Joonis 18. Veebirakendus haridusregister lapsevanema leht.
| $\equiv$ Huviharidus                                                                                                    | <b>Salasčna INGE TALTS   Välju</b> |      |  |
|----------------------------------------------------------------------------------------------------|------------------------------------|------|--|
| Algusesse Lapsevanem Vaata õpperühmasid Erahuvitegevuse toetus                                                                                                    |                                    |      |  |
| Ôppeaasta: 2019/2020 ·<br>Näita                                                                                                    |                                    |      |  |
| Lapse öpperühma lisamiseks valige rubriik "Lapsevanem", vajadusel muutke ja kinnitage öpilase andmed ning kasutage lapse andmete körval linki: "Pane laps uude öpperühma"                                                                                                    |                                    |      |  |
| <b>Huvikoolid</b><br>· noorsootööasutus<br>o Emmaste vaba aja keskus (12)<br>· muud koolitajad<br>o Hiiu valla kultuuri ja vaba aja keskus (7)<br>· Tiina Tantsustuudio (Tt-stuudio) (10)<br>· munitsipaalhuvikoolid<br>o Käina Huvi- ja Kultuurikeskus (3)<br>· eraspordiklubid<br>· Emmaste SK Ernst (4)<br>· UK Hiju Hüljes (3)<br>· erahuvikoolid<br>o Hiiumaa Spordikool (24)<br>· üldhariduskoolid<br>o Testkool (1) |                                    |      |  |
| <b>Valdkonnad</b><br>• sport (39)<br>$\cdot$ tants (12)<br>$\bullet$ muusika (4)<br>· üldkultuur (2)<br>· käsitöö ja tehnoloogia (0)<br>$\cdot$ kunst (7)<br>$\bullet$ muud (0)<br><b>Piirkonnad</b><br>$\bullet$ Käina (8)<br>$\cdot$ Emmaste (17)<br>$\bullet$ Kärdla (38)<br>Vali huvikool, valdkond või piirkond mille õpperühmasid scovid näha.                                                                       |                                    |      |  |
| <b>Hiju Vallavalitsus</b><br>Täiendav info: +372 5884 0790<br>Aadress: Keskväljak 5a, 92413, Kärdla E-post: anu.tammearu@hiiumaa.ee                                                                                                    |                                    | 2019 |  |

Joonis 19. Veebirakendus haridusregister vaata õpperühmasid leht.

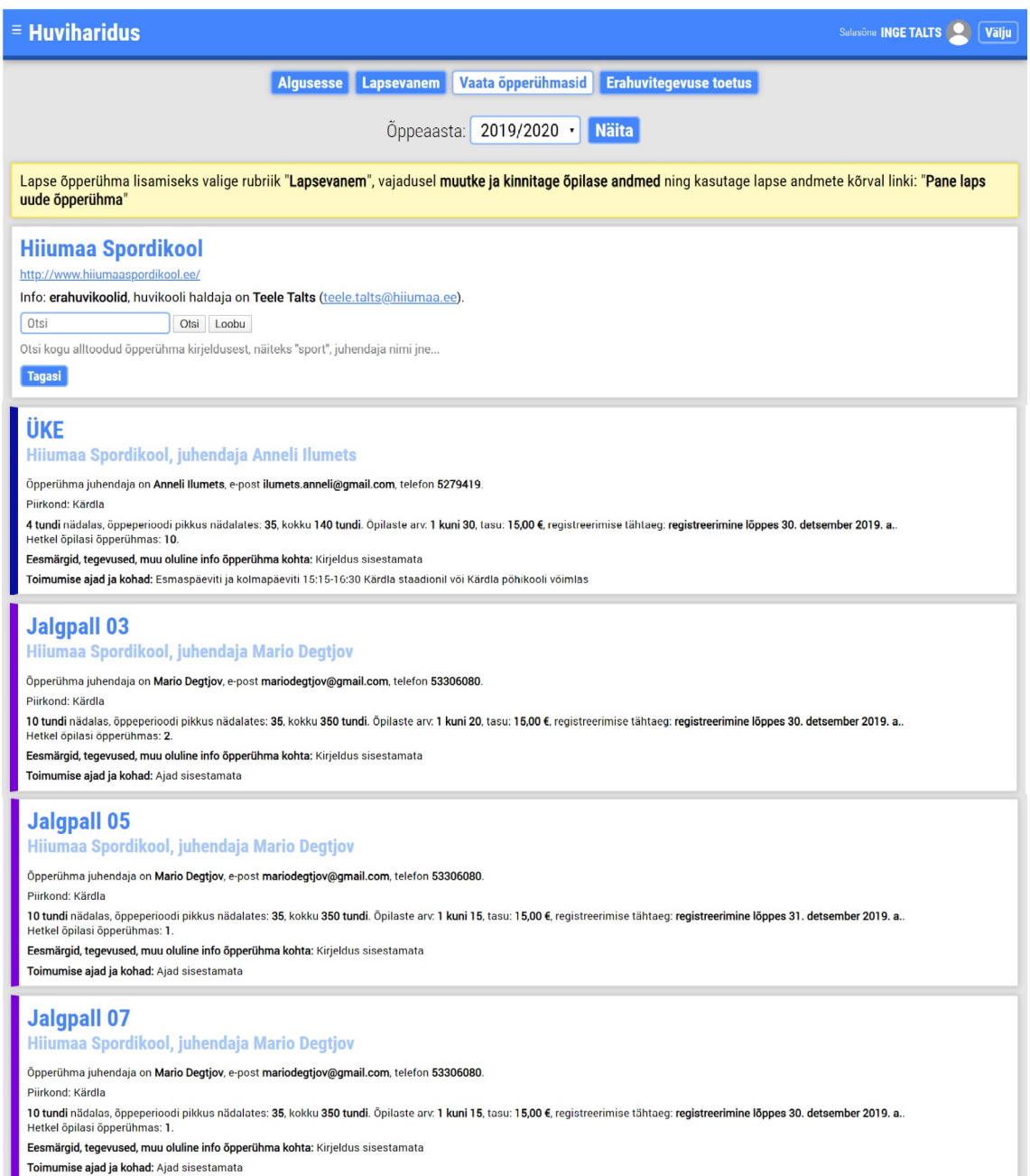

Joonis 20. Veebirakendus haridusregister vaata õpperühmasid konkreetse kooli trennide vaade 1.

### **Jalgpall 09**

#### Hiiumaa Spordikool, juhendaja Mario Degtjov

Õpperühma juhendaja on Mario Degtjov, e-post mariodegtjov@gmail.com, telefon 53306080.

Piirkond: Kärdla

10 tundi nädalas, öppeperioodi pikkus nädalates: 35, kokku 350 tundi. Öpilaste arv. 1 kuni 15, tasu: 15,00 €, registreerimise tähtaeg: registreerimine lõppes 30. detsember 2019. a. Hetkel őpilasi őpperühmas: 2

Eesmärgid, tegevused, muu oluline info õpperühma kohta: Kirjeldus sisestamata

Toimumise ajad ja kohad: Ajad sisestamata

### **Jalgpall 11**

#### Hiiumaa Spordikool, juhendaja Georg Linkov

Öpperühma juhendaja on Georg Linkov, e-post georglinkovsenior@gmail.com, telefon 56483426.

Piirkond: Kärdla 6 tundi nädalas, õppeperioodi pikkus nädalates; 35. kokku 210 tundi, Õpilaste arv. 1 kuni 15. tasu: 15.00 € registreerimise tähtaeg: registreerimine lõppes 31. detsember 2019. a. Hetkel õpilasi õpperühmas: 5. Eesmärgid, tegevused, muu oluline info õpperühma kohta: Kirieldus sisestamata **Toimumise ajad ja kohad:** Esmaspäeval 16:15-17:45 mängude majas<br>Teisipäeval 16:30-18:00 põhikooli võimlas<br>Neljapäeval 16:30-18:00 põhikooli võimlas

#### **Kabe**

#### Hiiumaa Spordikool, juhendaja Raivo Rist

Õpperühma juhendaja on Raivo Rist, e-post raivo.rist@mail.ee, telefon 56502575.

Piirkond: Kärdla

4 tundi nädalas, õppeperioodi pikkus nädalates: 35, kokku 140 tundi. Õpilaste arv: 1 kuni 15, tasu: tasuta, registreerimise tähtaeg: registreerimine lõppes 30. detsember 2019. a.<br>Hetkel õpilasi õpperühmas: 1.

Eesmärgid, tegevused, muu oluline info õpperühma kohta: Kirjeldus sisestamata

Toimumise ajad ja kohad: Esmaspäeviti ja kolmapäeviti algusega 15:30 Kärdla kultuurikeskuse keldrisaalis.

### **Kergejõustik**

#### Hiiumaa Spordikool, juhendaja Häli-Herta Haavapuu

Õpperühma juhendaja on Häli-Herta Haavapuu, e-post haavapuu@gmail.com, telefon 5373 6986.

Piirkond: Kärdla 4 tundi nädalas, õppeperioodi pikkus nädalates: 35, kokku 140 tundi. Õpilaste arv: 1 kuni 20, tasu: 15,00 €, registreerimise tähtaeg: registreerimine lõppes 30. detsember 2019. a.<br>Hetkel õpilasi õpperühmas: 12.

Eesmärgid, tegevused, muu oluline info õpperühma kohta: Kirjeldus sisestamata

Toimumise ajad ja kohad: Esmaspäevit 16:30-18:00 ja kolmapäeviti 17:45-19:15 Põhikooli võimlas (võimalusel staadionil)

### Korvpall (gümnaasiumi poisid)

Hiiumaa Spordikool, juhendaja Risto Merimaa

Õpperühma juhendaja on Risto Merimaa, e-post risto.merimaa.001@mail.ee, telefon 56208599.

Piirkond: Kärdla

4 tundi nädalas, õppeperioodi pikkus nädalates: 35, kokku 140 tundi. Õpilaste arv: 1 kuni 20, tasu: 15,00 €, registreerimise tähtaeg: registreerimine lõppes 31. detsember 2019. a.<br>Hetkel õpilasi õpperühmas: 3.

Eesmärgid, tegevused, muu oluline info õpperühma kohta: Kirieldus sisestamata

Toimumise ajad ja kohad: Ajad sisestamata

#### Korvpall - 3.-5.klass

Hiiumaa Spordikool, juhendaja Koit Kalmus

Õpperühma juhendaja on Koit Kalmus, e-post koitgmk@gmail.com, telefon 5237475.

Piirkond: Kärdla

4 tundi nädalas, öppeperioodi pikkus nädalates: 35, kokku 140 tundi. Õpilaste arv: 1 kuni 20, tasu: 15,00 €, registreerimise tähtaeg: registreerimine lõppes 30. detsember 2019. a.

Hetkel õpilasi õpperühmas: 5.

Eesmärgid, tegevused, muu oluline info õpperühma kohta: Kirjeldus sisestamata Toimumise ajad ja kohad: Teisipäeval ja neljapäeval 15:15-16:30 Põhikooli võimlas

Joonis 21. Veebirakendus haridusregister vaata õpperühmasid konkreetse kooli trennide vaade 2.

### Korvpall - 8.-10.klass

Hiiumaa Spordikool, juhendaja Koit Kalmus

Õpperühma juhendaja on Koit Kalmus, e-post koitomk@omail.com, telefon 5237475.

Piirkond: Kärdla

Piirkond: Kärdla

4 tundi nädalas, öppeperioodi pikkus nädalates: 35, kokku 140 tundi. Öpilaste arv. 1 kuni 20, tasu: 15,00 €, registreerimise tähtaeg: registreerimine lõppes 30. detsember 2019. a. Hetkel õpilasi õpperühmas: 5.

Fesmärgid, tegevused, muu oluline info õpperühma kohta: Kirjeldus sisestamata Toimumise ajad ja kohad; Kolmapäeval 16:30-17:45 ja reedel 15:15-16:30 Põhikooli võimlas.

### Korvpall 1.-2.klass

Hiiumaa Spordikool, juhendaja Risto Merimaa

Õpperühma juhendaja on Risto Merimaa, e-post risto.merimaa.001@mail.ee, telefon 56208599. Piirkond: Kärdla

4 tundi nädalas, õppeperioodi pikkus nädalates: 35, kokku 140 tundi. Õpilaste arv: 1 kuni 15, tasu: 15,00 €, registreerimise tähtaeg: registreerimine lõppes 31. detsember 2019, a.

Hetkel õpilasi õpperühmas: 0 Eesmärgid, tegevused, muu oluline info õpperühma kohta: Kirjeldus sisestamata

Toimumise ajad ja kohad: Ajad sisestamata

#### **Orienteerumine - 1.-3.klass**

Hiiumaa Spordikool, juhendaja Kristi Heilman

Õpperühma juhendaja on Kristi Heilman, e-post kristi, heilman@mail.ee, telefon 56619622.

4 tundi nädalas, õppeperioodi pikkus nädalates: 35, kokku 140 tundi. Õpilaste arv. 1 kuni 15, tasu: 15,00 €, registreerimise tähtaeg: registreerimine lõppes 30. detsember 2019. a. Hetkel õpilasi õpperühmas: 6

Eesmärgid, tegevused, muu oluline info õpperühma kohta: Kirjeldus sisestamata **Toimumise ajad ja kohad:** Esmaspäeval 18:00-19:30 Kärdla Põhikooli võimlas<br>Reedel 14:30-16:00 Mängude majas

#### **Orienteerumine - 4.-12.klass** Hiiumaa Spordikool, juhendaja Anu Saue

Öpperühma juhendaja on Anu Saue, e-post anusaue12@gmail.com, telefon 53444764. .<br>Piirkond: Kärdla

6 tundi nädalas, õppeperioodi pikkus nädalates: 35, kokku 210 tundi. Õpilaste arv. 1 kuni 15, tasu: 15,00 €, registreerimise tähtaeg: registreerimine lõppes 30. detsember 2019. a..<br>Hetkel õpilasi õpperühmas: 3. Eesmärgid, tegevused, muu oluline info õpperühma kohta: Kirjeldus sisestamata

Toimumise ajad ja kohad: Esmaspäeviti 18.30-20.00 Kärdla Põhikooli võimlas<br>Kolmapäeviti 17:00-18:30 Mängude majas<br>Reedeti 18:00-19:30 Mängude majas

#### **Orienteerumine - Käina**

Hiiumaa Spordikool, juhendaja Anu Saue

.<br>Õpperühma juhendaja on <mark>Anu Saue</mark>, e-post **anusaue12@gmail.com**, telefon **53444764**. .<br>Piirkond: Käina 6 tundi nädalas, õppeperioodi pikkus nädalates: 35, kokku 210 tundi. Õpilaste arv. 1 kuni 15, tasu: 10,00 €, registreerimise tähtaeg: registreerimine lõppes 30. detsember 2019. a.<br>Hetkel õpilasi õpperühmas: 4. Eesmärgid, tegevused, muu oluline info õpperühma kohta: Kirjeldus sisestamata

Toimumise ajad ja kohad: Ajad sisestamata

#### **Purjelauasõit**

Hiiumaa Spordikool, juhendaja Boris Ljubtšenko

Õpperühma juhendaja on Boris Ljubtšenko, e-post bo.artbrush@gmail.com, telefon 58087478.

Piirkond: Kärdla

6 tundi nädalas, õppeperioodi pikkus nädalates: 35, kokku 210 tundi. Õpilaste arv. 1 kuni 20, tasu: 15,00 €, registreerimise tähtaeg: registreerimine lõppes 31. detsember 2019. a.<br>Hetkel õpilasi õpperühmas: 0.

Eesmärgid, tegevused, muu oluline info õpperühma kohta: Kirjeldus sisestamata

Toimumise ajad ja kohad: Ajad sisestamata

Joonis 22. Veebirakendus haridusregister vaata õpperühmasid konkreetse kooli trennide vaade 3.

#### **Purjetamine**

#### Hiiumaa Spordikool, juhendaja Anni Rätsep

Õpperühma juhendaja on Anni Rätsep, e-post rtsepanni@gmail.com, telefon 58377158.

Piirkond: Kärdla

4 tundi nädalas, öppeperioodi pikkus nädalates: 35, kokku 140 tundi. Öpilaste arv: 1 kuni 20, tasu: 15,00 €, registreerimise tähtaeg: registreerimine lõppes 31. detsember 2019. a. Hetkel õpilasi õpperühmas: 0

Eesmärgid, tegevused, muu oluline info õpperühma kohta: Kirieldus sisestamata

Toimumise ajad ja kohad: Ajad sisestamata

### **Ratsutamine**

#### Hiiumaa Spordikool, juhendaja Teele Talts

Õpperühma juhendaja on Teele Talts, e-post teele.talts@gmail.com, telefon 59016083.

Piirkond: Kärdla 32 tundi nädalas, öppeperioodi pikkus nädalates: 5, kokku 160 tundi. Öpilaste arv: 3 kuni 6, tasu: 1,00 €, registreerimise tähtaeg: registreerimine lõppes 30. detsember 2019. a. Hetkel õpilasi õpperühmas: 7. Eesmärgid, tegevused, muu oluline info õpperühma kohta: Kirieldus sisestamata Toimumise aiad ja kohad: Soo-Oru tallis vastavalt tunniplaanile. Trennid toimuvad esmaspäevast neliapäevani algusega kell 16:00 ja 18:00. Reedel 14:30 ja 16:30. Ettevalmistus trenniks algab tund varem

### **Saalihoki**

#### Hiiumaa Spordikool, juhendaja Teele Talts Õpperühma juhendaja on Teele Talts, e-post teele.talts@gmail.com, telefon 59016083.

Piirkond: Kärdla 11 tundi nädalas, õppeperioodi pikkus nädalates: 2, kokku 22 tundi. Õpilaste arv. 1 kuni 5, tasu: tasuta, registreerimise tähtaeg: registreerimine lõppes 29. detsember 2019. a.<br>Hetkel õpilasi õpperühmas: 0. Eesmärgid, tegevused, muu oluline info õpperühma kohta: Kirjeldus sisestamata Toimumise ajad ja kohad: Ajad sisestamata

#### **Sportmängud lasteaed**

#### Hiiumaa Spordikool, juhendaja Risto Merimaa

Õpperühma juhendaja on Risto Merimaa, e-post risto.merimaa.001@mail.ee, telefon 56208599. Piirkond: Kärdla

2 tundi nädalas, õppeperioodi pikkus nädalates: 35, kokku 70 tundi. Õpilaste arv: 1 kuni 15, tasu: 10,00 €, registreerimise tähtaeg: r<mark>egistreerimine lõppes 31. detsember 2019. a..</mark><br>Hetkel õpilasi õpperühmas: 4. Eesmärgid, tegevused, muu oluline info õpperühma kohta: Kirjeldus sisestamata

Toimumise ajad ja kohad; Ajad sisestamata

## Võrkpall - poisid 2001/2002

Hiiumaa Spordikool, juhendaja Ülari Kaibald Öpperühma juhendaja on Ülari Kaibald, e-post ylarikaibald@gmail.com, telefon 5051709. Piirkond: Kärdla

4 tundi nädalas, õppeperioodi pikkus nädalates: 35, kokku 140 tundi. Õpilaste arv. 1 kuni 20, tasu: 15,00 €, registreerimise tähtaeg: registreerimine lõppes 30. detsember 2019. a.

Hetkel õpilasi õpperühmas: 1 Eesmärgid, tegevused, muu oluline info õpperühma kohta: Kirjeldus sisestamata

Toimumise ajad ja kohad: Teisipäeviti ja neljapäeviti 18:00-19:30 Polgu võimlas

### Võrkpall - poisid 2004-2006

#### Hiiumaa Spordikool, juhendaja Ülari Kaibald

Öpperühma juhendaja on Ülari Kaibald, e-post ylarikaibald@gmail.com, telefon 5051709.

Piirkond: Kärdla

8 tundi nädalas, öppeperioodi pikkus nädalates: 35, kokku 280 tundi. Öpilaste arv. 1 kuni 20, tasu: 15,00 €, registreerimise tähtaeg: registreerimine lõppes 30. detsember 2019. a. Hetkel õpilasi õpperühmas: 1

Eesmärgid, tegevused, muu oluline info õpperühma kohta: Kirjeldus sisestamata

Toimumise ajad ja kohad: Esmaspäeval ja kolmapäeval 18:00-19:30 Polgu võimlas<br>Teisipäeval 16:30-18:00 Polgu võimlas<br>Reedel 16:00-17:30 Polgu võimlas

Joonis 23. Veebirakendus haridusregister vaata õpperühmasid konkreetse kooli trennide vaade 4.

| Piirkond: Kärdla<br>Hetkel õpilasi õpperühmas: 3.<br>Piirkond: Kärdla<br>Hetkel õpilasi õpperühmas: 3.<br>Kolmapäeval 19:15-20:45 Polgu võimlas<br>Reedel 17:45-19:00 Kärdla põhikooli võimlas | Võrkpall - poisid 2007/2008<br>Hiiumaa Spordikool, juhendaja Ülari Kaibald<br>Öpperühma juhendaja on Ülari Kaibald, e-post ylarikaibald@qmail.com, telefon 5051709.<br>6 tundi nädalas, õppeperioodi pikkus nädalates: 35, kokku 210 tundi. Õpilaste arv: 1 kuni 20, tasu: 15,00 €, registreerimise tähtaeg: registreerimine lõppes 30. detsember 2019. a<br>Eesmärgid, tegevused, muu oluline info õpperühma kohta: Kirjeldus sisestamata<br>Toimumise ajad ja kohad: Esmaspäeval, kolmapäeval ja neljapäeval 16:30-18:00 Polgu võimlas.<br>Võrkpall - suured tüdrukud<br>Hiiumaa Spordikool, juhendaja Marge Vähter<br>Öpperühma juhendaja on Marge Vähter, e-post marge.vahter@gmail.com, telefon 53455339.<br>6 tundi nädalas, õppeperioodi pikkus nädalates: 35, kokku 210 tundi. Õpilaste arv: 1 kuni 15, tasu: 15,00 €, registreerimise tähtaeg: registreerimine lõppes 30. detsember 2019. a<br>Eesmärgid, tegevused, muu oluline info õpperühma kohta: Kirjeldus sisestamata<br>Toimumise ajad ja kohad: Teisipäeval 16:30-18:00 Mängude majas |      |
|----------------------------------------------------------------------------------------------------|----------------------------------------------------------------------------------------------------|------|
| Piirkond: Kärdla<br>Hetkel õpilasi õpperühmas: 4.<br>Neljapäeval 17:30-18:45 Mängude majas<br>Reedel 16:45-17:45 Kärdla põhikooli võimlas                                                      | Võrkpall - tüdrukud 1.-3.klass<br>Hiiumaa Spordikool, juhendaja Marge Vähter<br>Öpperühma juhendaja on Marge Vähter, e-post marge.vahter@gmail.com, telefon 53455339.<br>4 tundi nädalas, õppeperioodi pikkus nädalates: 35, kokku 140 tundi. Õpilaste arv. 1 kuni 15, tasu: 15,00 €, registreerimise tähtaeg: registreerimine lõppes 30. detsember 2019. a<br>Eesmärgid, tegevused, muu oluline info õpperühma kohta: Kirjeldus sisestamata<br>Toimumise ajad ja kohad: Teisipäevaö 18:00-19:00 Mängude majas                                                                                                    |      |
| <b>Hiiu Vallavalitsus</b><br>Aadress: Keskväljak 5a, 92413, Kärdla                                                                                                    | Täiendav info: +372 5884 0790<br>E-post: anu.tammearu@hiiumaa.ee                                                                                                    | 2020 |

Joonis 24. Veebirakendus haridusregister vaata õpperühmasid konkreetse kooli trennide vaade 5

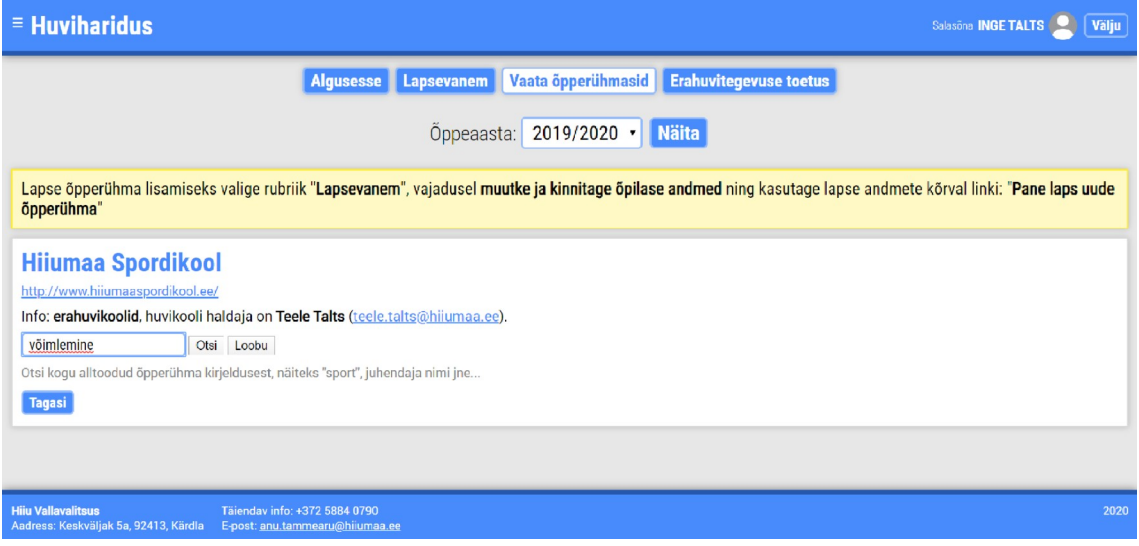

Joonis 25. Veebirakendus haridusregister vaata õpperühmasid lehe otsing.

# **Lisa 2 – Veebirakenduse haridusregister loodud kasutajaliidese prototüübi ekraanipildid**

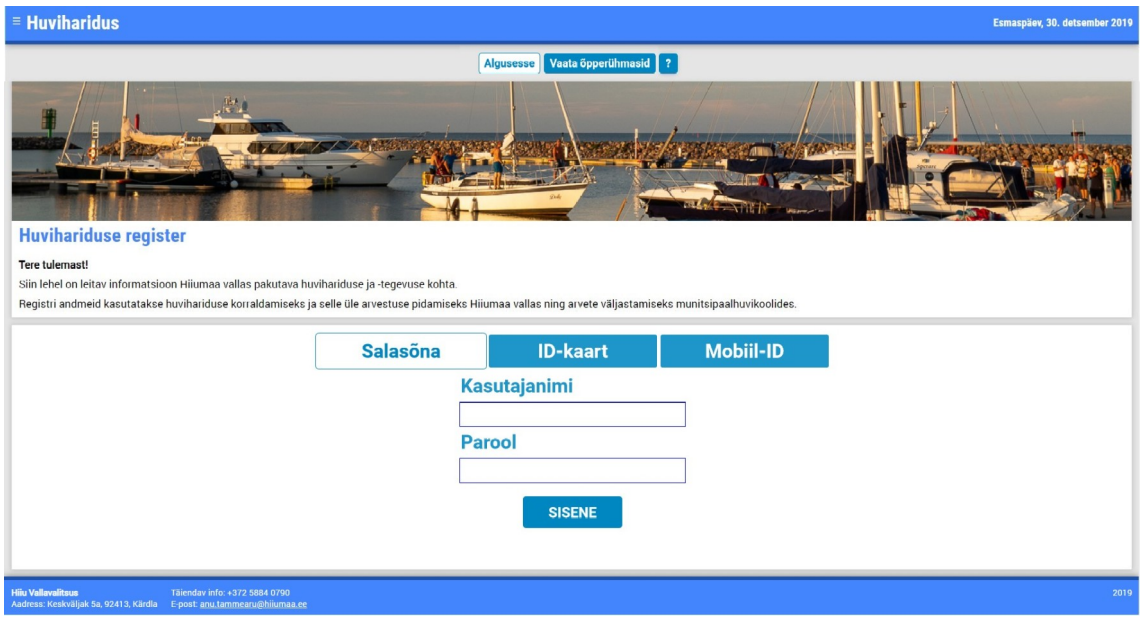

Joonis 26. Veebirakendus haridusregister pealeht sisse logimata kasutajale uues kasutajaliidese prototüübis.

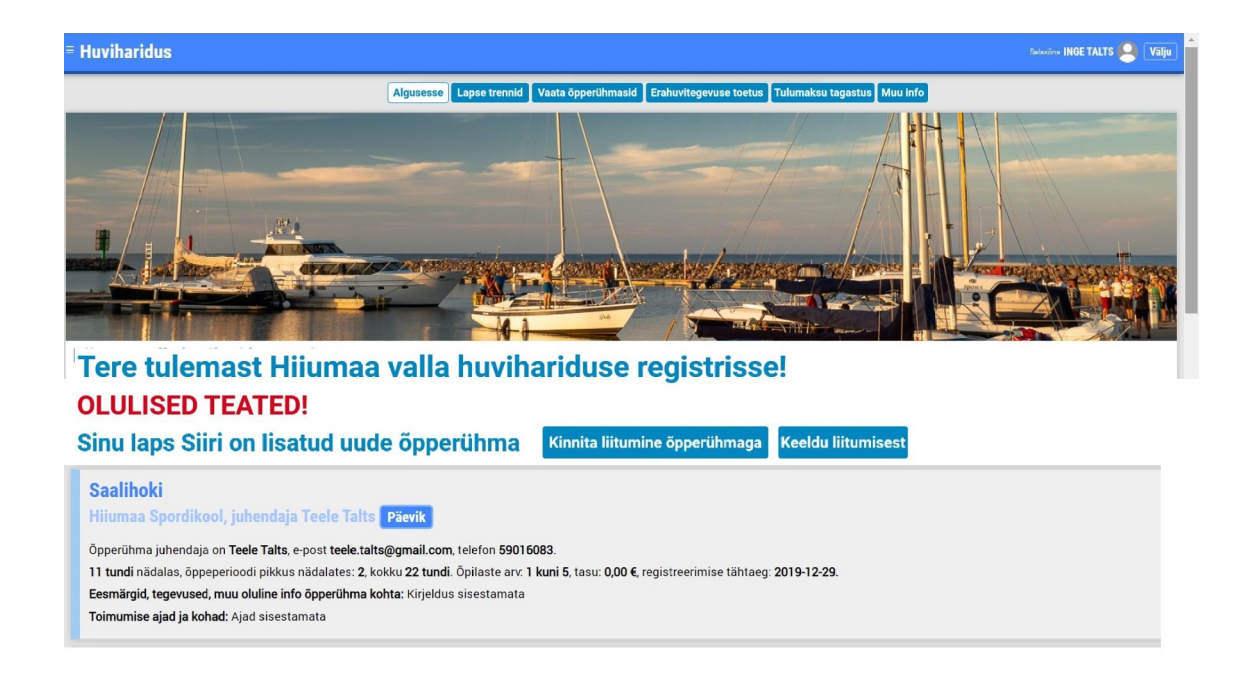

Joonis 27. Veebirakendus haridusregister pealeht sisse logitud kasutajale uues kasutajaliidese prototüübis.

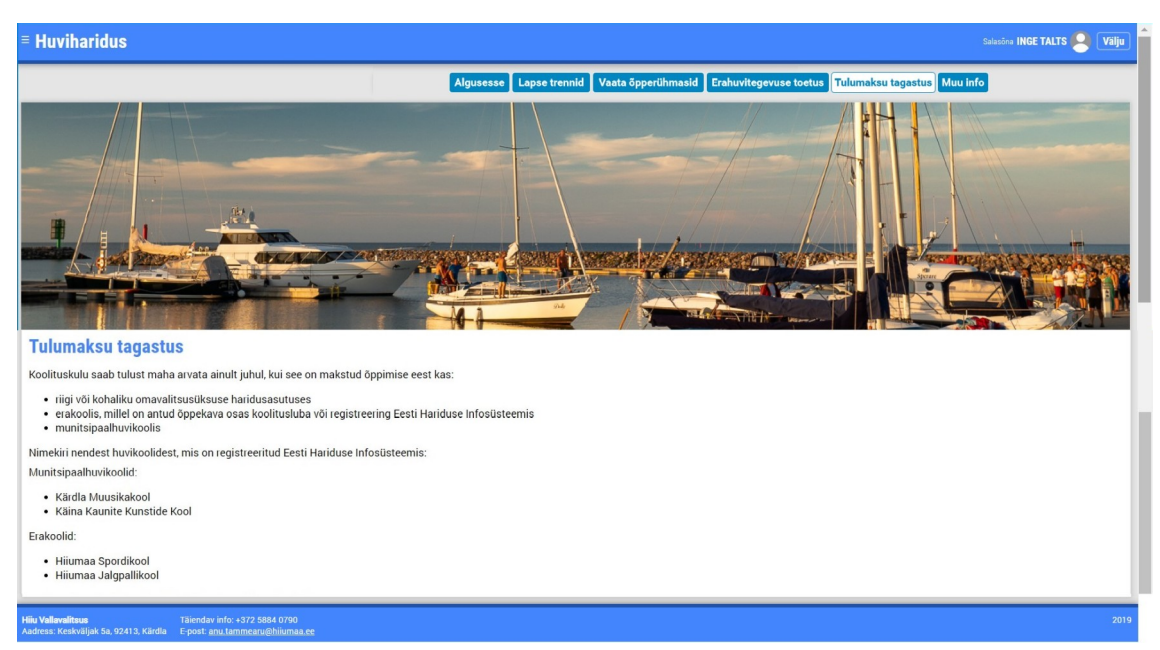

Joonis 28. Veebirakendus haridusregister tulumaksu tagastuse leht uues kasutajaliidese prototüübis.

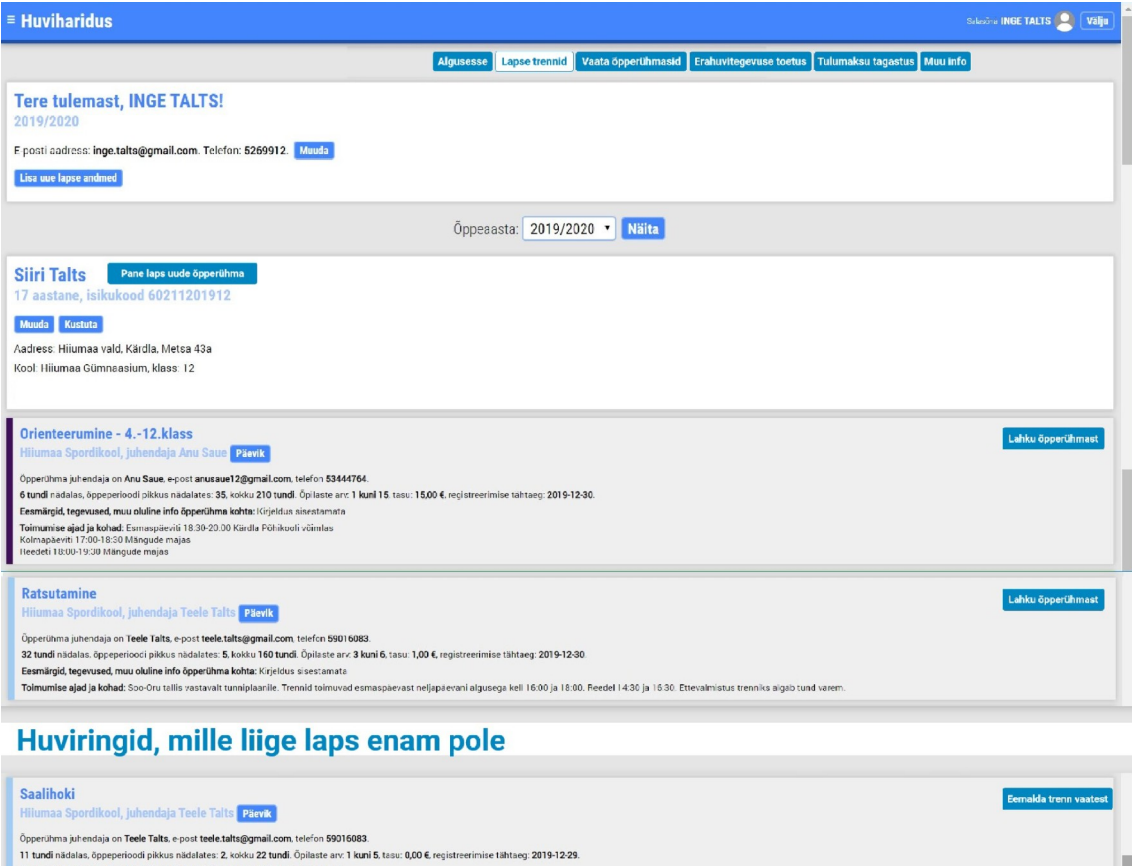

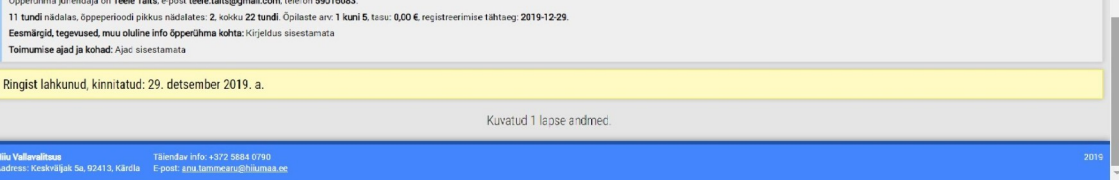

Joonis 29. Veebirakendus haridusregister lapse trennide leht uues kasutajaliidese prototüübis.

| $\equiv$ Huviharidus<br>Salasčna INGE TALTS <b>Q Välju</b>                                                                            |      |
|----------------------------------------------------------------------------------------------------|------|
| Algusesse   Lapse trennid  <br>Vaata õpperühmasid Erahuvitegevuse toetus Tulumaksu tagastus Muu info                                  |      |
| Óppeaasta: 2019/2020 Mäita                                                                                                    |      |
| <b>Hiiumaa Spordikool</b>                                                                                                    |      |
| http://www.hiiumaaspordikool.ee/                                                                                                    |      |
| Info: erahuvikoolid, huvikooli haldaja on Teele Talts (teele.talts@hiiumaa.ee).                                                       |      |
| <b>OTSI HUVIRINGI:</b>                                                                                                    |      |
| <b>OTSI</b>                                                                                                    |      |
| Otsi kogu alltoodud õpperühma kirjeldusest, näiteks "sport", juhendaja nimi jne                                                       |      |
|                                                                                                    |      |
| <b>HUVIRINGID</b>                                                                                                    |      |
| <b>JALGPALL 03</b>                                                                                                    |      |
| <b>JALGPALL 05</b>                                                                                                    |      |
| <b>JALGPALL 07</b>                                                                                                    |      |
| <b>JALGPALL 09</b>                                                                                                    |      |
| <b>JALGPALL 11</b>                                                                                                    |      |
| <b>KABE</b>                                                                                                    |      |
| <b>KERGEJŐUSTIK</b><br>KORVPALL - 1.-2.klass                                                                                          |      |
| <b>KORVPALL - 3.-5.klass</b>                                                                                                    |      |
| KORVPALL - 8.-10.klass                                                                                                    |      |
| <b>KORVPALL (gümnaasiumi poisid)</b>                                                                                                  |      |
| <b>ORIENTEERUMINE - 1.-3.klass</b>                                                                                                    |      |
| <b>ORIENTEERUMINE - 4.-12.klass</b>                                                                                                   |      |
| <b>ORIENTEERUMINE - Käina</b>                                                                                                    |      |
| <b>PURJELAUASÕIT</b>                                                                                                    |      |
| <b>PURJETAMINE</b>                                                                                                    |      |
| <b>RATSUTAMINE</b>                                                                                                    |      |
| <b>SAALIHOKI</b>                                                                                                    |      |
| <b>SPORTMÄNGUD LASTEAED</b>                                                                                                    |      |
| VÕRKPALL - poisid 2001/2002                                                                                                    |      |
| VÕRKPALL - poisid 2004-2006                                                                                                    |      |
| VÕRKPALL - poisid 2007/2008                                                                                                    |      |
| VÕRKPALL - suured tüdrukud                                                                                                    |      |
| VÕRKPALL - tüdrukud 1.-3.klass                                                                                                    |      |
| ÜKE                                                                                                    |      |
| Täiendav info: +372 5884 0790<br><b>Hiju Vallavalitsus</b><br>Aadress: Keskväljak 5a, 92413, Kärdla – E-post: anu.tammearu@hiiumaa.ce | 2019 |

Joonis 28. Veebirakendus haridusregister vaata õpperühmasid konkreetse kooli trennide vaade uues kasutajaliidese prototüübis.

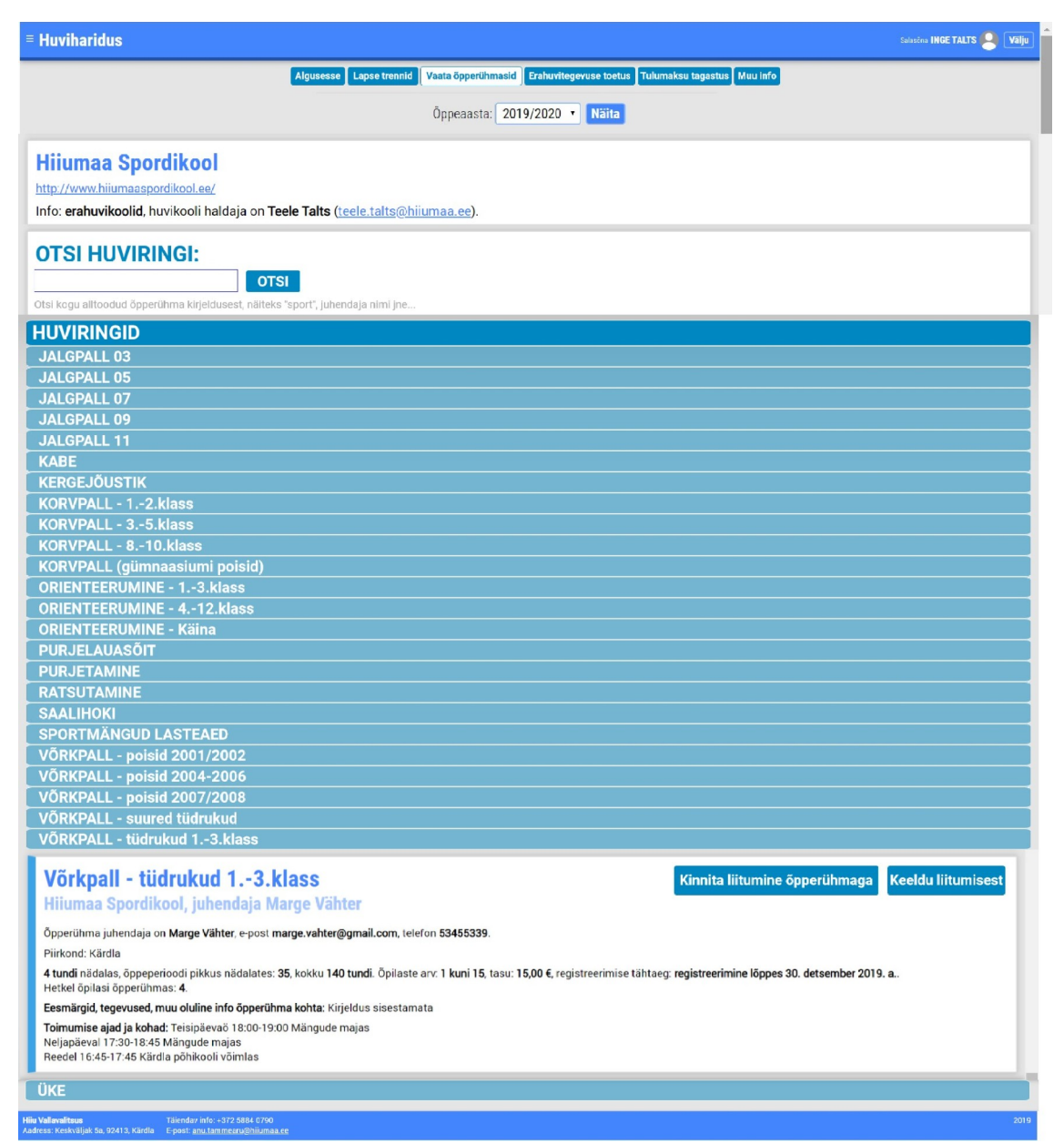

Joonis 31. Veebirakendus haridusregister vaata õpperühmasid konkreetse kooli trennide vaade õppimise kinnitamine uues kasutajaliidese prototüübis.

| $\equiv$ Huviharidus<br>Salasčna <b>INGE TALTS Q</b> Välju                                                                                                    |
|----------------------------------------------------------------------------------------------------|
| Algusesse   Lapse trennid   Vaata õpperühmasid   Erahuvitegevuse toetus   Tulumaksu tagastus   Muu info                                                                                                    |
| Óppeaasta: 2019/2020 Mäita                                                                                                    |
| <b>Hiiumaa Spordikool</b>                                                                                                    |
| http://www.hiiumaaspordikool.ee/                                                                                                    |
| Info: erahuvikoolid, huvikooli haldaja on Teele Talts (teele.talts@hijumaa.ee).                                                                                                    |
| <b>OTSI HUVIRINGI:</b>                                                                                                    |
|                                                                                                    |
| <b>OTSI</b>                                                                                                    |
| Otsi kogu alltoodud õpperühma kirjeldusest, näiteks "sport", juhendaja nimi jne                                                                                                    |
| <b>HUVIRINGID</b>                                                                                                    |
| <b>JALGPALL 03</b>                                                                                                    |
| <b>JALGPALL 05</b>                                                                                                    |
| <b>JALGPALL 07</b>                                                                                                    |
| <b>JALGPALL 09</b>                                                                                                    |
| <b>JALGPALL 11</b>                                                                                                    |
| <b>KABE</b>                                                                                                    |
| <b>KERGEJÕUSTIK</b>                                                                                                    |
| KORVPALL - 1.-2.klass                                                                                                    |
| KORVPALL - 3.-5.klass                                                                                                    |
| KORVPALL - 8.-10.klass                                                                                                    |
| <b>KORVPALL (gümnaasiumi poisid)</b>                                                                                                    |
| <b>ORIENTEERUMINE - 1.-3.klass</b>                                                                                                    |
| <b>ORIENTEERUMINE - 4.-12.klass</b>                                                                                                    |
| <b>ORIENTEERUMINE - Käina</b>                                                                                                    |
| <b>PURJELAUASÕIT</b>                                                                                                    |
| <b>PURJETAMINE</b>                                                                                                    |
| <b>RATSUTAMINE</b>                                                                                                    |
| <b>SAALIHOKI</b>                                                                                                    |
| <b>SPORTMÄNGUD LASTEAED</b>                                                                                                    |
| VÕRKPALL - poisid 2001/2002                                                                                                    |
| VÕRKPALL - poisid 2004-2006                                                                                                    |
| VÕRKPALL - poisid 2007/2008                                                                                                    |
| VÕRKPALL - suured tüdrukud                                                                                                    |
| VÕRKPALL - tüdrukud 1.-3.klass                                                                                                    |
| Võrkpall - tüdrukud 1.-3.klass                                                                                                    |
| Pane laps õpperühma                                                                                                    |
| Hiiumaa Spordikool, juhendaja Marge Vähter                                                                                                    |
| Õpperühma juhendaja on Marge Vähter, e-post marge.vahter@gmail.com, telefon 53455339.                                                                                                    |
| Piirkond: Kärdla                                                                                                    |
| 4 tundi nädalas, õppeperioodi pikkus nädalates: 35, kokku 140 tundi. Õpilaste arv: 1 kuni 15, tasu: 15,00 €, registreerimise tähtaeg: registreerimine lõppes 30. detsember 2019. a<br>Hetkel õpilasi õpperühmas: 4. |
| Eesmärgid, tegevused, muu oluline info õpperühma kohta: Kirjeldus sisestamata                                                                                                    |
| Toimumise ajad ja kohad: Teisipäevaö 18:00-19:00 Mängude majas                                                                                                    |
| Neljapäeval 17:30-18:45 Mängude majas<br>Reedel 16:45-17:45 Kärdla põhikooli võimlas                                                                                                    |
|                                                                                                    |
| ÜKE                                                                                                    |
|                                                                                                    |

Joonis 32. Veebirakendus haridusregister vaata õpperühmasid konkreetse kooli trennide vaade õpperühma lisamine uues kasutajaliidese prototüübis.

| Salasčna INGE TALTS <b>Q</b> Välju<br>$\equiv$ Huviharidus                                                                                                    |
|----------------------------------------------------------------------------------------------------|
| Algusesse Lapse trennid Vaata õpperühmasid Erahuvitegevuse toetus Tulumaksu tagastus Muu info                                                                                                    |
| Oppeaasta: 2019/2020 · Näita                                                                                                    |
| <b>Hiiumaa Spordikool</b>                                                                                                    |
| http://www.hiiumaaspordikool.ee/                                                                                                    |
| Info: erahuvikoolid, huvikooli haldaja on Teele Talts (teele.talts@hiiumaa.ee).                                                                                                    |
| <b>OTSI HUVIRINGI:</b>                                                                                                    |
| <b>OTSI</b>                                                                                                    |
|                                                                                                    |
| Otsi kogu alltoodud õpperühma kirjeldusest, näiteks "sport", juhendaja nimi jne                                                                                                    |
| <b>HUVIRINGID</b>                                                                                                    |
| <b>JALGPALL 03</b>                                                                                                    |
| <b>JALGPALL 05</b>                                                                                                    |
| <b>JALGPALL 07</b>                                                                                                    |
| <b>JALGPALL 09</b>                                                                                                    |
| <b>JALGPALL 11</b>                                                                                                    |
| <b>KABE</b>                                                                                                    |
| <b>KERGEJÕUSTIK</b>                                                                                                    |
| KORVPALL - 1.-2.klass                                                                                                    |
| <b>KORVPALL - 3.-5.klass</b>                                                                                                    |
| KORVPALL - 8.-10.klass                                                                                                    |
| <b>KORVPALL (gümnaasiumi poisid)</b>                                                                                                    |
| <b>ORIENTEERUMINE - 1.-3.klass</b>                                                                                                    |
| <b>ORIENTEERUMINE - 4.-12.klass</b>                                                                                                    |
| <b>ORIENTEERUMINE - Käina</b>                                                                                                    |
| <b>PURJELAUASŐIT</b>                                                                                                    |
| <b>PURJETAMINE</b>                                                                                                    |
| <b>RATSUTAMINE</b>                                                                                                    |
| <b>Ratsutamine</b><br>Lahku õpperühmast                                                                                                    |
| Hiiumaa Spordikool, juhendaja Teele Talts Päevik                                                                                                    |
| Õpperühma juhendaja on Teele Talts, e-post teele.talts@gmail.com, telefon 59016083.                                                                                                    |
| Piirkond: Kärdla                                                                                                    |
| 32 tundi nädalas, õppeperioodi pikkus nädalates: 5, kokku 160 tundi. Õpilaste arv: 3 kuni 6, tasu: 1,00 €, registreerimise tähtaeg: registreerimine lõppes 30. detsember 2019. a<br>Hetkel õpilasi õpperühmas: 7. |
| Eesmärgid, tegevused, muu oluline info õpperühma kohta: Kirjeldus sisestamata                                                                                                    |
| Toimumise ajad ja kohad: Soo-Oru tallis vastavalt tunniplaanile. Trennid toimuvad esmaspäevast neljapäevani algusega kell 16:00 ja 18:00. Reedel 14:30 ja 16:30. Ettevalmistus trenniks algab tund<br>varem.      |
| <b>SAALIHOKI</b>                                                                                                    |
| <b>SPORTMÄNGUD LASTEAED</b>                                                                                                    |
| VÕRKPALL - poisid 2001/2002                                                                                                    |
| VÕRKPALL - poisid 2004-2006                                                                                                    |
| VÕRKPALL - poisid 2007/2008                                                                                                    |
| VÕRKPALL - suured tüdrukud                                                                                                    |
| VÕRKPALL - tüdrukud 1.-3.klass                                                                                                    |
| <b>ÜKE</b>                                                                                                    |
| Täiendav info: +372 5884 0790<br>2019<br><b>Hiju Vallavalitsus</b><br>adress: Keskväljak 5a, 92413, Kärdla<br>E-post: anu.tammearu@hiiumaa.e                                                                      |

Joonis 33. Veebirakendus haridusregister vaata õpperühmasid konkreetse kooli trennide vaade õpperühmast lahkumine uues kasutajaliidese prototüübis.

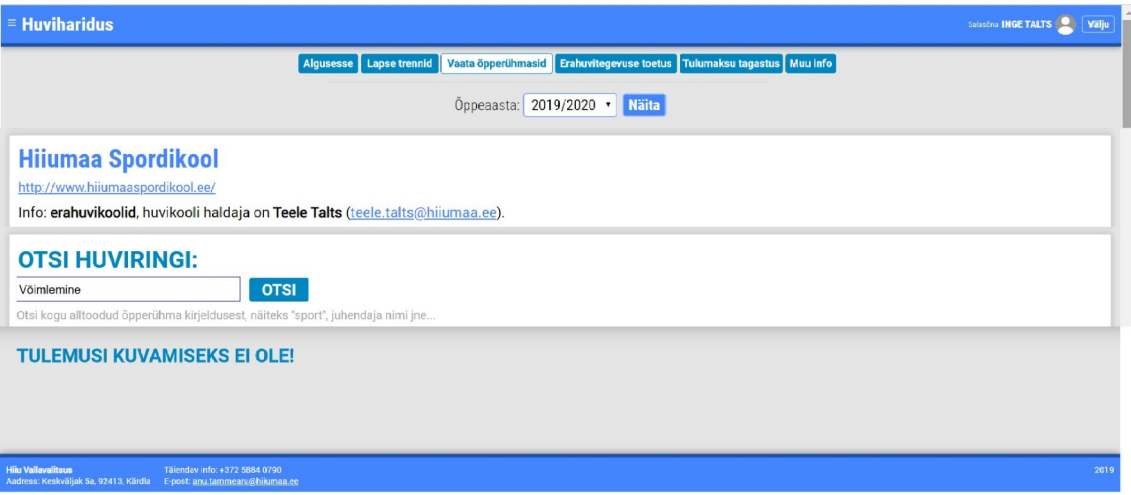

Joonis 34. Veebirakendus haridusregister vaata õpperühmasid lehe otsing uues kasutajaliidese prototüübis.

## **Lisa 3 – Intervjuude vastused**

## **Intervjuu nr 1 – Artur (primaarne persoona)**

## **1. Kuidas hindate veebirakenduse haridusregister disaini 5-palli süsteemis? Võimalusel põhjendage.**

Hindeks annaksin 3. See ei ole eriti ilus.

## **2. Kuidas hindate veebirakenduse haridusregister ülesehitust 5-palli süsteemis? Võimalusel põhjendage.**

Annaksin samuti hindeks 3. Võtab aega, et aru saada ülesehitusest, samuti on alguses segane, kuhu vajutada saab ja mida erinevad nupud teevad.

### **3. Kuidas hindate läbi viidud tegevuste lihtsust? Olid need teie jaoks lihtsad?**

Alguses oli ikka keeruline ja võttis aega, aga lõpus tekkis mingi loogika ja siis oli juba lihtne.

## **4. Kas veebirakenduses haridusregister oleva teksti on suurus ja stiil on teie jaoks sobiv?**

Jah, kuigi esilehel on liiga palju infot. Sisse logimise lehel ja siis sellel kui sisse oled loginud ka.

### **5. Mis teile haridusregistri juures meeldis?**

Ei teagi. Kõik on suurelt välja toodud. Sinine värv.

### **6. Mis teile haridusregistri juures ei meeldinud?**

Liiga keeruline. Ei saa kohe kõigest aru. Liiga palju teksti on ka igalpool. Loogikat pole.

## **7. Kas teil on varasemat kokkupuudet haridusregistriga? Kui on, siis milline?**

Ei ole üldse.

## **Intervjuu nr 2 – Inge (sekundaarne persoona)**

## **1. Kuidas hindate veebirakenduse haridusregister disaini 5-palli süsteemis? Võimalusel põhjendage.**

4, tip top ma ütleksin.

## **2. Kuidas hindate veebirakenduse haridusregister ülesehitust 5-palli süsteemis? Võimalusel põhjendage.**

Ülesehitus on pigem 3. Esialgu on raske aru saada, et lapsevanema menüü alt sellised valikud tulevad.

## **3. Kuidas hindate läbi viidud tegevuste lihtsust? Olid need teie jaoks lihtsad?**

Nii ja naa. Olen harjunud, et uued tegevused võtavad aega ja seega ütleksin, et küllaltki. Alguses oli raske, pärast oli kergem.

## **4. Kas veebirakenduses haridusregister oleva teksti on suurus ja stiil on teie jaoks sobiv?**

Jaa! Esilehel võiks võibolla vähem teksti olla.

## **5. Mis teile haridusregistri juures meeldis?**

Näeb ilus välja ja töötab kiiresti.

## **6. Mis teile haridusregistri juures ei meeldinud?**

Kõige rohkem häiris, et avalehel nii palju teksti on. Osa asju võiksid eraldi lehel olla.

### **7. Kas teil on varasemat kokkupuudet haridusregistriga? Kui on, siis milline?**

Teadsin, et selline asi eksisteerib, kuid ei ole seda veel kasutanud.

### **Intervjuu nr 3 – Birgit (primaarne persoona)**

## **1. Kuidas hindate veebirakenduse haridusregister disaini 5-palli süsteemis? Võimalusel põhjendage.**

2, natukene nagu eilne päev. Vaata õpperühmasid leht nägi üldse välja nagu seda ei oleks veel kujundatudki.

## **2. Kuidas hindate veebirakenduse haridusregister ülesehitust 5-palli süsteemis? Võimalusel põhjendage.**

2, sõnad nendel menüü nuppudel ei ole kõige õigemad. Lapsevanem näiteks. Võibolla pigem lapse trennid, siis saaks aru ka, mis sealt alt teha saab.

### **3. Kuidas hindate läbi viidud tegevuste lihtsust? Olid need teie jaoks lihtsad?**

Alguses oli segane, aga lõpus olid tegevused samad, siis oli lihtne.

## **4. Kas veebirakenduses haridusregister oleva teksti on suurus ja stiil on teie jaoks sobiv?**

Nojaa, kuigi ratsutamine, saalihoki jne on liiga suured. Sisselogimine näeks ilusam välja kui ei oleks lehel nii laiali. Ja see esileht ka, võiks vähem teksti olla, võibolla see tulumaksu info üldse eraldi ja see huvitegevuses osalemise arvestuse pidamine ka. Ja seal õpperühmade lehel pidi jube palju kerima, võiks ka paremini olla. Võibolla neid trennide infosid polegi kohe näha vaja.

### **5. Mis teile haridusregistri juures meeldis?**

Üleval olevad 4 nuppu. Need on hästi näha ja neid pole liiga palju. Mõnel lehel on menüü nuppe väga palju ja siis ei leia õiget üles. See on tõesti hea, et neid vähe on. Aga need võiksid ikkagi teiste sõnadega olla.

### **6. Mis teile haridusregistri juures ei meeldinud?**

Ikka need samad valed sõnad nuppude peal. Siis avalehel on liiga palju teksti, see pole ju hea. Vaata õpperühmasid, on kujundamata, võiks ilusam olla. Ma arvaks, et seda polegi kujundatud. Või on? Ei meeldinud, et osad kohad on segadust tekitavad. Neid vaata õpperühmasid lehti oleks nagu mitu tükki. Ja sealt ei saa õpperühma lisada, see ka ei meeldinud.

## **7. Kas teil on varasemat kokkupuudet haridusregistriga? Kui on, siis milline?**

Ei.

## **Intervjuu nr 4 – Kristi (sekundaarne persoona)**

**1. Kuidas hindate veebirakenduse haridusregister disaini 5-palli süsteemis? Võimalusel põhjendage.**

Hmm, 4. Midagi nagu ei sega küll.

## **2. Kuidas hindate veebirakenduse haridusregister ülesehitust 5-palli süsteemis? Võimalusel põhjendage.**

2, liiga keeruline. Õiged asju üles ei leia.

## **3. Kuidas hindate läbi viidud tegevuste lihtsust? Olid need teie jaoks lihtsad?**

Keskmiselt. Alguses oli ikka raskem.

## **4. Kas veebirakenduses haridusregister oleva teksti on suurus ja stiil on teie jaoks sobiv?**

Normaalne. Mõnes kohas võiks paremini sättida selle, et ei ole nii laiali. Näiteks see lapsevanema ja õpperühmade leht. Kuidagi paremini võiks olla, et korraga pole nii palju infot.

## **5. Mis teile haridusregistri juures meeldis?**

Sinine värv. See pilt on ka ilus.

## **6. Mis teile haridusregistri juures ei meeldinud?**

Õpperühmade alt ei saanud kohe õpperühma lisada. Pole nagu head loogikat.

## **7. Kas teil on varasemat kokkupuudet haridusregistriga? Kui on, siis milline?**

Ei ole üldse.

## **Intervjuu nr 5 – Matis (primaarne persoona)**

**1. Kuidas hindate veebirakenduse haridusregister disaini 5-palli süsteemis? Võimalusel põhjendage.**

Ma ütleksin 3.

## **2. Kuidas hindate veebirakenduse haridusregister ülesehitust 5-palli süsteemis? Võimalusel põhjendage.**

4. Kui võtad õpperühmad, siis tahaks et saaks kohe õpprühma lisada.

## **3. Kuidas hindate läbi viidud tegevuste lihtsust? Olid need teie jaoks lihtsad?**

Pigem lihtsad jah. Alguses oli keerulisem, aga kui sain süsteemile pihta oli suhteliselt lihtne.

## **4. Kas veebirakenduses haridusregister oleva teksti on suurus ja stiil on teie jaoks sobiv?**

Jah.

## **5. Mis teile haridusregistri juures meeldis?**

Kõik info ühest kohast leitav. See on ka hea, et kuvab teate kui midagi tehtud on.

## **6. Mis teile haridusregistri juures ei meeldinud?**

Avalehel on liiga palju teksti. Õpperühmade alt ei saa lisada õpperühma, see ka ei meeldinud.

## **7. Kas teil on varasemat kokkupuudet haridusregistriga? Kui on, siis milline?**

Ei.

## **Intervjuu nr 6 – Ken (sekundaarne persoona)**

## **1. Kuidas hindate veebirakenduse haridusregister disaini 5-palli süsteemis? Võimalusel põhjendage.**

3, see pole ju hea. Saaks palju ilusamini ja korralikumalt teha.

## **2. Kuidas hindate veebirakenduse haridusregister ülesehitust 5-palli süsteemis? Võimalusel põhjendage.**

2. Suht mõttetu. See on liiga keeruline. Keegi ei taha seda niimoodi kasutada. Saaks palju lihtsamalt teha. Saaks ju? Peaks saama õpperühmade alt ka trenni lisada ja kinnitada. Ei saa olla mitut kohta, kust vaadata nagu saab, aga teha midagi ei saa. Leiad nagu õige koha üles, aga ikka pole õige. Võiks ikka palju parem olla.

### **3. Kuidas hindate läbi viidud tegevuste lihtsust? Olid need teie jaoks lihtsad?**

Asi on tehtud liiga keeruliseks. Lahkumise korral ei saa aru, mis trennis lahkud. Noh kui on palju trenne. See nupp võiks näiteks olla trenniga sama värvi kasti sees. Vaata seal oli kastist väljas ja siis ei saanud aru, kas ülemine või alumine trenn käib kokku.

## **4. Kas veebirakenduses haridusregister oleva teksti on suurus ja stiil on teie jaoks sobiv?**

Jah, vot see on hästi. Õpperühmade lehel võiks paremini panna info, praegu peab nii palju kerima.

### **5. Mis teile haridusregistri juures meeldis?**

Ainult see purjekate pilt.

### **6. Mis teile haridusregistri juures ei meeldinud?**

Liiga keeruline on, loogikat nagu pole. Teksti liiga palju, eriti avalehel. Pärast sisse logimist tahaks näha kohe olulist infot, seal võiks see kinnitamine kohe olla. Sellepärast ma ju tulen sinna lehele. Neid õpperühmade lehti oleks nagu 2 või isegi 3, ajab segadusse. Sealt samast õpperühmade lehelt peaks saama ikka trenni lisada ka, mitte et ainult vaata. Ja kui vajutad sinna pane laps uude huviringi siis oled nagu õpperühmade lehel tagasi ja võid mõelda, et jälle vale koht, et segadusse ajab.

## **7. Kas teil on varasemat kokkupuudet haridusregistriga? Kui on, siis milline?**

Ei ole.